# TE-7000S/8000F/8500F

## **Electronic Cash Register**

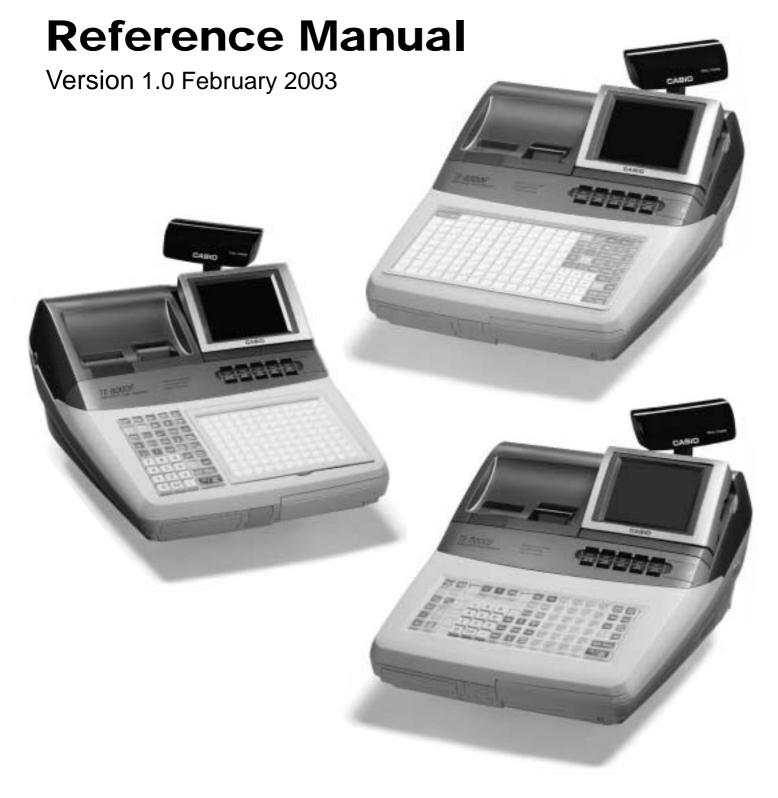

This manual is intended to be used as a reference to the TE-7000S series system. It provides details to allow whole understanding of the system capabilities, its operation, and how it can be used to solve many problems within the retail outlet. This manual does not describe actual programming, which is covered in the TE-7000S series programming manual.

This manual consists of the following chapters:

1. Introduction

This chapter describes the concepts of development of the TE-7000S series system.

2. Hardware configuration

This chapter outlines the hardware, optional devices and configurations of TE-7000S series system.

3. Application systems

This chapter outlines the application system and overviews the function provided for the TE-7000S series system.

4. Manager operation

This chapter explains the manager operations to use TE-7000S series system.

5. Registrations

This chapter explains actual registration operations with example.

6. Refund mode operation

This chapter explains registrations in the RF or REG- mode.

7. Read and reset

This chapter explains detail of the read and reset operations and reports.

8. Appendices

These chapters show the record format and descriptions of individual files, total calculation method, meaning of error messages, etc.

• System down and recovery (in the Installation and Down Recovery manual)
This chapter explains actions to take and recovery methods when the system goes down.

Note: Casio reserves the right to change equipment and specifications without obligation and notification. The terms used in this manual may be different from those used in other manuals of Casio's product.

### **Printing history**

Manual version Software version

Version 1.0: February 2003 First Edition: February 2003 Version 1.0

#### **Revised points**

#### Introduction

The TE-7000S series is a versatile intelligent terminal developed in accordance with the following concepts.

1) System concept

Developing a high performance economical system by adopting the restaurant, bar, fast food system.

Shared check tracking

The TE-7000S series system has the capability of check tracking system.

Shared printer system

All terminals in the cluster can share remote printer(s).

- Collection, consolidation, and auto-program functions

The TE-7000S series system is equipped with these functions by utilizing high-speed inline data transfer system.

Versatile terminal

With the TE-7000S series system, any terminal has the same function, and can be designated as the master terminal by programming.

2) Software concept

A flexible application system for development, adopting the following methods:

- Function classified application system
- 3) Terminal hardware concept

Silent receipt/journal printer, multi-line color LCD

In addition to the above, the TE-7000S series is also a terminal following characteristics:

Expandability

The TE-7000S series system can be connected to various peripheral devices (slip printer, modem, a personal computer, etc.)

- Reliability

The TE-7000S series is provided with a self-diagnosis program so that the terminal can check the hardware. When a malfunction occurs during processing, an error report is logged into the system memory so that the error can quickly be corrected.

To prevent malfunctions caused by the weak batteries, charge the memory protection batteries for over 12-hours before installation or after a long-time vacation (over 30 days).

- Before installation, initialize the terminal and leave it turn on over 12-hours.
- After a long-time vacation, initialize the terminal and restore the program data if the terminal is in malfunction, and leave it turn on over 12-hours.
- Over 48-hours charging makes the batteries fully charged.

| 1.             | Hardware configuration                                                                                        | R-10 |
|----------------|----------------------------------------------------------------------------------------------------|------|
| 1-1.           | General configuration                                                                                         | R-10 |
| 1-2.           | Hardware diagram                                                                                              |      |
| 1-3.           | Keyboard                                                                                                    | R-12 |
| 1-4.           | Display                                                                                                    |      |
| 1-5.           | Cash drawer                                                                                                   |      |
| 1-6.           | Security locks                                                                                                |      |
| 1-7.           | Input/output connectors                                                                                       |      |
| 1-8.           | Optional peripherals                                                                                          |      |
| 1-9.           | System configuration                                                                                          |      |
| 2.             | Application systems                                                                                           | R-25 |
| 2-1.           | General description of application system                                                                     | R-25 |
| 2-1-1          | · ·                                                                                                    |      |
| 2-1-2          | <b>-9</b>                                                                                                    |      |
| 2-1-3          | ,                                                                                                    |      |
| 2-1-4          | ,                                                                                                    |      |
| 2-1-5          |                                                                                                    |      |
| 2-1-6<br>2-1-7 | 1 1 1                                                                                                    |      |
| 2-2.           | General description of individual function keys                                                               |      |
|                | ·                                                                                                    |      |
| 2-2-1<br>2-2-2 | ,                                                                                                    |      |
| 2-2-3          |                                                                                                    |      |
| 2-3.           | Remote printer control                                                                                        | R-44 |
| 2-3-1          | •                                                                                                    |      |
| 2-3-1          |                                                                                                    |      |
| 2-3-3          | 1                                                                                                    |      |
| 2-3-4          | · · · · · · · · · · · · · · · · · · ·                                                                         |      |
| 2-4.           | Check tracking system                                                                                         | R-49 |
| 2-4-1          | Shared check tracking system                                                                                  | R-49 |
| 2-4-2          | e de la companya de la companya de la companya de la companya de la companya de la companya de la companya de |      |
| 2-4-3          | Data backup when the master goes down                                                                         | R-50 |
| 2-5.           | Other check tracking system control                                                                           | R-51 |
| 2-5-1          | . The timing to clear check detail and index file after finalization                                          | R-51 |
| 2-5-2          | <u> </u>                                                                                                    |      |
| 2-5-3          | Store and Recall                                                                                              | R-51 |
| 2-6.           | Clerk control function                                                                                        | R-53 |
| 2-6-1          | Clerk interrupt                                                                                               | R-53 |
| 2-6-2          | ,                                                                                                    |      |
| 2-6-3          | 3                                                                                                    |      |
| 2-6-4          | . Manager mode control                                                                                        | R-54 |

## **Contents**

| 2-7.                  | Arrangement key function and scheduler                                                                         | R-56 |
|-----------------------|----------------------------------------------------------------------------------------------------|------|
| 2-7-2                 | Arrangement key function      Arrangement program example      Scheduled execution of arrangement key function | R-60 |
| <b>2-</b> 7- <b>2</b> | Making graphic logo                                                                                            |      |
|                       |                                                                                                    |      |
|                       | 1. About graphic logo      2. Making graphic logo procedure                                                    |      |
| 2-9.                  | Hourly item                                                                                                    | R-62 |
| 2-9-1                 | 1. Programming necessary files before using hourly item function                                               | R-62 |
| 2-10.                 | Time and attendance                                                                                            | R-63 |
| 2-10                  | -1. Corresponding relations of the file                                                                        | R-64 |
|                       | -2. Clock-in operation                                                                                         |      |
|                       | -3. Clock-out operation                                                                                        |      |
|                       | Sign on control                                                                                                |      |
|                       | -1. Sign on                                                                                                    |      |
|                       | -2. Solution to abnormality of master terminal                                                                 |      |
|                       | -4. Sign on compulsory                                                                                         |      |
| 2-12.                 | IDC (Item Data Capture)                                                                                        | R-73 |
| 2-12                  | -1. Available capturing items                                                                                  | R-73 |
|                       | -2. Set up the IDC start / end                                                                                 |      |
|                       | -3. How to memorize the captured items                                                                         |      |
|                       | -4. IDC data file structure                                                                                    |      |
|                       | -6. Transferring IDC                                                                                           |      |
| 2-13.                 | Electronic journal                                                                                             | R-84 |
| 2-13                  | -1. Storing electronic journal                                                                                 | R-84 |
|                       | -2. Issuing electronic journal report                                                                          |      |
|                       | -3. Displaying electronic journal and producing guest receipts after sales                                     |      |
|                       | -4. Transferring electronic journal memory                                                                     |      |
| 3.                    | Manager operation                                                                                              | R-88 |
| 3-1.                  | Machine initialization                                                                                         | R-88 |
|                       | 1. INIT                                                                                                    |      |
|                       | 2. Flag clear                                                                                                  |      |
| 3-1-3<br>3-1-4        |                                                                                                    |      |
| 3-2.                  | IPL (Initial Program Loading)                                                                                  |      |
|                       | 1. IPL                                                                                                    |      |
|                       | 2. System configuration before IPL operation                                                                   |      |
|                       | 3. IPL operation                                                                                               |      |

| 3-3. I       | Manager function                             | R-92  |
|--------------|----------------------------------------------|-------|
| 3-3-1.       | System connection check                      | R-92  |
| 3-3-2.       | Remote on                                    | R-93  |
| 3-3-3.       | Remote off                                   | R-93  |
| 3-3-4.       | Busy reset                                   | R-94  |
| 3-3-5.       | Stock maintenance                            | R-95  |
| 3-3-6.       | Drawer for clerk                             | R-96  |
| 3-3-7.       | CHK# (Clerk interrupt)                       | R-96  |
| 3-3-8.       | Order ID change                              | R-97  |
| 3-3-9.       | Error log print                              | R-98  |
| 3-3-10       | System re-configuration                      | R-99  |
| 3-3-11       | . Item Data Capture                          | R-100 |
| 3-3-12       | LEuro change over                            | R-101 |
| 3-3-13       | S. Clerk number                              | R-102 |
| 3-4.         | System command execution                     | R-103 |
| 3-4-1.       | X/Z reporting                                | R-103 |
| 3-4-2.       |                                              |       |
| 3-4-3.       | Remote power control                         |       |
| 3-5. I       | Data Communication System                    | R-106 |
| 3-5-1.       | Inline / online connectors                   | R-106 |
| 3-5-2.       | Hardware interface                           | R-107 |
| 3-5-3.       | Inline / online functions                    | R-109 |
| 3-6.         | Collection/Consolidation system              | R-110 |
| 3-6-1.       | X/Z collection                               | R-112 |
| 3-6-2.       | X/Z consolidation                            | R-114 |
| 3-6-3.       |                                              |       |
| <b>3-7</b> . | Auto-programming function                    | R-119 |
| 3-7-1.       | Auto programming functions                   | R-119 |
|              | Auto program operation and CF card utilities |       |

## **Contents**

| 4.           | Registrations                                                       | R-124 |
|--------------|---------------------------------------------------------------------|-------|
| 4-1.         | Clerk sign on / off operation                                       | R-124 |
| 4-2.         | Voiding the last registered item ( <void> key operation)</void>     | R-125 |
| 4-3.         | Voiding the previous registered item ( <void> key operation)</void> | R-126 |
| 4-4.         | Cancelling of all data registered during the transaction            | R-126 |
| 4-5.         | Using the list function                                             |       |
| 4-6.         | Using the set menu function and pulldown group function             | R-129 |
| 4-7.         | Post entry                                                          | R-132 |
| 4-8.         | Separate check                                                      | R-133 |
| 4-9.         | Open check                                                          | R-134 |
| 4-9.         | Dutch account                                                       | R-134 |
| 4-10.        | Media change                                                        | R-135 |
| 4-11.        | Eat-in / Takeout                                                    | R-136 |
| 4-12.        | Scanning PLU                                                        | R-136 |
| 4-13.        | Shift PLU                                                           | R-137 |
| 4-14.        | Printing barcode on receipts (UP-350 only)                          | R-137 |
| 4-15.        | Round repeat function                                               | R-138 |
| <b>5</b> .   | Refund mode operation                                               | R-140 |
| 5-1.         | Selecting REF or REG- Mode                                          | R-140 |
| 6.           | Read and reset operations                                           | R-142 |
| 6-1.<br>6-2. | The procedures of reading or resetting  Report sample               |       |
|              |                                                                     |       |
| A-1.         | Function key list                                                   | R-160 |
| A-2.         | File list                                                           | R-162 |
| A-3.         | File format                                                         | R-168 |
| A-4.         | Counter and Totalizer calculation method                            | R-194 |
| A-5.         | Error messages                                                      | R-198 |
| A-6.         | Memory map                                                          | R-206 |
| Indov        | •                                                                   | D 210 |

| 1. Har | dware configuration     | R-10 |
|--------|-------------------------|------|
|        | General configuration   |      |
|        | Hardware diagram        |      |
| 1-3.   | Keyboard                | R-12 |
| 1-4.   | Display                 | R-15 |
| 1-5.   | Cash drawer             | R-16 |
| 1-6.   | Security locks          | R-16 |
| 1-7.   | Input/output connectors | R-17 |
| 1-8.   | Optional peripherals    | R-18 |
| 1-9.   | System configuration    | R-19 |

## 1. Hardware configuration

This section outlines the hardware, optional devices, and configurations of the TE-7000S series (TE-7000S, TE-8000F and TE-8500F) system.

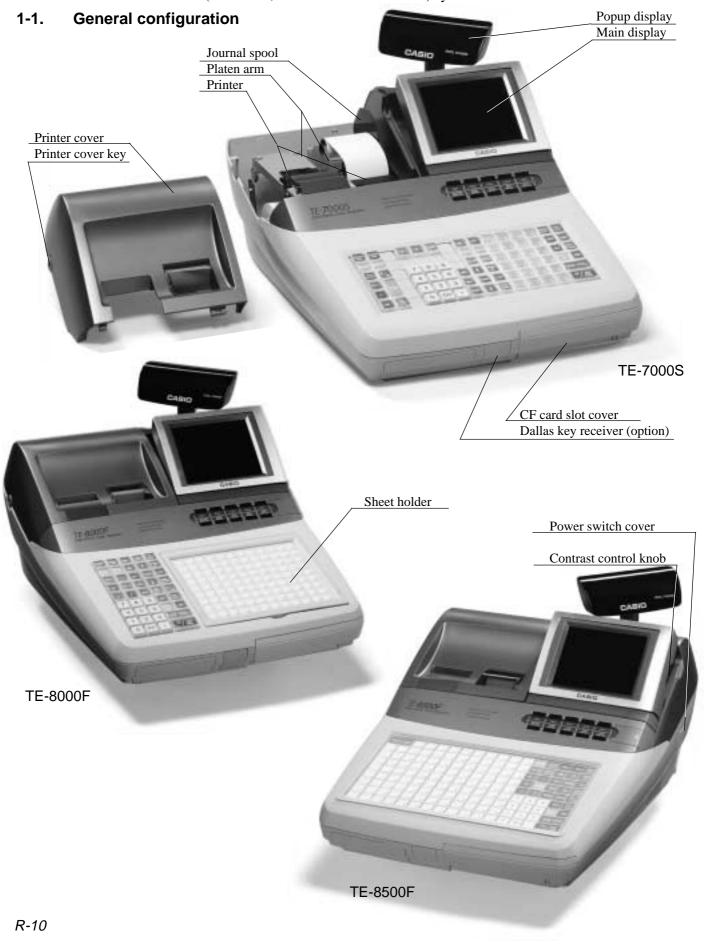

#### 1-2. Hardware diagram

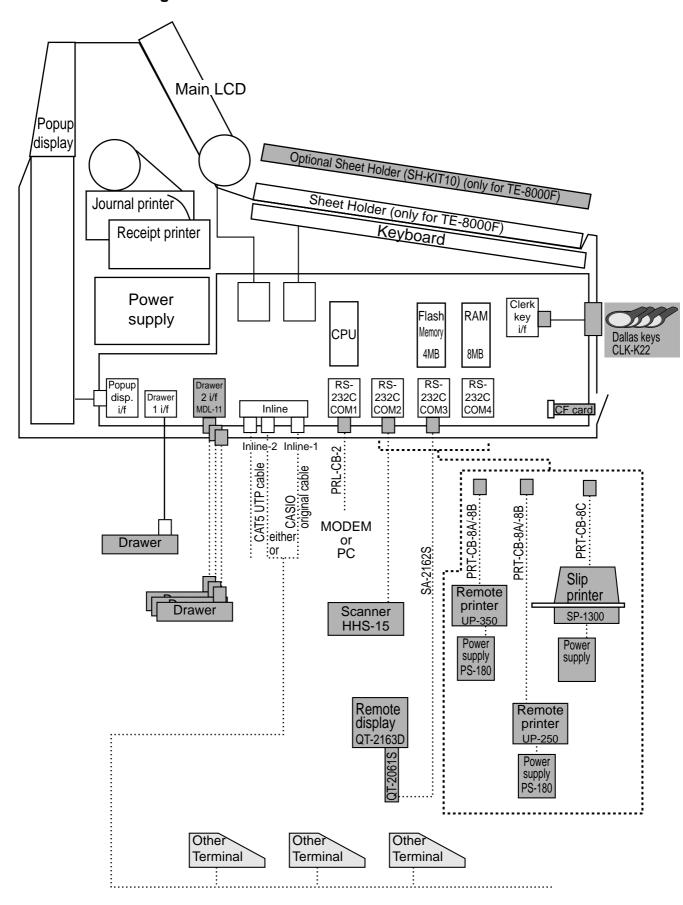

Note: Shadowed device and dot line indicate option devices.

## **Hardware Configuration**

## 1-3. Keyboard

#### 1-3-1. Standard keyboard

#### **TE-7000S**

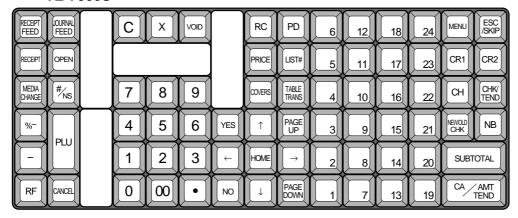

#### **TE-8000F**

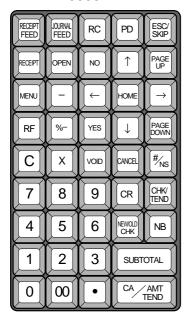

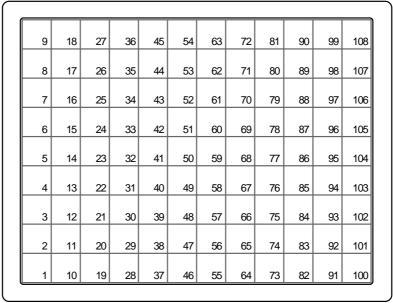

#### TE-8500F

| RECEIPT<br>FEED | JOURNAL<br>FEED | 25 | 34 | 43 | 52 | 61 | 70 | 79 | 88 | 97 | 106 | RECEIPT | MENU           | RC       | PD             | ESC/<br>SKIP    |
|-----------------|-----------------|----|----|----|----|----|----|----|----|----|-----|---------|----------------|----------|----------------|-----------------|
| 8               | 16              | 24 | 33 | 42 | 51 | 60 | 69 | 78 | 87 | 96 | 105 | COVERS  | TABLE<br>TRANS | NO       | 1              | PAGE<br>UP      |
| 7               | 15              | 23 | 32 | 41 | 50 | 59 | 68 | 77 | 86 | 95 | 104 | %-      | _              | <b>←</b> | номе           | $\rightarrow$   |
| 6               | 14              | 22 | 31 | 40 | 49 | 58 | 67 | 76 | 85 | 94 | 103 | RF      | OPEN           | YES      | <b>+</b>       | PAGE<br>DOWN    |
| 5               | 13              | 21 | 30 | 39 | 48 | 57 | 66 | 75 | 84 | 93 | 102 | С       | X              | VOID     | CANCEL         | # <sub>NS</sub> |
| 4               | 12              | 20 | 29 | 38 | 47 | 56 | 65 | 74 | 83 | 92 | 101 | 7       | 8              | 9        | CR             | CHK/<br>TEND    |
| 3               | 11              | 19 | 28 | 37 | 46 | 55 | 64 | 73 | 82 | 91 | 100 | 4       | 5              | 6        | NEW/OLD<br>CHK | NB              |
| 2               | 10              | 18 | 27 | 36 | 45 | 54 | 63 | 72 | 81 | 90 | 99  | 1       | 2              | 3        | SUBT           | OTAL            |
| 1               | 9               | 17 | 26 | 35 | 44 | 53 | 62 | 71 | 80 | 89 | 98  | 0       | 00             | •        | CA             | AMT<br>TEND     |

#### 1-3-2. Hard key code of keyboard

#### **TE-7000S**

| 090 | 091 | 092 | 093 | 094 |           |
|-----|-----|-----|-----|-----|-----------|
| 095 | 096 | 097 | 098 | 099 | $\bigcup$ |
|     |     |     |     |     |           |

| RECEIPT FEED | JOURNAL<br>FEED | 077 | 010 | 070 | 068 | 066 | 060 | 054 | 048 | 042 | 036 | 030 | 024 | 018 |
|--------------|-----------------|-----|-----|-----|-----|-----|-----|-----|-----|-----|-----|-----|-----|-----|
| 087          | 082             | 076 | 071 | 069 | 067 | 065 | 059 | 053 | 047 | 041 | 035 | 029 | 023 | 017 |
| 086          | 081             | 075 | 007 | 008 | 009 | 064 | 058 | 052 | 046 | 040 | 034 | 028 | 022 | 016 |
| 085          | 080             | 074 | 004 | 005 | 006 | 063 | 057 | 051 | 045 | 039 | 033 | 027 | 021 | 015 |
| 084          | 079             | 073 | 001 | 002 | 003 | 062 | 056 | 050 | 044 | 038 | 032 | 026 | 014 | 020 |
| 083          | 078             | 072 | 000 | 011 | 012 | 061 | 055 | 049 | 043 | 037 | 031 | 025 | 013 | 019 |

#### TE-8000F

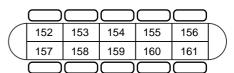

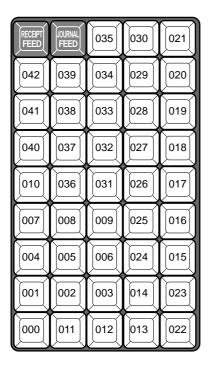

| 051 | 060 | 069 | 078 | 087 | 096 | 105 | 114 | 123 | 132 | 141 | 150 |
|-----|-----|-----|-----|-----|-----|-----|-----|-----|-----|-----|-----|
| 050 | 059 | 068 | 077 | 086 | 095 | 104 | 113 | 122 | 131 | 140 | 149 |
| 049 | 058 | 067 | 076 | 085 | 094 | 103 | 112 | 121 | 130 | 139 | 148 |
| 048 | 057 | 066 | 075 | 084 | 093 | 102 | 111 | 120 | 129 | 138 | 147 |
| 047 | 056 | 065 | 074 | 083 | 092 | 101 | 110 | 119 | 128 | 137 | 146 |
| 046 | 055 | 064 | 073 | 082 | 091 | 100 | 109 | 118 | 127 | 136 | 145 |
| 045 | 054 | 063 | 072 | 081 | 090 | 099 | 108 | 117 | 126 | 135 | 144 |
| 044 | 053 | 062 | 071 | 080 | 089 | 098 | 107 | 116 | 125 | 134 | 143 |
| 043 | 052 | 061 | 070 | 079 | 088 | 097 | 106 | 115 | 124 | 133 | 142 |

TE-8500F

| 152 | 153 | 154 | 155 | 156 | $\bigcap$ |
|-----|-----|-----|-----|-----|-----------|
| 157 | 158 | 159 | 160 | 161 |           |
|     |     |     |     |     |           |

| RECEIPT<br>FEED | JOURNAL<br>FEED | 067 | 076 | 085 | 094 | 103 | 112 | 121 | 130 | 139 | 148 | 042 | 038 | 033 | 028 | 021 |
|-----------------|-----------------|-----|-----|-----|-----|-----|-----|-----|-----|-----|-----|-----|-----|-----|-----|-----|
| 050             | 058             | 066 | 075 | 084 | 093 | 102 | 111 | 120 | 129 | 138 | 147 | 041 | 037 | 032 | 027 | 020 |
| 049             | 057             | 065 | 074 | 083 | 092 | 101 | 110 | 119 | 128 | 137 | 146 | 040 | 036 | 031 | 026 | 019 |
| 048             | 056             | 064 | 073 | 082 | 091 | 100 | 109 | 118 | 127 | 136 | 145 | 039 | 035 | 030 | 025 | 018 |
| 047             | 055             | 063 | 072 | 081 | 090 | 099 | 108 | 117 | 126 | 135 | 144 | 010 | 034 | 029 | 024 | 017 |
| 046             | 054             | 062 | 071 | 080 | 089 | 098 | 107 | 116 | 125 | 134 | 143 | 007 | 008 | 009 | 023 | 016 |
| 045             | 053             | 061 | 070 | 079 | 088 | 097 | 106 | 115 | 124 | 133 | 142 | 004 | 005 | 006 | 022 | 015 |
| 044             | 052             | 060 | 069 | 078 | 087 | 096 | 105 | 114 | 123 | 132 | 141 | 001 | 002 | 003 | 01  | 14  |
| 043             | 051             | 059 | 068 | 077 | 086 | 095 | 104 | 113 | 122 | 131 | 140 | 000 | 011 | 012 | 01  | 13  |

## 1-4. Display

## 1-4-1. Main display contrast knob

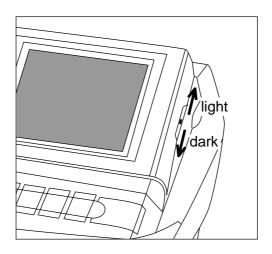

#### 1-4-2. Main display contents

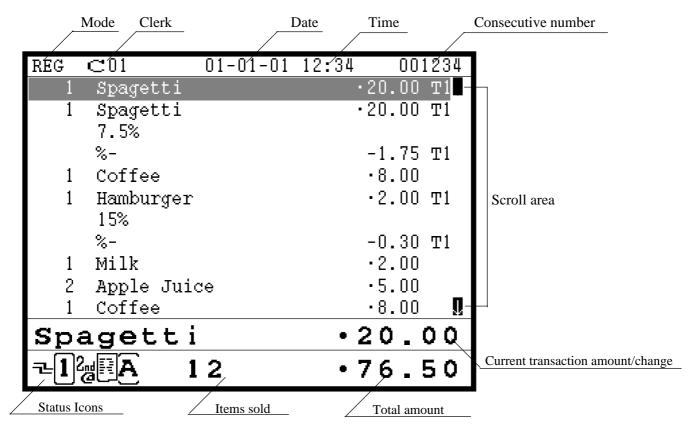

- Communication: ₹
- Menu sheet No.: [1] ~ [8]
- 2nd unit price: <sup>2nd</sup> or shift PLU level: **2** ~ **8**
- Master/BM error:
- Cut off Master or BM:
- Receipt on: 🖪
- Character shift:

Capital/double size: A
Capital/standard size: A
Small/double size: a

Small/standard size: a

#### 1-4-3. Customer display (Popup display)

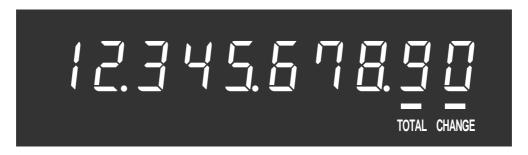

#### 1-4-4. Customer display (Remote display: option)

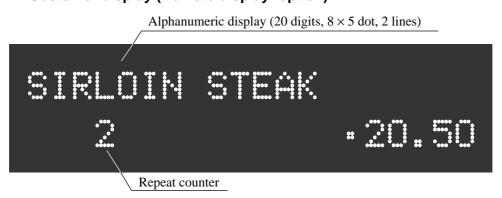

#### 1-5. Cash drawer

In case of connecting drawer, follow the procedure below.

#### Connect the drawer.

- 1. Connect drawer connector (three color lead on drawer) to the terminal.
- 2. Connect frame drawer connector (green lead on drawer) to the terminal.

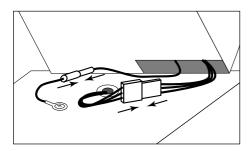

#### Mount the cash register.

- 1. Screw in 2 fixing screws bottom side of the terminal.
- 2. Stick rubber plate on the each corner of the bottom side of the terminal.
- 3. Mount the terminal on the top of the drawer, ensuring that the feet on the bottom of the terminal go into the holes on the drawer.

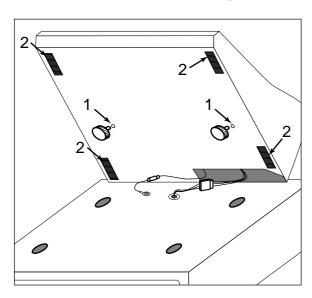

#### 1-6. Security locks

Security locks provided are printer cover key, cash drawer lock key and Dallas key (option).

Normally, the mode switch is included in security locks, but in this model, the modes are controlled by mode selection keys (such as "REG MODE", "X/Z MODE", etc.).

#### 1-6-1. Drawer lock key

This key is used to lock the cash drawer.

#### 1-6-2. Printer cover key

This key is used to lock the printer cover.

#### 1-6-3. Dallas key (option: Dallas key and receiver)

The Dallas key receiver can be located on the front side of the terminal. The Dallas keys (for 6 clerks) are used to enable the register instead of the clerk sign on operation.

## 1-7. Input/output connectors

#### **Power switch**

Main power switch is located in the power switch cover.

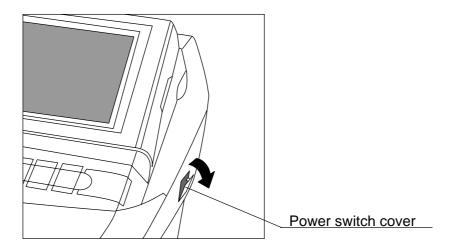

#### Input /output connectors

Inline connector, COM port, and drawer cable are located in the backside connector cover.

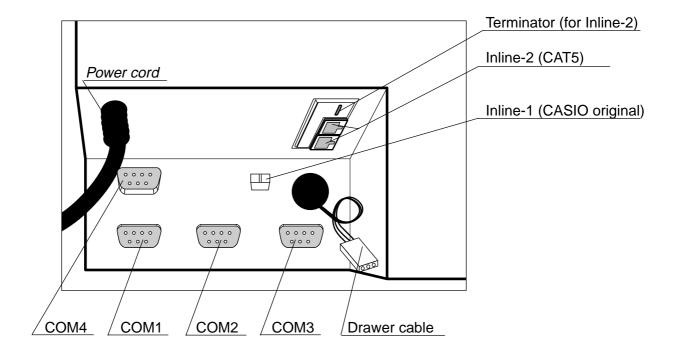

### Hardware Configuration

#### 1-8. Optional peripherals

The following optional peripherals can be used by plugging them into the appropriate port.

- 1) Personal computer / MODEM: RS-232C COM 1 port
- 2) Scanner: RS-232C COM 2 port Hand-held scanner (HHS-15)
- 3) Remote display: RS-232C COM 3 port QT-2163D
- 4) Remote printer (UP-350, UP-250) or Slip printer (SP-1300): RS-232C COM 2 ~ 4 port The remote printer is used for reports/kitchen orders/receipts.

  If you use one remote printer, connect it to COM 4 port.

  If you use two remote printers, connect remote printer 1 to COM 4 port and remote printer 2 to COM 2 or 3 port. (Connecting remote printer to COM 2 port requires I/O parameter programming. Refer to page 65 of the programming manual.)

  The slip printer is used for validations, detailed slips, endorsements and check prints. If you do not connect HHS-15 to COM 2 port, connect SP-1300 to COM 2 port. (Connecting slip printer to COM 3 or 4 port requires I/O parameter programming. Refer to page 65 of the programming manual.)
- 6) Inline: Inline port You can use either CASIO original cable (same as QT-2100) or CAT5 UTP cable.
- 7) Drawer: drawer port

#### 1-9. System configuration

This section represents the system configuration of the TE-7000S series. The TE-7000S series have three different system configurations, such as shared check tracking / floating clerk interrupt system, Inline collection / consolidation system and Online collection / consolidation system.

Before detail explanation, we should define the words:

1) Check master:

Check master is the master server of shared check tracking system and floating clerk interrupt system. This terminal has check index and detail files and controls them.

2) Check backup master:

Check backup master is the backup server of shared check tracking system and floating clerk interrupt system. This terminal also has check index and detail files and update them at the same timing of master.

When the check master goes down, the backup master plays the role of check master.

3) Check self master:

Check self master has its check tracking system files and clerk interrupt files for itself.

4) Satellite:

The terminal which is not assigned to  $1) \sim 3$ ) above.

5) Remote printer:

Remote printer prints data sent from both its own terminal and other terminal of the system.

6) Local printer (except its own receipt / journal printer): Local printer prints data sent from its own terminal.

## 1-9-1. Shared check tracking system/floating clerk interrupt system System Recommendation

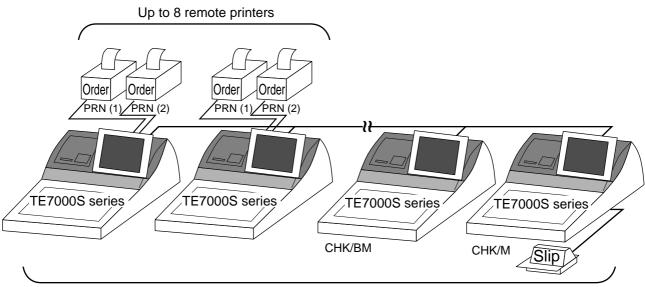

Up to 8 TE-7000series terminals

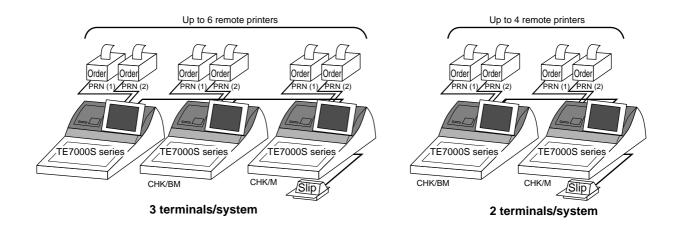

#### Available peripherals versus ECR definition

✓: Available

|                     |                | Perij            | pherals         |              |
|---------------------|----------------|------------------|-----------------|--------------|
| ECR definition      | Remote printer | Local<br>printer | Slip<br>printer | PC/<br>MODEM |
| Check master        | ~              | ~                | <b>V</b>        | ~            |
| Check backup master | ~              | ~                | <b>V</b>        | ~            |
| Self master         | ~              | ~                | <b>V</b>        | ~            |
| Satellite           | ~              | ~                | ~               | ~            |

#### **Available combinations ECR definition**

✓: Available

| ECR definition             | Check<br>master | Check<br>backup<br>master | Self<br>master | Terminal<br>w/ remote<br>printer |
|----------------------------|-----------------|---------------------------|----------------|----------------------------------|
| Check master               |                 |                           |                | ~                                |
| Check backup master        |                 |                           |                | ~                                |
| Self master                |                 |                           |                | ~                                |
| Terminal w/ remote printer | <b>V</b>        | ~                         | <b>V</b>       |                                  |

#### Note:

1) Please follow the system recommendation above. Otherwise the system performance may be slow down.

#### 1-9-2. Inline collection/consolidation system

• Inline collection/consolidation and auto-programming for up to 32 terminals.

**Note:** Maximum 2 remote printers in the 1 terminal system, 4 remote printers / 2 terminal system, 6 remote printers / 3 terminal system, 8 remote printers in the  $4 \sim 32$  terminal can be defined.

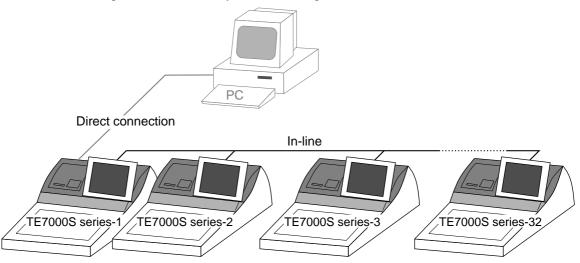

#### 1-9-3. Online collection / consolidation system

• Online collection / consolidation and auto-programming for up to 32 terminals.

**Note:** Maximum 2 remote printers in the 1 terminal system, 4 remote printers / 2 terminal system, 6 remote printers / 3 terminal system, 8 remote printers in the 4 ~ 32 terminal can be defined.

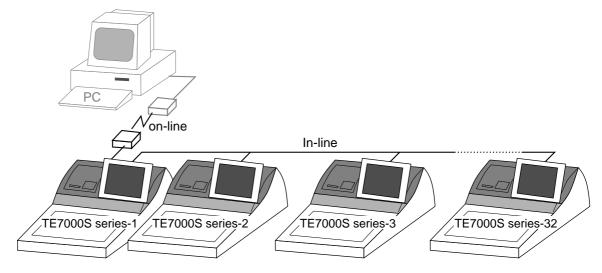

| 2.    | Application systems                                                   | R-25 |
|-------|-----------------------------------------------------------------------|------|
| 2-1.  | General description of application system                             | R-25 |
| 2-1-  |                                                                       |      |
| 2-1-  | 2. Linkage of totalizers                                              | R-26 |
| 2-1-  | 3. Function keys                                                      | R-27 |
| 2-1-  | 4. Keyboard layout                                                    | R-27 |
| 2-1-  |                                                                       | _    |
| 2-1-  | 6. Operation prompt and error messages                                | R-28 |
| 2-1-  | 9                                                                     |      |
| 2-2.  | General description of individual function keys                       | R-31 |
| 2-2-  | 1. System keys                                                        | R-31 |
| 2-2-  |                                                                       |      |
| 2-2-  | <b>,</b>                                                              |      |
| 2-3.  | Remote printer control                                                | R-44 |
| 2-3-  | Remote printer system configuration                                   | R-44 |
| 2-3-  | Remote printer control setting                                        | R-45 |
| 2-3-  |                                                                       | R-46 |
| 2-3-  | · · · · · · · · · · · · · · · · · · ·                                 |      |
| 2-4.  | Check tracking system                                                 | R-49 |
| 2-4-  | 1. Shared check tracking system                                       | R-49 |
| 2-4-  | Shared check tracking requirement                                     | R-50 |
| 2-4-  | Data backup when the master goes down                                 | R-50 |
| 2-5.  | Other check tracking system control                                   | R-51 |
| 2-5-  | 1. The timing to clear check detail and index file after finalization | R-51 |
| 2-5-  | 2. Table transfer                                                     | R-51 |
| 2-5-  |                                                                       |      |
| 2-6.  | Clerk control function                                                | R-53 |
| 2-6-  | 1. Clerk interrupt                                                    | R-53 |
| 2-6-  | 2. Clerk detail memory                                                | R-54 |
| 2-6-  | 3. Clerk training                                                     | R-54 |
| 2-6-  | 4. Manager mode control                                               | R-54 |
| 2-7.  | Arrangement key function and scheduler                                | R-56 |
| 2-7-  | 1. Arrangement key function                                           | R-56 |
| 2-7-  | 2. Arrangement program example                                        | R-60 |
| 2-7-  | 3. Scheduled execution of arrangement key function                    | R-60 |
| 2-8.  | Making graphic logo                                                   | R-61 |
| 2-8-  | 1. About graphic logo                                                 | R-61 |
| 2-8-  | 2. Making graphic logo procedure                                      | R-61 |
| 2-9.  | Hourly item                                                           | R-62 |
| 2-9-  | •                                                                     |      |
| 2-10. | Time and attendance                                                   |      |
| 2-10  |                                                                       |      |
| 2-10  | ·                                                                     |      |
| 2-10  | ·                                                                     |      |

## **Application System**

| 2-11. Sig | n on control                                                           | R-71 |
|-----------|------------------------------------------------------------------------|------|
| 2-11-1.   | Sign on                                                                | R-71 |
| 2-11-2.   | Solution to abnormality of master terminal                             | R-72 |
| 2-11-3.   | Solution to abnormality of satellite terminal                          | R-72 |
| 2-11-4.   | Sign on compulsory                                                     |      |
| 2-12. IDC | (Item Data Capture)                                                    | R-73 |
| 2-12-1.   | Available capturing items                                              |      |
| 2-12-2.   | Set up the IDC start / end                                             | R-76 |
| 2-12-3.   | How to memorize the captured items                                     | R-77 |
| 2-12-4.   | IDC data file structure                                                | R-78 |
| 2-12-5.   | IDC data type                                                          | R-82 |
| 2-12-6.   | Transferring IDC                                                       |      |
| 2-13. Ele | ctronic journal                                                        | R-84 |
| 2-13-1.   | Storing electronic journal                                             | R-84 |
| 2-13-2.   | Issuing electronic journal report                                      | R-84 |
| 2-13-3.   | Displaying electronic journal and producing guest receipts after sales |      |
| 2-13-4.   | Transferring electronic journal memory                                 | R-84 |

#### 2. Application systems

This section describes the configuration of application system and their related setting with the TE-7000S series. Reading this section provides a general understanding of the overall system of the terminal.

#### 2-1. General description of application system

#### 2-1-1. File concept

Programming data for each function, as well as registration data, are assigned and handled in the RAM of the terminal in data blocks called files. Each files identified by a 3-digit file number consists of multiple records.

Memory management on a file basis allows flexibility memory allocation in accordance with the application of a specific terminal. The number of records per file can be programmed, and a file can even be programmed for zero records.

There are three types of files:

- Terminal files:

Terminal files include system work files, daily total files, periodic total 1, periodic total 2 files, buffer files, and program files. Periodic total files have only totalizer field, and totalize the same data which is accumulated to terminal files at the same time. The periodic total 1 files have 100 order file numbers, and the periodic total 2 files have 200 order file numbers.

These files can be reset individually and separately from the terminal files. This provides access to weekly and monthly total data. The periodic total 1 files and 2 files have the same functions, and can accumulate data with different periods. The same number of records as the corresponding terminal file must be reserved for each periodic total files.

Consolidation files:

Consolidation files are work files for consolidation of daily total, periodic 1 total and periodic 2 total data from each terminal, and have 300, 400 and 500 order file numbers, respectively. The same number of records as the corresponding terminal files must be reserved for each file, on the master terminal.

Consolidation work files:

Consolidation work files are work files for collection/consolidation of daily, periodic 1/2 data from each terminal. The files have 600 order file numbers.

The file number of records as the corresponding terminal file must be reserved for each consolidation file.

Each file requires an internal work area, so calculation of actual file size can be performed using the following formula:

Record length  $\times$  Number of records + Work area = Actual file size

The table on the page  $17 \sim 19$  of the programming manual shows all the files available for the terminal. See the Appendix A-3 of this manual for detail formats of individual files.

#### 2-1-2. Linkage of totalizers

Registered data is accumulated to totalizers which are reserved for each functions.

The TE-7000S series has the following types of totalizers:

1) Fixed totalizers

Registration data is accumulated for individual terminals.

2) Function key totalizers

Data input by finalize or transaction keys is accumulated in totalizers for each key. Operation types, as well as data used in operation differ depending on the key.

3) Subdepartment totalizers

Registration data is accumulated in totalizers for each subdepartment.

4) Department totalizers

Registration data is accumulated in totalizers for each department.

5) Group totalizers

Registration data is accumulated in totalizers for each group.

6) PLU totalizers

Registration data is accumulated in totalizers for each PLU.

7) Clerk totalizers

Registration data is accumulated for each relevant clerk. A clerk detail totalizer can be linked to a fix totalizer, finalize key, transaction key, or item totalizer (department / PLU / subdepartment / group), and accumulate data registered for the destination totalizer of each relevant clerk.

8) Other totalizer

Functions for hourly sales, monthly sales void reason, table analysis, time attendance and hourly item also have totalizers.

#### Registration data flow

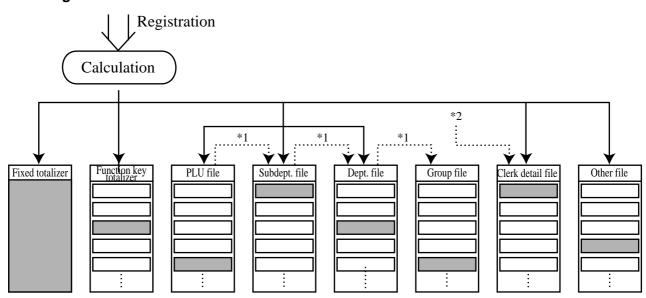

<sup>1</sup> Linking between PLUs, subdepartments, departments and groups can be programmed to meet the needs of the retail environment.

PLUs can be programmed to link with subdepartments, departments or group, while subdepartment can be programmed to link with department or group, and department can be programmed to link with group.

When a PLU is programmed to link with a department, data registered for the PLU is also accumulated to the department. In addition, when the department is programmed to link with a group, data registered for the PLU is simultaneously reflected the department totalizer and group totalizer.

\*2 When data is registered to a totalizer which is preset in the clerk detail link table, the data is also accumulated to the clerk detail totalizer reserved for each relevant clerk.

#### 2-1-3. Function keys

The keys on the keyboard can be assigned various functions that are used for registration as required for the terminal. For convenience sake, these functions are called by function keys.

There are two types of function keys:

#### 1) System keys

Numeric keys, clear key, home position key, left/right/up/down arrow keys, yes key, no key, mode selection keys, ESC/SKIP key, page up/down key are system keys.

#### 2) Function keys

These function keys are used for finalize a transaction, to specify the functions for a registration or to specify the meaning of a entry. These function keys have programmable functions, which are set to the transaction key / department / subdepartment / PLU file.

Function keys include finalize key, transaction key, department key, subdepartment key and flat PLU key.

The list of all function keys is shown in the chapter A-1 of this manual. General descriptions of individual function keys are found in the chapter 2-2.

#### 2-1-4. Keyboard layout

Normally, the keyboard is assigned functions which are required for registration of transactions. The keyboard is also used for character input when entering descriptors or names during programming.

The TE-7000S series automatically switches the keyboard to its character input function when it determines that character input is required for the operation sequence you are performing. This means that you can input characters without having to worry about manually changing the keyboard input mode.

The function key (except system keys) allocation is fully programmable to meet the specific needs of each terminal. The actual programming of key layouts can be performed in the PGM4 mode, and programmed data is written onto the key table (file 074).

The allocation can also be programmed when programming each function file for programming function keys such as finalize keys, transaction keys, department keys, subdepartment keys, and flat PLU keys.

#### Standard function key layout

Refer to the page 25 ~26 of the programming manual.

#### Character key layout

Refer to the page 144 of the programming manual.

#### 2-1-5. Mode control

With the TE-7000S series, each clerk can be programmed to enable or disable operations in the following modes:

- REF mode
- REG-mode
- REG mode
- X/Z mode
- Program 1 ~ 6 mode
- Manager mode
- Inline X/Z mode
- Inline auto program
- CF backup / restore mode

Also, each clerk can be programmed to enable or disable operations of every function key. Though the terminal has no actual REG 2 mode, on the page 54 in the Clerk Control function chapter of this manual, the manager control procedure is described.

Arrangement execution mode programmed in the arrangement key ignores the mode control program by the clerk.

Please note that if a clerk want to operate an arrangement, he / she should allow to operate arrangement function.

#### 2-1-6. Operation prompt and error messages

The TE-7000S series displays messages to indicate the status of the terminal being operated or programmed. These messages help to determine the status of the terminal or the required subsequent action.

#### 2-1-6-1. Operation prompt

Refer to the page 201 of this manual for details. These messages cannot be added, modified or deleted.

#### 2-1-6-2. Error messages

Refer to the page  $198 \sim 200$  of this manual for details. Error messages are displayed to indicate that an error has occurred and a compulsory operation must be performed. All error messages cannot be added, modified or deleted.

#### 2-1-7. Printing control system

The following describes the control system for printing of receipts, the journal, validation, slips and X/Z reports.

#### 2-1-7-1. Receipt/journal print control during normal registration

Normally, the receipt and journal are printed to reflect the details of a registration as it is performed, with the receipt being issued with the finalize operation. By using the <RECEIPT ON/OFF> key, the receipt issuance status can be turned off to suspend printing and issuance of receipts when so desired. Pressing the <RECEIPT ON/OFF> key twice turns the receipt issuance status on or off, and when the receipt issuance status is On, the icon "RECEIPT ON" appears. Switching receipt printing OFF does not affect printing of the journal.

The following programming can be performed for receipt and journal printing:

| Description                                       | Program location                          |  |
|---------------------------------------------------|-------------------------------------------|--|
| Receipt "Item consolidation"                      | PGM3; Machine Control3 in General Feature |  |
| Receipt "Sort by group, department"               | PGM3; Machine Control3 in General Feature |  |
| Print consecutive number on the receipt / journal | PGM3; Machine Control3 in General Feature |  |
| Print date / time on the receipt / journal        | PGM3; Machine Control3 in General Feature |  |
| Vertical double character                         | PGM3; Machine Control3 in General Feature |  |
| Set menu detail on guest / slip                   | PGM3; Print Control in General Feature    |  |
| Print PLU number                                  | PGM3; Print Control in General Feature    |  |
| Print finalized total                             | PGM3; Print Control in General Feature    |  |
| Print taxable amount                              | PGM3; Print Control in General Feature    |  |
| Print taxable status                              | PGM3; Print Control in General Feature    |  |
| Print total number of item sold                   | PGM3; Print Control in General Feature    |  |
| Print customer number (number of covers)          | PGM3; Print Control in General Feature    |  |
| One line feed after finalization                  | PGM3; Print Control in General Feature    |  |
| Time format (24H / 12H)                           | PGM3; Print Control in General Feature    |  |

#### 2-1-7-2. Validation print control

The TE-7000S series allows use of the slip printer (SP-1300) for validation printing of item registrations, function registrations and sales totals. To perform validation printing, insert the validation paper into the slip printer, and then press the <VALIDATION> key (function code 037).

The following description shows the print format for validation performed using the slip printer.

There are three general types of validation printing:

- 1) Finalization validation
- 2) Transaction validation
- 3) Item validation

Finalization validation is performed following finalization operations with finalize keys. When a validation is performed following receipt issuance, the sales total is printed, while partial tendering, the tendered amount for the specified medium is printed.

Transaction validation is valid for the following function keys:

Received on account, Paid out, finalization of Pick up or Loan, Check cashing, Minus,
 Plus, Discount, Premium, Void keys

You can program the allowable number of validation printings or multiple validation printing status for the above listed keys.

Also some of these keys can be programmed as validation compulsory, this means that registration is not permitted until the validation of the former registration has been performed.

Item validation is performed directly following an item registration listed below.

- Departments
- Subdepartments
- PLUs

You can program the multiple validation printing status for above items.

#### 2-1-7-3. Slip print control

Connection of an optional slip printer (SP-1300) to the TE-7000S series makes it possible to print transaction details on a slip.

To print a slip, insert a slip paper into the printer, and adjust paper position by entering the number of printed lines and pressing the <SLIP FEED/RELEASE> key (function code 056) or the <SLIP BACK FEED/RELEASE> key (function code 054) and then press the <SLIP PRINT> key (function code 055). Or it is possible to find the appropriate slip printing start line automatically.

After printing a slip, the paper is automatically released.

If the paper is not released for some reasons, press <SLIP FEED/RELEASE> or <SLIP BACK FEED/RELEASE> to release the paper.

Before using slip printer, you should program the maximum lines of slip.

The following two sections are other features to control slip printing format:

#### 2-1-7-4. Endorsement message print control

The TE-7000S series allows printing of endorsement messages on the slip printer (SP-1300) for check registrations. To perform endorsement message printing, insert the paper into the slip printer following finalization using the <CHECK> key or check cashing transaction using the <CHECK> key, and press the following key:

- Endorsement key (function code 039)

Check key and check cashing key can be programmed for compulsory endorsement print. The endorsement message contents should be programmed into the endorsement message file (file 033).

#### 2-1-7-5. Check printing print control

The TE-7000S series allows printing check tendered amount on a check inserted into the slip printer. To perform check printing, insert the paper into the slip printer following check finalization using the <CHECK> key or check cashing transaction using the <CHECK> key, and press the following key:

- Check print key (function code 012)

Check key can be programmed for compulsory check print. The check printing format is controlled by the check print file (file 041).

#### 2-1-7-6. X/Z report print control

The TE-7000S series can output a report in the read (X) or reset (Z) mode. The following shows the programming for X/Z print controls:

| Description                               | Program location                         |  |
|-------------------------------------------|------------------------------------------|--|
| Items on the fixed totalizer report       | PGM3; Report Control1 in General Feature |  |
| Items zero skip                           | PGM3; Report Control2 in General Feature |  |
| Average spend/item on monthly report      | PGM3; Report Control2 in General Feature |  |
| PLU order (memory / random code)          | PGM3; Report Control2 in General Feature |  |
| Print / Non print PLU No. on PLU report   | PGM3; Report Control2 in General Feature |  |
| Print / Non print Sales ratio             | PGM3; Report Control2 in General Feature |  |
| Print / Non print Z counter               | PGM3; Report Control2 in General Feature |  |
| Print / Non print Item discount totalizer | PGM3; Report Control2 in General Feature |  |
| Print GT                                  | PGM3; Report Control2 in General Feature |  |

#### 2-2. General description of individual function keys

This section describes individual function key that can be assigned to the keys on the keyboard of TE-7000S series.

#### 2-2-1. System keys

The system key consist on a non-programmable function key.

The following system keys are available.

#### 1) Numeric keys (0, 1 ~ 9, 00, 000, decimal point)

These keys are used for inputting numerical data such as PLU codes, amounts, quantities, etc. These keys must be allocated on the keyboard.

#### 2) Clear key

This key is used for clearing numerical values after they have been input, and after incorrect function keys have been pressed. This key also can be used to clear errors. This key must be allocated on the keyboard.

#### 3) Home position key

This key is used for returning cursor to the home position.

#### 4) Left, right, up, down arrow keys

These keys are used for moving the cursor.

5) Yes key

This key is used for consenting the selection and proceeding steps.

6) No key

This key is used for cancelling the selection and proceeding steps.

#### 7) Mode selection keys (REG MODE, X/Z MODE, PGM MODE)

REG MODE key; This key is used for selecting the REG, REF, REG- modes.

X/Z MODE key; This key is used for selecting the X/Z, MGR, Inline X/Z modes (collection / consolidation), Auto PGM (program upload / download), CF (CF card).

PGM MODE key: This key is used for selecting modes the PGM1, PGM2, PGM3, PGM4, PGM5, PGM6 modes.

#### 8) ESC/SKIP key

This key is used for terminating a programming sequence, X/Z sequence, and returning the former window. This key is also used for terminating a report being issued in PGM, X, and Z mode.

#### 9) Display on/off key

This key is used for turning on / off the terminal.

#### 10) Page up key

This key is used for turning the window forwards.

#### 11) Page down key

This key is used for turning the window backwards.

#### 2-2-2. Finalize keys

This section covers the general description of each finalize key, with its respective options. Finalize keys have programmable functions which may be used as required.

#### 1) Tender key

This key is used for finalizing transactions. Up to four media in drawer totalizers are reserved in the fixed totalizer file, and cash key is linked to cash in drawer, charge key to charge in drawer, check key to check in drawer and credit key to credit in drawer.

When this key is pressed, the total amount of the transaction is calculated. Normally, a receipt is issued and the drawer opens at the same time. The total amount is added to the appropriate totalizers and counters, with consecutive numbers being increased by one. When an amount exceeding the sales amount is received, the change is calculated, displayed and printed on the receipt.

This key can also be used in combination with other finalize keys for partial tender and can also be used to specify the type of media during loan, pick up or media change operation. This key has the following programmable functions:

- Key location
- Function code (Cash = 001, Charge = 002, Check = 003, Credit = 004)
- Sixteen character descriptor
- High amount lock out (subtotal / tender)
- Change due to high amount lock out
- Maximum number of validation print
- Compulsory validation status
- Restriction (to 00, 25, 50, 75) on the last two digits for amount tendered (cash only)
- Compulsory batch slip printing
- Compulsory check endorsement (check only)
- Compulsory check print (check only)
- Prohibit entry of a partial payment
- Prohibit the entry of the amount tendered
- Amount tendered compulsory
- Print VAT breakdown
- Check cashing commission (Use an amount / Use a rate)
- Validation amount (Print subtotal amount / Print amount tendered)
- Barcode printing (in check tracking)

#### 2) New balance key

This key is used for adding the latest registered total amount to the previous balance to obtain a new balance.

When this key is pressed, the total amount of the transaction is calculated. Normally, a receipt is issued.

This key has the following programmable functions:

- Key location
- Function code (New balance = 006)
- Sixteen character descriptor
- Maximum number of validation print
- Compulsory validation status
- Compulsory batch slip printing
- Open cash drawer
- Print VAT breakdown
- Service charge (Use an amount / Use a rate)
- Barcode printing (in check tracking)
- Receipt issuance (in check tracking / clerk interrupt)

#### 2-2-3. Transaction keys

Each of the transaction keys have programmable functions which may be used as required. Programmable functions that are common to all transaction keys are listed below.

- Key location
- Sixteen character descriptor

The general description of each transaction key, with individual options, is outlined on the following pages.

#### 1) Price inquiry key (Function code 008)

This key is used to confirm the price and descriptors of PLU without registering.

#### 2) Stock inquiry key (Function code 009)

This key is used to confirm the stock quantity and descriptors of PLU without registering.

#### 3) Text recall key (Function code 010)

This key is used to recall characters. In addition to the common programming, this key has the following options:

- Allow mode change after pressing this key as first transaction.
- Print / Non print this registration on post receipt / slip / guest receipt.
- Record No. designation of the text recall file.
- Printing color on order printer (black, normal / red, reverse).
- Output order printer selection.
- Start record No. of displaying "TEXT RECALL WINDOW".
- Display / Print with quantity
- Staydown "TEXT RECALL WINDOW".

#### 4) Text print key (Function code 011)

This key is used to print the entered characters. In addition to the common programming, this key has the following options:

- Print / Non print this registration on post receipt / slip / guest receipt.
- Printing color on order printer (black, normal / red, reverse)
- Output order printer selection.

#### 5) Check print key (Function code 012)

This key is used to print the check on the slip printer (SP-1300). Pressing this key allows the selection from the following list to print on a check.

- 1. Check amount in Arabic numerals (normal size / double size)
- 2. Date (normal size / double size)
- 3. Check print message in the check endorsement message file

This item noted above can be arranged into a check print format according to the needs of the store. Check printing using this key is valid only for the following operation of the check key. In addition to the common programming, this key has the following option:

- Number of back feed lines before check printing.

#### 6) Clerk transfer key (Function code 013)

This key is used to transfer opened checks to another clerk.

In addition to the common programming, this key has the following option:

- Assigning clerk number (Use memory number / Use clerk secret number)

#### 7) Table transfer key (Function code 014)

This key is used to transfer the contents of a check to another check.

In addition to the common programming, this key has the following options:

- Allow to add in checks while table transferring
- Transfer the customer number
- Do not transfer the detail transactions (ST transfer)
- Auto check transfer
- Receipt is issued, even if the receipt switch is OFF
- Print receipt

#### 8) Tip key (Function code 015)

This key is used to register tips. In addition to the common programming, this key has the following options:

- High digit lock out
- Multiple validation

#### 9) Normal receipt key (Function code 016)

This key is used to change the order status from Bon to normal and from single item sales to normal.

#### 10) Loan key (Function code 019)

This key inputs the amount of money provided for making change. This operation affects media totals, rather than sales totals.

Loans are made for all types of money which can be specified by finalize keys. In addition to the common programming, this key has the following options:

- High amount lock out
- Compulsory validation
- Maximum number of printing validation

#### 11) Received on account key (Function code 020)

This key is used to register amounts received for purposes other than sales transactions. This transaction affects media totals, rather than sales totals. In addition to the common programming, this key has the following options:

- High amount lock out
- Compulsory validation, Maximum number of printing validation
- Allow to enter non-add after registration

#### 12) Paid out/Euro key (Function code 021)

This key is used to register amounts of paid outs from the terminal. This transaction affects media totals, rather than sales totals. If the terminal has the file 099 (Euro program file), this key also works as "Euro" key. Euro key has the following features: (1) Converting the main currency to the sub currency, when registering a subtotal amount. (2) Specifying sub currency while entering an amount for payment. In addition to the common programming, this key has the following options:

- High amount lock out
- Compulsory validation, Maximum number of printing validation
- Allow to enter non-add after registration

#### 13) Pick up key (Function code 022)

When sales receipts are removed from the drawer or when the amount in-drawer exceeds the limit value (sentinel function), the manager performs a pick up operation. This key is used for this function. This operation affects media totals, rather than sales totals.

Pick ups are made for all types of money which can be specified by finalize keys. In addition to the common programming, this key has the following options:

- High amount lock out
- Compulsory validation
- Maximum number of printing validation

#### 14) Coupon key (Function code 023)

This key is used for registering coupons. This operation affects the coupon amount in the coupon totalizers. The registered coupon amounts is not deducted from the department, PLU or gross totalizers, but from the net totalizers only. (selecting GROSS specification) In addition to the common programming, this key has the following options:

- Multiple validation
- Taxable status
- Allow credit balance
- Allow key operation after subtotal
- Allow key operation after item registration
- High digit lock out
- Commission status

#### 15) Deposit key (Function code 025)

This key is used to register deposits. In addition to the common programming, this key has the following options:

- Key attribution (Deposit + / Deposit -)
- Multiple validation
- Compulsory validation
- Open cash drawer
- Media definition (Cash / Charge / Check / Credit)
- High amount lock out

#### 16) Minus key (Function code 027)

This key is used to register subtraction. This operation affects the subtraction amount in the minus key totalizers. The registered amounts is not deducted from the department, PLU or gross totalizers, but from the net totalizers only. (selecting GROSS specification) In addition to the common programming, this key has the following options:

- Multiple validation
- Taxable status
- Allow credit balance
- Allow key operation after subtotal
- Allow key operation after item registration
- High digit lock out
- Commission status

#### 17) Discount key (Function code 028)

This key applies a preset % or manual input % to obtain the discount amount for the last registered item or subtotal. In addition to the common programming, this key has the following options:

- Discount rate
- Multiple validation
- Taxable status
- Allow manual rate override
- Allow key operation after subtotal
- Allow key operation after selective item subtotal
- Allow key operation after item registration
- Result rounding (Round off / Cut off / Round up)
- Commission status

#### 18) Plus key (Function code 029)

This key is used for registering surcharge. This operation affects the surcharge amount in the plus key totalizers. The registered amounts is not added to the department, PLU or gross totalizers, but from the net totalizers only. (selecting GROSS specification)

In addition to the common programming, this key has the following options:

- Multiple validation
- Taxable status
- Allow key operation after subtotal
- Allow key operation after item registration
- High digit lock out
- Commission status

#### 19) Premium key (Function code 030)

This key applies a preset % or manual input % to obtain the premium amount for the last registered item or subtotal. In addition to the common programming, this key has the following options:

- Premium rate
- Multiple validation
- Taxable status
- Allow manual rate override
- Allow key operation after subtotal
- Allow key operation after selective item subtotal
- Allow key operation after item registration
- Result rounding (Round off / Cut off / Round up)
- Commission status

#### 20) Refund key (Function code 033)

This key declares next input for a return money.

#### 21) Error correct/Void key (Function code 034)

This key is used to correct the last registered item, discount, premium, partial tendered, etc. This key also invalidates proceeding data registered for departments subdepartments, PLUs or set menus only.

In addition to the common programming, this key has the following option:

- Select void reason
- Item delete

#### 22) Coupon 2 key (Function code 036)

This key is used to register coupons. The registered coupon amounts is deducted from the department, subdepartment, PLU or gross totalizers and the net totalizers.

#### 23) Validation key (Function code 037)

This key validates item or transaction amounts on slips. Validation can be made compulsory for certain function keys. Multiple validation can be prohibited for certain function keys.

#### 24) Receipt key (Function code 038)

This key issues a receipt for the last transaction (post-finalization receipt) when the original receipt is not issued. This key also issues a guest receipt. The guest receipt can be designated by seat number.

In addition to the common programming, this key has the following options:

- Maximum number of post receipts
- Guest receipt format (Print out / Display)
- Print current time on guest receipt
- Reset the finalized check
- Issue post receipt after clerk interrupt / check tracking
- Order printer number of issuing guest receipts
- Line numbers of the guest bottom message
- Printout definition of the <ELECTRONIC JOURNAL DISPLAY> key.

#### 25) Check endorsement key (Function code 039)

This key is used to print a preset check endorsement using the slip printer. In addition to the common programming, this key has the following option:

- Line number of auto back feed before printing

#### 26) Non add key (Function code 040)

This key prints reference numbers (personal check number, card number etc.) In addition to the common programming, this key has the following options:

- Allow mode change after non add registration as first transaction
- Order character record number
- Printing color on order printer (black, normal / red, reverse)
- Selection of order printer number (1 ~ 7)

# 27) Non add/No sale key (Function code 041)

This key prints reference numbers (personal check number, card number etc.)

This key also opens the drawer between transaction.

In addition to the common programming, this key has the following options:

- Allow mode change after non add registration as first transaction
- Order character record number
- Printing color on order printer (black, normal/red, reverse)
- Selection of order printer number  $(1 \sim 7)$

## 28) No sale key (Function code 042)

This key opens the drawer between transaction.

#### 29) Customer number key (Function code 043)

This key registers the number of customers.

In addition to the common programming, this key has the following option:

- Prohibit replacement/Allow replacement/Add enter value

#### 30) Arrangement key (Function code 044)

This key is used to activate an arrangement program programmed in the arrangement file. Any operation that can be performed from the keyboard, as well as mode, can be programmed in an arrangement program, and can be performed merely by pressing this key.

The mode control function of this key can be programmed for all modes.

## 31) Currency exchange key (Function code 045)

This key converts foreign currency to local currency or vice versa using the exchange rate preset for the key and displays the result.

This key is used for conversions of a home currency subtotal or merchandise subtotal to equivalent of another country's currency.

This key is also used for conversion of another country's currency payment to the equivalent of the home currency.

In addition to the common programming, this key has the following options:

- Amount symbol definition
- Foreign currency totalizer definition
- Result rounding (Round off/Cut off/Round up)
- Monetary mode
- Monetary symbols (decimal, separator)
- Drawer assignment  $(1 \sim 4)$

#### 32) VAT key (Function code 046)

This key is used to print VAT breakdowns.

# 33) Bill copy key (Function code 047)

This key is used to issue bill copy.

#### 34) PLU key (Function code 048)

This key is used to enter PLU numbers.

#### 35) Price key (Function code 049)

This key is used in the following transactions to enter a unit price.

- Department registration using the department number key
- Subdepartment registration using the subdepartment number key
- Open PLU registration

In case of the department or subdepartment registration mentioned above, the Price key is pressed after entering the unit price to override a unit price preset to the department or subdepartment. If the preset price is to be registered as it is, simply press the Price key.

## 36) Department key (Function code 051)

This key is used to register items for a department.

In addition to the common programming, department key has the following options:

- Single item, Bon, Taxable, Commission, Hash status
- Multiple validation
- Zero unit price, negative price
- H.A.L.O. (High amount lock out), L.D.L. (Low digit limitation)
- Link group etc. (refer to the programming manual)

# 37) Slip back feed / Release key (Function code 054)

This key is used to back feed slips inserted into the slip printer. This is done by specifying the number of feed lines. This key is also used to release the slip paper holder if numbers are not entered.

# 38) Slip print key (Function code 055)

This key is used to execute a slip batch printing on the slip printer. Pressing this key prints the sales details. Actual printing is performed following receipt issuance.

In addition to the common programming, this key has the following options:

- Compulsory slip printing (from the beginning of the transaction)
- Print time. (effective under compulsory only)
- Clear finalized check.
- Print Euro total line.

## 39) Slip feed / Release key (Function code 056)

This key is used to feed slips inserted into the slip printer. This is done by specifying the number of feed lines. This key is also used to release the slip paper holder if numbers are not entered.

## 40) Tax status shift key (Function code 057)

This key activates tax table which is specified by the tax status programmed for this key. The tax status is programmed for the departments, subdepartments, PLUs, minus, plus, discount and premium keys. Pressing this key during registration converts taxable item to non taxable, and non taxable item to taxable. In addition to the common programming, this key has the following option:

Tax status

#### 41) Table number key (Function code 058)

This key is used to input table numbers.

#### 42) Tax exempt key (Function code 062)

This key is used to change taxable amounts to nontaxable amounts. This key works adding on a tax system only. In addition to the common programming, this key has the following option:

- Tax status

#### 43) Flat PLU key (Function code 063)

This key is used to register items to flat PLU.

In addition to the common programming, flat PLU key has the following options:

- Single item, No. of Bon, taxable, commission, hash status
- Condiment / Preparation status
- Random code, Unit / Minimum stock
- Set menu / Order character / Pulldown group link
- Subdepartment link, department link, group link etc. (refer to the programming manual)

# 44) Menu shift key (Function code 064)

This key is used to shift Flat PLU key to the n-th  $(n = 1 \sim 8)$  menu.

In addition to the common programming, this key has the following option:

Menu sheet number to shift

## 45) Shift PLU key (Function code 065)

This key is used to shift a Flat PLU key to the n-th  $(n = 1 \sim 8)$  level.

In addition to the common programming, this key has the following option:

- Sheet level number to shift
- Status / Staydown

#### 46) Open key (Function code 067)

This key is used to release the maximum amount limit or low digit limit (programmable) for an amount which exceeds the limit.

# 47) Open 2 key (Function code 068)

This key is used to suspend the compulsory specifications listed below.

In addition to the common programming, this key has the following options:

- Release customer number compulsory
- Release table number compulsory
- Release check number compulsory
- Release credit balance (ST < or = 0) error
- Release guest receipt compulsory
- Release validation compulsory
- Release check endorsement compulsory
- Release check print compulsory
- Release slip auto batch print compulsory
- Release slip manual batch print compulsory
- Release <LIST> stay down compulsory
- Release seat number compulsory
- Release tip declaration compulsory
- Release eat-in / takeout compulsory

## 48) First unit price key (Function code 069)

This key is used to register a specific item at the first unit price.

#### 49) Second unit price key (Function code 070)

This key is used to register a specific item at the second unit price.

#### 50) Clerk number key (Function code 072)

This key is used to assign a clerk's secret number.

In addition to the common programming, this key has the following options:

Clerk secret number (Clerk keys for all clerks)

#### 51) Operator read / reset key (Function code 073)

This key is used to issue a clerk's individual X/Z report.

In addition to the common programming, this key has the following options:

- Issue stand-alone report / Issue consolidation report
- Display report / Print report

# 52) Tray total key (Function code 074)

This key is used to obtain the sectional subtotal amount.

In addition to the common programming, this key has the following options:

 Accumulate tray total amount to the key totalizer when the <TRAY TOTAL> key pressed twice. If this option is selected, finalization operation can be done only the tray total amount is zero.

#### 53) Subtotal key (Function code 075)

This key is used to obtain subtotal amount with add-on tax and previous balance.

In addition to the common programming, this key has the following options:

- Multiple validation
- Include add-on tax
- Print when key is pressed
- Display subtotal in Euro

#### 54) Receipt On / Off key (Function code 076)

This key is used to change the status "Receipt issue" or "No receipt."

- Receipt off / Receipt and journal off

#### 55) Taxable amount subtotal key (Function code 077)

This key is used to obtain taxable amount subtotal. In addition to the common programming, this key has the following option:

- Tax status

#### 56) Operator number key (Function code 078)

This key is used to enter a clerk number during clerk transfer.

# 57) Merchandise subtotal key (Function code 080)

This key is used to obtain subtotal excluding the add-on tax amount and the previous balance.

In addition to the common programming, this key has the following options:

- Multiple validation
- Print when key is pressed.

## 58) Multiplication key (Function code 082)

This key is used to enter quantities for multiplication. The maximum quantity that can be registered with this key is 4 integer and 3 decimals. An error occurs if the result exceeds 8 digits, including the minus sign.

In addition to the common programming, this key has the following options:

- Rounding the result
- Entering order (quantity  $\times$  @ or @  $\times$  quantity)

## 59) Quantity / For key (Function code 083)

This key provides the same functions as the multiplication key. In addition, this key also has a split pricing function. The function is used to calculate the price per unit for particular items, which are sold in bulk in order to obtain the total amount for the number of units purchased.

In addition to the common programming, this key has the following option:

Rounding the result

#### 60) Square key (Function code 084)

This key provides the same functions as the multiplication key. In addition, this key also has a square multiplication function.

In addition to the common programming, this key has the following option:

Rounding the result

#### 61) Selective item subtotal key (Function code 085)

This key is used to obtain the selective item 1 / 2 subtotal amount.

In addition to the common programming, this key has the following option:

- Selective item status 1 / 2

#### 62) Cube key (Function code 090)

This key provides the same functions as the multiplication key. In addition, this key also has a cube multiplication function.

In addition to the common programming, this key has the following option:

Rounding the result

#### 63) New check key (Function code 091)

This key is used in a check tracking system to input a new check number in order to open a new check under that number.

In addition to the common programming, this key has the following option:

Enable auto check assignment

## 64) Old check key (Function code 092)

This key is used in a check tracking system to input the number of an existing check (previously created by the New check key) whose details are stored in the check tracking memory. Existing checks are reopened to perform further registration or to finalize them. In addition to the common programming, this key has the following option:

- Enable to open the finalized check

# 65) New / Old check key (Function code 093)

This key is used in a check tracking system to input check numbers in order to open new checks and to reopen existing checks. When the clerk inputs a check number, the terminal checks to see if that number already exists in the check tracking memory. If there is no matching number in the memory, a new check is opened under the input number. If the check number input matches a number already stored in the memory, that check is reopened for further registration or finalization.

In addition to the common programming, this key has the following option:

Enable auto check assignment

#### 66) Add check key (Function code 094)

This key is used in a check tracking system to combine the details of more than one check into a single check.

## 67) Separate check key (Function code 095)

This key is used in a check tracking system to separate selected items or to separate by seat number from one check to another check.

#### 68) OBR (Optical Barcode Reader) key (Function code 103)

This key is used to enter scanning PLU code manually.

## 69) Clock-in/out key (Function code 108)

This key is used to register the time when employees start/finish their job. In addition to the common programming, this key has the following options:

- The purpose of users
- Print when the key is pressed

## 70) Break-in / out key (Function code 109)

This key is used to register the starting / finishing time when employees have a recess. In addition to the common programming, this key has the following options:

The purpose of users

#### 71) Substitution key (Function code 111)

Replaces group PLU with a PLU not preset in the pulldown menu.

#### 72) Ketten Bon key (Function code 113)

This key is used to enter quantities for multiplication. Multiplication by this key issues singular order prints.

In addition to the common programming, this key has the following options:

- Result rounding
- Entering order (quantity  $\times$  @ or @  $\times$  quantity)

#### 73) House Bon key (Function code 114)

This key is used to register items for in-store use.

## 74) Post entry key (Function code 115)

This key is used to indicate the reserved item of set menu and register it as a fixed item later on.

Enter post entry

Press this key while the window is opened, the key descriptor appears on the screen and it is registered as a reserved item.

Fix post entry

After finishing the set menu registration, move the cursor on to the reserved item, press this key again, then the appropriate window will be opened to fix it.

#### 75) Round repeat key (Function code 116)

This key is used to register the same items which were ordered just before.

In addition to the common programming, this key has the following options:

- Perform new balance after round repeat
- Include plus/minus, premium / discount result to round repeat amount

# 76) Open check key (Function code 117)

This key is used to issue an open check report of an assigned clerk.

In addition to the common programming, this key has the following option:

- Print / Display open check

# 77) Media change key (Function code 118)

This key is used to change media in drawer amounts. Pressing this key enters media change operation.

## 78) Seat number key (Function code 119)

This key is used to enter and print seat number.

## 79) Eat-in key (Function code 128)

This key is used to specify if the customer eats in the restaurant. Before closing a transaction, press this key.

In addition to the common programming, this key has the following options:

- Exempt tax status
- Print when the key is pressed.

# 80) Takeout key (Function code 129)

This key is used to specify if the customer takes out items. Before closing a transaction, press this key for the tax exemption.

In addition to the common programming, this key has the following options:

- Exempt tax status
- Print when the key is pressed.

# 81) Store key (Function code 130)

This key is used for storing the check number of the registered items. Allocate this key to the terminal at the drive-through entrance. When this key is pressed, registered item data will be stored, and then these data will transfer to the youngest check number.

In addition to the common programming, this key has the following options:

- Print VAT breakdown.
- Print receipt.

#### 82) Recall key (Function code 131)

This key is used for recalling the transferred check number by the store key. When you press this key, the check number will appear in order of the oldest record.

In addition to the common programming, recall key has the following options:

- Enable to open the pre-closed check

#### 83) Subdepartment key (Function code 133)

This key is used to register items for the subdepartment.

In addition to the common programming, subdepartment key has the following options:

- Single item, taxable, commission, hash status
- Multiple validation
- Zero unit price, negative price
- H.A.L.O. (High amount lock out), L.D.L (Low digit limitation)
- Link department, link group etc. (refer to the programming manual)

#### 84) Subdepartment number key (Function code 134)

This key is used to enter subdepartment numbers.

#### 85) Department number key (Function code 135)

This key is used to enter department numbers.

## 86) List key (Function code 136)

This key is used to display menu lists.

In addition to the common programming, this key has the following option:

- Record No. of the pull-down group (4 kinds)

## 87) List number key (Function code 137)

This key is used to designate list number.

# 88) Dutch account key (Function code 140)

This key is used to share the total payment by customer.

In addition to the common programming, this key has the following options:

- Maximum customer numbers for one Dutch account

#### 89) Reverse display key (Function code 206)

This key is used for changing the LCD as a black line on white ground/white line on black ground.

# 90) Electronic journal display key (Function code 207)

This key is used to display the stored journal.

#### 91) Display mode key (Function code 219)

This key is used to change display modes (normal mode/item consolidation mode).

# 92) Cancel key (Function code 236)

Invalidates all preceding data registered for departments, PLUs and set menus within a transaction. This key must be pressed before the transaction involving the data to be invalidated is finalized. It is also effective even after calculation of subtotal amount. In addition to the common programming, this key has the following options:

- Cancellation range
- Correct set menu / pulldown link while it is registered.

# 2-3. Remote printer control

Up to eight printers for printing kitchen orders etc.

# 2-3-1. Remote printer system configuration

Please refer to page 19 for the system configuration.

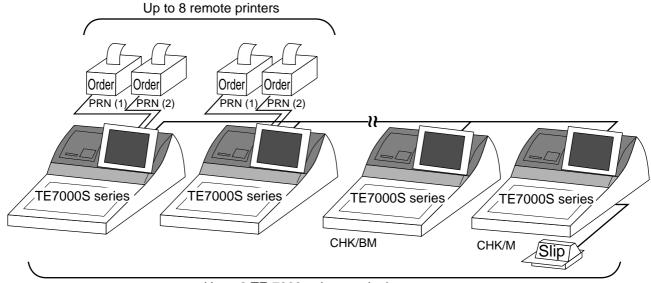

Up to 8 TE-7000series terminals

The printing processing of the remote printer is performed as shown in the figure below.

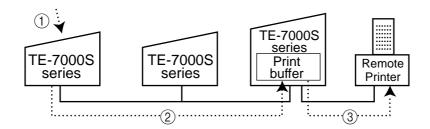

- 1 A transaction is made at a terminal.
- 2) The terminal sends printing data to the terminal with remote printer.
- ③ The terminal with remote printer sends data to the remote printer.

# 2-3-2. Remote printer control setting

# Remote printer settings:

After changing the DIP switch configuration, remote printer initialization (power on by pressing the <LF> key) is necessary.

#### **UP-350**

| SW No. |   | Function                | ON                             | OFF        |  |
|--------|---|-------------------------|--------------------------------|------------|--|
| 1      | 1 | Data reception error    | Ignored                        | Prints "?" |  |
|        | 2 | Receive buffer capacity | 45 bytes                       | 4k bytes   |  |
|        | 3 | Handshaking             | XON/XOFF                       | DTR/DSR    |  |
|        | 4 | Data word length        | 7 bits                         | 8 bits     |  |
|        | 5 | Parity check            | Yes                            | No         |  |
|        | 6 | Parity selection        | Even                           | Odd        |  |
|        | 7 | Transmision speed       | See transmission speed setting |            |  |
|        | 8 | Transmision speed       |                                |            |  |

| SW No. |   | Function                | ON                  | OFF         |  |
|--------|---|-------------------------|---------------------|-------------|--|
| 2      | 1 | Busy condition          | Buffer full         | Buffer full |  |
|        | ' | Buoy containen          | Buildi iuii         | or Offline  |  |
|        | 2 | Reserved                |                     | Fixed       |  |
|        | 3 | Print density           | See density setting |             |  |
|        | 4 | 1 Till delibity         |                     |             |  |
|        | 5 | Reserved                |                     | Fixed       |  |
|        | 6 | Reserved                |                     | Fixed       |  |
|        | 7 | I/F 6 pin reset signal  | Enabled             | Disabled    |  |
|        | 8 | I/F 25 pin reset signal | Enabled             | Disabled    |  |

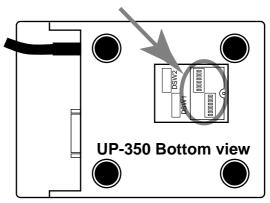

| Transmission speed setting |     |     |  |  |  |  |
|----------------------------|-----|-----|--|--|--|--|
| SW No.                     |     |     |  |  |  |  |
| bps                        | 7   | 8   |  |  |  |  |
| 2400                       | ON  | ON  |  |  |  |  |
| 4800                       | OFF | ON  |  |  |  |  |
| 9600                       | ON  | OFF |  |  |  |  |
| 19200                      | OFF | OFF |  |  |  |  |

| Density setting |        |     |  |  |  |  |
|-----------------|--------|-----|--|--|--|--|
|                 | SW No. |     |  |  |  |  |
|                 | 3      | 4   |  |  |  |  |
| Light           | ON     | ON  |  |  |  |  |
| <b>1</b>        | OFF    | OFF |  |  |  |  |
| <b>\</b>        | ON     | OFF |  |  |  |  |
| Dark            | OFF    | ON  |  |  |  |  |

**UP-250** 

Dip switch is located at the bottom of the printer.

| SW | / No. | Function                | ON          | OFF                       |  |
|----|-------|-------------------------|-------------|---------------------------|--|
| 1  | 1     | Data reception error    | Ignored     | Prints "?"                |  |
|    | 2     | Receive buffer capacity | 40 bytes    | 1k byte                   |  |
|    | 3     | Handshaking             | XON/XOFF    | DTR/DSR                   |  |
|    | 4     | Data word length        | 7 bits      | 8 bits                    |  |
|    | 5     | Parity check            | Yes         | No                        |  |
|    | 6     | Parity selection        | Even        | Odd                       |  |
|    | 7     | Baud rate               | 4800 bps    | 9600 bps                  |  |
|    | 8     | Busy condition          | Buffer full | Buffer full<br>or Offline |  |

| SW No.        |   | Function                               | ON                | OFF               |
|---------------|---|----------------------------------------|-------------------|-------------------|
| 2             | 1 | No. of digits<br>(7x9 font / 9x9 font) | 42 / 35<br>digits | 40 / 33<br>digits |
|               | 2 | Internal use                           |                   |                   |
|               | 3 | #6 pin reset signal                    | Enabled           | Disabled          |
|               | 4 | #25 pin reset signal                   | Enabled           | Disabled          |
| $\overline{}$ |   |                                        |                   |                   |

Select this option.

# Memory allocation of files required when remote printers are connected

- Registration buffer (file 036)
- Printer buffer (file 035)

(Reallocate these files, if the file sizes are not enough.)

#### Other setting

• General machine features

# 2-3-3. Remote printer output control

The following print items are controlled by programming.

- 0 to 9 line feed above and below printing (only for "order")
- Dashed line print control (only for "order")
- Paper auto cut (only for "order")
- Data communication speed
- Backup remote printer specification
- Print color (normal / reverse or black / red) control: included in the item programming (only for "order")
- Output remote logical order number: included in the item programming (only for "order")
- Remote printer output in training mode (only for "order")
- Item amount printing (only for "order")
- Alert when remote printer is down

# 2-3-4. Remote printer backup processes

#### Remote printer error or terminal with remote printer error

In case of the backup printer is assigned, when the terminal which sends printing data to remote printer detects the remote printer or the terminal with remote printer abnormality, the remote printer cross backup (see the next section) is made. In case of no backup printer is assigned or the backup printer is also downed, the data will be able to print on the internal receipt / journal printer.

## Remote printer cross backup

When there is more than one remote printer in the system, a setting can be made to enable remote printer cross backup.

Cross backup (example):

Remote printer 1 backup  $\rightarrow$  Remote printer 2

Remote printer 2 backup  $\rightarrow$  Remote printer 1

or

Remote printer 1 with terminal 1 backup  $\rightarrow$  Remote printer 2 with terminal 2

Remote printer 2 with terminal 2 backup → Internal printer with terminal 3

Note that remote printer backup extends a single level only. If remote printer 1 goes down in the above example, remote printer 2 performs backup printing. If remote printer 2 now goes down, internal printer does not take over backup printing.

## Remote printer print sample

1) Order printing (Normal receipt printing with amount)

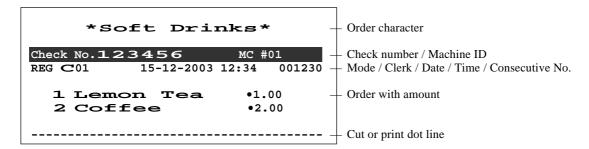

2) Order printing (Single bon/double bon)

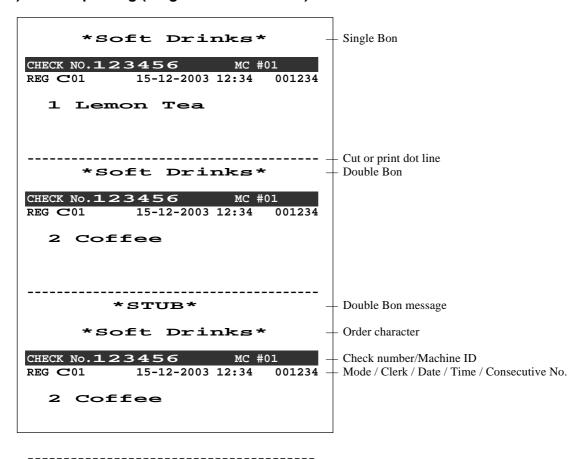

3) Order printing (Normal receipt printing without amount)

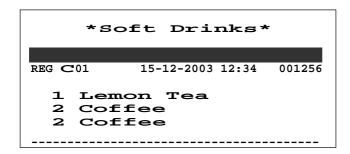

# 4) Order printing (Set menu/preparation/condiment)

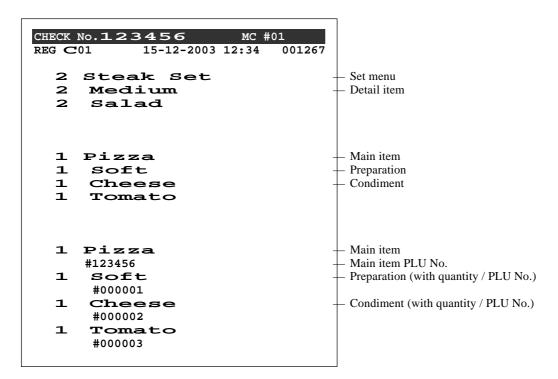

# 2-4. Check tracking system

# 2-4-1. Shared check tracking system

Up to 8 terminals can be included in the cluster and check tracking can be performed for multiple terminals connected to inline. This means that any terminal can be used to recall a temporary closed check of one's cluster for additional registration or finalization.

# System configuration (1 cluster system)

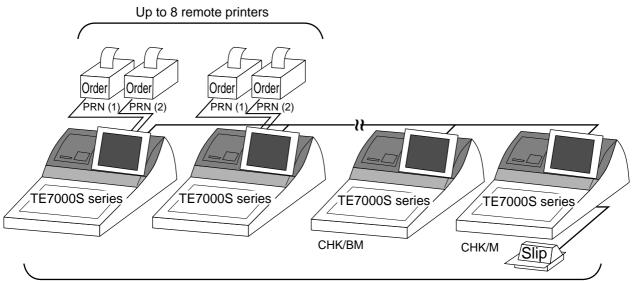

Up to 8 TE-7000series terminals

# System configuration (multi cluster system)

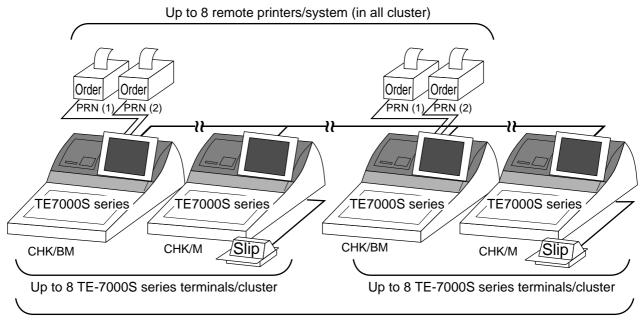

Up to 32 TE-7000S series terminals/system (all cluster total)

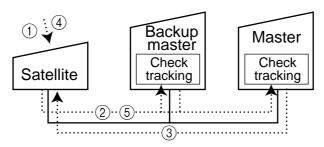

Shared check tracking processing in one cluster is performed as shown in the figure shown above.

- ① A shared check operation (such as "new check" or "old check" etc.) is made at a terminal.
- ② The terminal sends the check number to the check tracking master and the backup master. The master and backup master turn on the busy status.
- ③ The master sends back the check data (if the check number exists) or opens a new check number.
- 4 A shared check transaction is finalized (by "new balance" or other finalize key).
- (5) The terminal sends the check data to the master and the backup master. And the master/backup master clears the busy status of the check number.

# 2-4-2. Shared check tracking requirement

The following definition of memory allocation is required in each terminal before you can perform shared check tracking.

- Number of check tracking tables:
   For satellite, minimum one, for master, more than the number of estimated open checks should be defined.\*
- \* In case of using the next block \*\*, one more check tracking table is consumed.
- Number of items/tables (per one item block \*\*):
   This is not the maximum number of items or functions but the number ordinarily registered items or functions per one table. If the number of items or functions exceeds this value during registration, the next block is used automatically for the following transactions.
- \*\* Number of item blocks:

Ordinarily, the registration requires one item blocks—but in a party for example—more items are registered per one table. So it is necessary to define how many item blocks can be used.

The maximum number of items or functions per one check is defined by the formula: =  $(Number of items / tables) \times (Number of item blocks (1 ~ 10))$ 

When memory near end and memory end happens during registration, an error occurs. See section A-5. Error messages of this manual.

#### 2-4-3. Data backup when the master goes down

When the system has the backup master for the check tracking system, registered check tracking data are stored both master and backup master automatically.

As soon as the system detects master down, the backup master roles as master for the check tracking system.

(It is necessary to switch to backup master manually. See the "System down & Recovery" chapter on page 9 of the installation & down recovery manual.)

When the system has no backup master for the check tracking system or both master and backup master become down, no more check tracking operation and clerk interrupt operation can be made.

# 2-5. Other check tracking system control

# 2-5-1. The timing to clear check detail and index file after finalization

There are two timings to clear detail and index files.

- The check is cleared after printing finalized data on slip or guest check receipt, or the check is also cleared when the new or old check operation is made on the terminal finalized the transaction.
- 2. The check is cleared after printing finalized data on slip or guest check receipt, or the check is also cleared when the same finalized check number is assigned in new check operation.

This option is set on the page 52 of the programming manual.

#### 2-5-2. Table transfer

This function is used for transferring the contents of a check to another check. The detail data can be excluded from the transferring check by programming (ST transfer). There are two cases depends on the status of the transferring check.

- 1. If the transfer check is not used.

  The entered check number is written.
- 2. The check number is already used. Add the contents to the existing contents.

This option is set on the page 123 of the programming manual.

#### 2-5-3. Store and Recall

These functions are used for the driving through purchase.

The check number used in store operation is defined by check No. range programming.

#### 2-5-3-1 Store

This function is used for storing the check No. of the registered items. The Detail / Index at the drive-through entrance record the registered items and store it's check No., and then print out the temporary receipt. A customer receives this temporary receipt, and drives up to the exit with this to receive the ordered item. The stored data transfer to the check tracking master/backup master.

#### 2-5-3-1 Recall

This function is used for recalling the transferred check No. to total the sum. The terminal at the drive-through exit recalls transferring check No. in order of the oldest record. A customer can receive the ordered items, and pay for them.

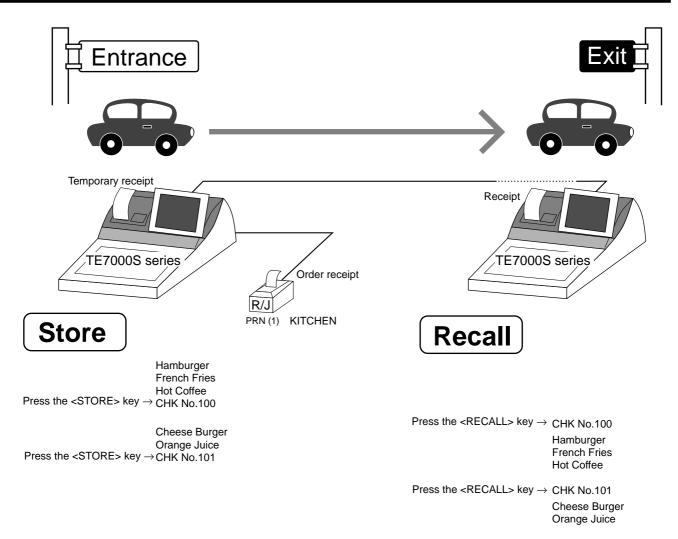

- 1. Without entering new check No., register items. After all ordered item have been registered, press the <STORE> key at the entrance to summarize the registered items. The check No. is issued automatically. The contents of these check No. transfer to the check tracking master / backup Master.
- 2. Press the <RECALL> key to recall the check at the exit.

#### **Important**

- A four-digit check No. should be used.
- When Open Check Z (All) report is printed out, the check No. range will be reset. After this operation, the next check No. by using Store function will be the range start.
- This function works with the option "Clearing CHK/TBL No. by using the same number again" to "Check number" only. (Refer to page 52 of the programming manual)

#### 2-6. Clerk control function

## 2-6-1. Clerk interrupt

The terminal can be programmed to allow the clerk interrupt function, which makes it possible for multiple clerk to simultaneously use the same register. If a clerk starts registration of a transaction, another can be interrupt the original registration and begin a new one. The original clerk can later resume the interrupted original registration. You can use the clerk interrupt function with the check tracking function.

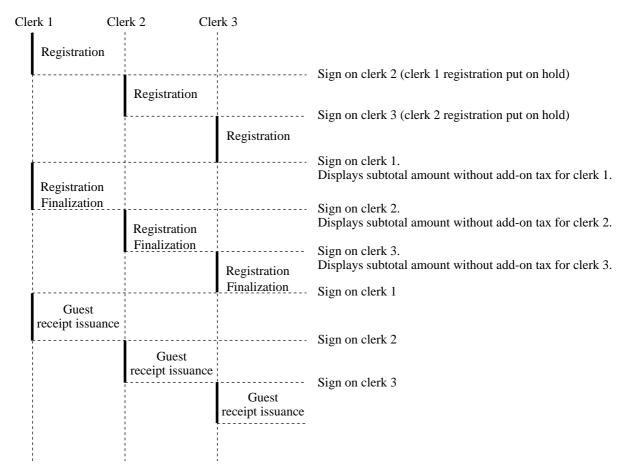

#### **Notes**

1) Error correct operation

The error correct operation cannot be performed for registrations made before a clerk change. The error correct operation should be performed before clerk change.

2) Guest receipt

A guest receipt can be issued following clerk change, and receipts can be issued separately for each clerk.

3) Cancel operation

The cancel operation can affect the entire transaction (multiple receipts: complete cancellation) or only the same transaction (one receipt) by programming the <CANCAL> key.

# 2-6-2. Clerk detail memory

The terminal can summerize any daily / periodic total memory (such as fixed totalizer, department, PLU, etc.) clerk by clerk.

After initialization, clerks have 10 detail memories which are assigned to gross, net, and 4 media in drawers. If you want to set more detail memories to clerks, allocate clerk detail memory and detail link memory at the same time.

Clerk detail memory: File 011 / 111 / 211 / 311 / 411 / 511 / 611

Clerk detail link: File 030

# 2-6-3. Clerk training

Clerk training can be performed when employing new clerks or retraining clerks. Training is normally performed during working hours, and the TE-7000S series has the following training functions.

- 1) It is not necessary to remove one terminal from the system for training purpose during working hours.
- 2) Programming options, etc., are controlled exactly the same way as a working clerk.
- 3) Receipts are different from those normally used. The training receipts are filled with training filler ("\*" default.)
- 4) Only the REG/REF/REG- mode can be used for training.

# 2-6-4. Manager mode control

There is no actual REG 2 mode on the terminal, but you can control some functions (you want) under manager control.

## Preparation for this function:

- 1) Set "NO" to any functions you want to disable for CLERKS in the Allowed function 1 ~ 5 list in the clerk programming. (See page 87 ~ 91 of the programming manual.)
- 2) Set the type of operator to "Manager" for the manager. (See page 82 of the programming manual.)

#### **Operation for this function:**

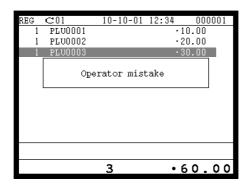

1. When the transaction is prohibited, the terminal displays error message and the clerk calls the manager.

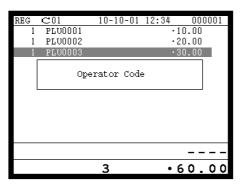

2. The manager enters "2" and press the <REG MODE> key.

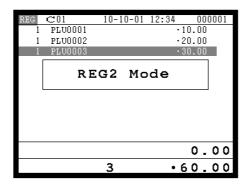

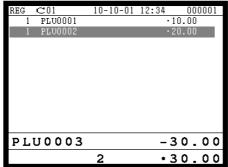

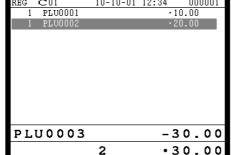

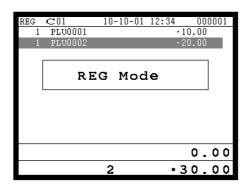

3. The manager enters his/her secret code and press the <YES> key. After this operation, the prohibited transaction can be registered.

4. Perform manager operation (in this example; void operation).

5. Pressing the <REG MODE> key is required, when the manager returns his/her office.

# 2-7. Arrangement key function and scheduler

The arrangement key function provides a macro command function for the TE-7000S series system. Any operation that can be performed using the keyboard of the TE-7000S series can be programmed to the arrangement file (file 038 ~ 438). Any operation programmed to the arrangement file can be performed by pressing the arrangement key (function code 044).

Multi operations can be programmed into one arrangement program, and also entry of a numeric parameter can be included anywhere in the arrangement program.

For example, when an arrangement program is programmed for executing fixed totalizer Z consolidation for all terminal and the program is linked to an arrangement key, that operation can be executed simply by pressing the arrangement key.

The scheduler function is provided for scheduled execution of arrangement key operation. Execution of every specified time, as well as scheduled execution, can be performed using this function.

The scheduler file (file 062) must be reserved to use the scheduler function.

# 2-7-1. Arrangement key function

The arrangement file and arrangement keys must be reserved for the TE-7000S series to use the arrangement key function.

The arrangement file is used to store the arrangement programs. An arrangement file record is 24 bytes long, and a maximum of 9999 records can be reserved. Arrangement programs are programmed using character data, and multiple arrangement programs can be programmed in the arrangement file.

Multiple arrangement keys can be preset on the keyboard, and each key can be linked to an arrangement program. The linked arrangement program is then called and executed by pressing the arrangement key.

The following table shows the command parameters of the arrangement key function that can be interpreted and executed by the TE-7000S series.

Command parameters can only be separated by spaces.

Note that spaces cannot be included within the command parameter.

Details of command parameters and their functions are explained next.

#### 1) Number input

There are two methods to enter a number in an arrangement program.

Constant number input

Preset a fixed number (constant value) enclosed in parentheses in the arrangement program.

Example: To enter "1234"  $\rightarrow$  preset (1234)

Input of a single number when the arrangement program is executed.

A single number can be entered using the arrangement key. The number entered can be used at any position and any time in the arrangement program.

Generally, an input number is temporarily stored in the work area (number entry buffer) reserved for data processing, and is cleared after the processing is performed. With the arrangement key function, a parameter save buffer is provided for saving the contents of the number entry buffer. When a "%GET" command is encountered in an arrangement program during processing, the data in the number entry buffer is saved to the parameter save buffer. Set "%PUT" command to use the data saved in the parameter buffer. The "%PUT" command can be used to load the data saved in the parameter save buffer into the numeric entry buffer. These commands may be included as often as necessary. The data in the parameter save buffer is changed only when a "%GET" command is processed.

#### Note:

- Set a "%GET" command, first, to use the number entered by the arrangement key later.
- When the "%GET" is programmed following constant number input, the constant number is saved to the parameter save buffer.
- Numbers input using a "%PUT" command or by "([number])" are entered to the number entry buffer in the same way as numbers input using the 10-key pad.

# 2) Key function specification

Any function key can be specified for an arrangement key function. : **[function code]:[record number]** → Used for ordinary function keys The numbers can be specified for zero suppression.

Note:

The arrangement key itself, cannot be programmed for in an arrangement program.

#### 3) Mode setting

Any mode key can be specified for an arrangement key function. : **[function code]:[mode definition]** $\rightarrow$  Used for mode keys

Note:

 121:01
 : REG mode

 121:02
 : REF mode

 121:03
 : REG- mode

 122:01
 : X/Z mode:

 122:02
 : MGR mode:

122:03 : Collection/Consolidation mode:

122:04 : Auto-program mode:

 122:05
 : CF card:

 123:01
 : PGM1 mode:

 123:02
 : PGM2 mode:

 123:03
 : PGM3 mode:

 123:04
 : PGM4 mode:

 123:05
 : PGM5 mode:

 123:06
 : PGM6 mode:

#### 4) Display control

There are four commands for controlling the display:

DON1 : Switch the LCD on.
DOFF1 : Switch the LCD off.
ON1 : Update the LCD.
OFF1 : Not update the LCD.

## 5) R/J print control

There are two commands for controlling the R/J printer:

PON : Power the R/J switch on.
POFF : Power the R/J switch off.

## 6) Controlling the flow of arrangement command execution

There are 24 commands for controlling the flow of arrangement command execution:

:Snnnn : This is a start mark of an arrangement. "nnnn" (4-digits code) are used for

arrangement table number set to each arrangement key.

:[label] : Preset the label (name of specific position) to specify the jump destination

point in the arrangement file. The actual data for labels can be freely

designated.

Example: To specify "LABEL-1" as label  $\rightarrow$  :LABEL-1

**G:[label]**: This is an absolute jump command. If the system encounters this command,

command execution flow unconditionally jumps and continues from the point preset by the label.

I > ([number]):[label] : This is a conditional jump command. If the system

encounters this commands, the value in the number entry buffer is compared with the specific number. If the value in the buffer is larger than the specified number, the command execution flow jumps and continues from the point preset by the label. If the condition is not match with the above-mentioned condition, the step advances

to the next command.

I < ([number]):[label] : This is a conditional jump command. If the value in the

number entry buffer is less than the specified number, the command execution flow jumps to the point preset by the label. If the condition is not match with the abovementioned condition, the step advances to the next

command.

**I** – ([number]):[label] : This is a conditional jump command. If the system

encounters this command, the value in the numeric entry buffer is compared with the specific number. If the value in the buffer is equal to the specific number, the command execution flow jumps and continues from the point preset by the label. If the condition is not match with the above-mentioned condition, the step advances

the next command.

**KNO1** : This is a command to enter the <#-1> key.

**KNO2** : This is a command to enter the <#-2> key.

**NE**: This is a command to wait for numeric entry. After entering numerics,

press the <ARRANGEMENT> key to continue the arrangement

program.

**B:nn** : This is a command to sound buzzer for nn (nn =  $01 \sim 99$ ) seconds.

? : Force to execute the arrangement even if an error occurred during the

arrangement.

**ANO** : Disable clerk auto signoff. **AYES** : Enable clerk auto signoff.

**CFFMT** : Format CF card.

**CFSVnnn'mmmm'**: Backup to CF card (nnn: command code, mmmm: file name). **CFLDnnn'mmmm'**: Restore from CF card (nnn: command code, mmmm: file name).

JCL : Clear electronic journal older half data
JCLA : Clear all electronic journal data

**CLPn** : Set the default @ menu sheet number to "n"  $(n = 0 \sim 2)$  and "stay down

@ menu sheet assignment" of all clerk.

**CLMn** : Set the default menu sheet number to "n"  $(n = 0 \sim 8)$  and "stay down

menu sheet assignment" of all clerk.

**CLSn** : Set the default shift PLU level number to "n"  $(n = 0 \sim 8)$ .

211: : Press the "ESC" key.212: : Press the "YES" key.213: : Press the "NO" key.

#### 7) End of the arrangement programs

The end command "E" must be included at the end (exit) point of an arrangement program.

## 2-7-2. Arrangement program example

This section shows examples of arrangement programs.

The following example shows an arrangement program that executes X consolidation of the file set in the batch  $1 \sim 9$  files for all terminals.

#### **Example:**

Programming the following operation for the arrangement table 12

- Set the mode to Inline X/Z.
- Enter operation code "1111100000000".
- Wait for the numeric entries (batch number).
- Enter the <#-2> key.
- Enter the <ESC> key.

:S0012 ;Designate the table number (mandatory)

; Set the mode to Inline X/Z. NE; Wait for the batch number

I<(0):ERR1 ;If the input number is less than 1, the process jumps to the ERR1. I>(9):ERR1 ;If the input number is larger than 10, the process jumps to the ERR1.

**%GET** ; Save the entered number to the parameter save area.

202:0031 ;Press "Clear" button.

(1111100000000); Input the operation code for system command

%PUT ; Pick up the entered number from the parameter save area.
KNO2 ; Specify the <#-2> key for entering the operation code.
211:0045 ; Specify the <ESC> key to execute this operation.

**:ERR1** ; When the input number is not 1 to 9, the following commands are

processed.

**E** ;End the program (mandatory).

## 2-7-3. Scheduled execution of arrangement key function

An arrangement key function can be executed on a scheduled basis. In order to execute an arrangement key function on a scheduled basis, it is necessary to make appropriate settings in the scheduler file (file 062).

There are two functions for execution on a scheduled basis:

- 1) Execute an arrangement key function at the specified time.
- 2) Interval execution of an arrangement key function by setting start time, ending time, and the interval.

See the page 104 of the programming manual for programming details.

# 2-8. Making graphic logo

A graphic logo can be printed on internal receipt or UP-350 receipt. This graphic logo is stored in the graphic logo file (file 067 for internal receipt / journal printer, file 047 for UP-350), and printed at the top of the receipt instead of a normal logo message.

This graphic logo data cannot be made by the terminal program, it can be made only by PC and downloaded from PC.

# 2-8-1. About graphic logo

Graphic logo size:  $432 \times 168$  pixels (for internal R/J)

 $432 \times 104 \text{ or } 432 \times 208 \text{ pixels (for UP-350)}$ 

Printing sample:

```
*****************

*TE-7000/8000 TERMINAL *

* GRAPHIC LOGO AREA *

****************

**COMMERCIAL MESSAGE LINE 1**

**COMMERCIAL MESSAGE LINE 2**

**COMMERCIAL MESSAGE LINE 3**

**COMMERCIAL MESSAGE LINE 3**
```

# 2-8-2. Making graphic logo procedure

Before following this procedure please allocate "Graphic logo" file (file 067 or file 047) on the terminal.

- 1. Making a bit-map image file  $(432 \times 168 \text{ pixels}; 1\text{-bit color for internal receipt}) / (432 × 104 or 432 × 208 pixels; 1-bit color for UP-350).$
- 2. Convert this bit-map file to the internal file by executing "CV-10." PC sends the converted data to the terminal via online automatically.
- 3. Select "Print Graphic" option in the message control of the general feature in the PGM 3 mode.
- 4. Turn off and on the terminal by the <DISP ON/OFF> button. (only for UP-350)

# 2-9. Hourly item

This function enables to memorize the detailed data of quantity and amount / price of each item dealt hourly.

It is possible to calculate the proceeds and record the hourly item in any totalizer, and also it is possible to print out as an hourly item report.

# 2-9-1. Programming necessary files before using hourly item function.

Hourly item function requires the following files to function properly, so they must be programmed before using it. See the programming manual for the details on format of individual files.

#### - Time zone file

This file is used to specify the time zone for the detail items individually. You can enter the starting time and the ending time of the time zone, moreover specify the cycle time that indicates an unit of the appropriate intervals.

#### - Hourly item link file

This file is used to record the Hourly item which links with the appropriate time zone. You can also specify the particular totalizer for each time zone.

#### - Hourly item

This file is used to store the contents of the quantity and amount of each registered item.

The following seven files enable to link the data for hourly item link file: fixed totalizer, function, subdepartment, PLU, department, group, void reason.

#### Hourly item report example

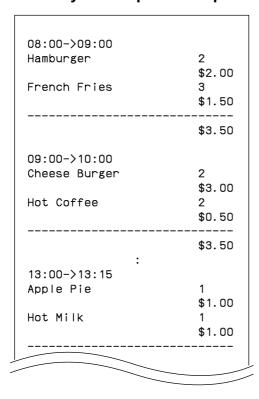

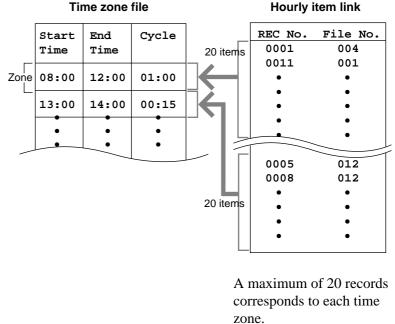

# 2-10. Time and attendance

This function allows shop owners to control his / her employees' working condition. Time & attendance require the following files.

#### - Employee file

This file is used to regulate the labor conditions.

You can program the type of job, the maximum work hours in a week or shift schedule of a day per employee.

#### - Job code file

This file is used to classify the types of job. You can program the general work pay and the overtime pay ratio per job file.

If some employees have a common job, you can divide the job code individually in case their pay ratio is different.

#### - Schedule file

This file is used to administrate the employees' schedule. You can assign a starting and an ending time, a grace period, break minutes allowed, and the default job code for the shift. It is possible to record maximum 21 shifts  $(3 \text{ shifts} \times 7 \text{ days})$  per employee for the schedule file.

Grace period – this is a period of time in minutes which allows an employee to clock-in / out before / after their scheduled times. Grace period works in conjunction with the schedule. If the scheduler is not being utilized then the grace period inputs indicated below become inactive.

Grace period before start time – this input indicates how many minutes an employee may clock-in before the scheduled clock-in time.

Grace period after start time – this input indicates how many minutes an employee may clock-in after the scheduled clock-in time.

Grace period after end time – this input indicates how many minutes an employee may clock-out after the scheduled clock-out time.

Grace period before end time – this input indicates how many minutes an employee may clock-out before the scheduled clock-out time.

(See "4-1-15. Programming time & attendance" for the programming manual.)

|              |       | Job<br>Code | Start<br>Time | End<br>Time | Break<br>Time | Grace Before<br>Start | Grace After<br>Start | Grace Before<br>End | Grace After<br>End |
|--------------|-------|-------------|---------------|-------------|---------------|-----------------------|----------------------|---------------------|--------------------|
|              | Shift | 1           | 9:00          | 12:00       | 00:15         | 10                    | 10                   | 5                   | 15                 |
| First day —  | Shift | 5           | 9:00          | 12:00       | 00:15         | 10                    | 10                   | 5                   | 15                 |
|              | Shift | 2           | 9:00          | 12:00       | 00:15         | 10                    | 10                   | 5                   | 15                 |
|              | Shift | 3           | 9:00          | 12:00       | 00:15         | 10                    | 10                   | 5                   | 15                 |
| Second day — | Shift | 2           | 9:00          | 12:00       | 00:15         | 10                    | 10                   | 5                   | 15                 |
| •            | Shift | 4           | 9:00          | 12:00       | 00:15         | 10                    | 10                   | 5                   | 15                 |
| Seventh day  |       | •           | •             | •           | •             | •                     | •                    | :                   | •                  |

Each employee can have 3 shifts per day. The schedule file can hold 7 days schedule. So, totally 21 files can be registered in this file.

# **Application System**

#### - Work time file

This file is used to administrate each employees' weekly hourly wages, work hours, and proceeds.

#### - Time zone file

This file is used to administrate the cycle time. You can specify the length of time zone.

# 2-10-1. Corresponding relations of the file

#### Employees' job assign

This function is used to assign a job to each employee. Before assigning the job, be sure to program the details of the jobs. Every employee file can link to some job code files (maximum 4 jobs), so some employees may link to the same job code file. But be sure to make individual job files if the employees work under different hourly wages.

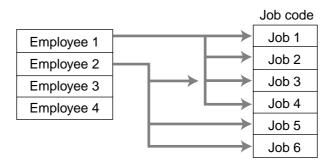

## Employee's Schedule and total business results per week

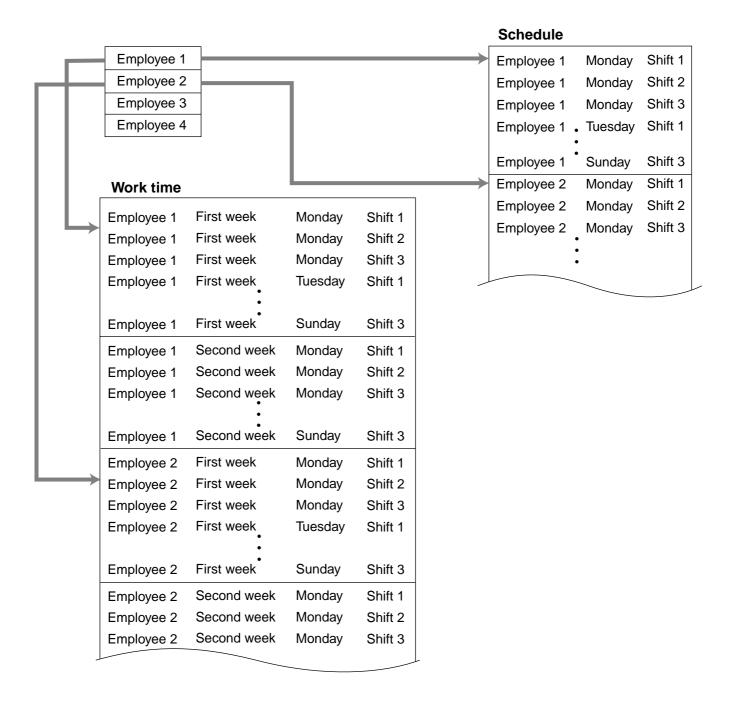

## Calculating the total wages of the employees per hour

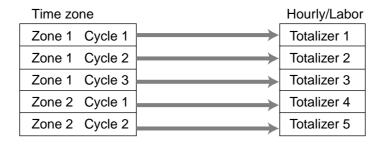

# Flow of Time & Attendance operation

The following flow shows the order of time & Attendance function by pressing the specified keys: It is possible to specify one key as both <CLOCK-IN> and <CLOCK-OUT> function, or specify two keys separately. (Refer to "4-3-7-33 Worksheet for clock-in/clock-out" in the programming manual for details.)

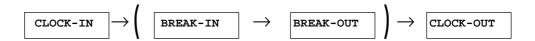

# 2-10-2. Clock-in operation

This function is used to register the Starting work time.

# 2-10-2-1. Clock-in operation (1)

Program: Not using the window and impossible to specify job code.

Allow to specify job code = NO, Display job code window = NO
(Refer to the page 72 of the programming manual.)

#### Operation

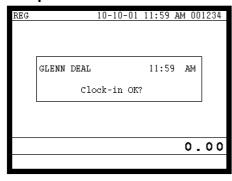

#### 1. XXXXXX < CLOCK-IN>

When this message appears, press the <YES> key to register the start of working hours.

# 2-10-2-2. Clock-in operation (2)

Program type:

Allow to specify job code = YES, Display job code window = NO (Refer to the page 72 of the programming manual.)

#### Operation

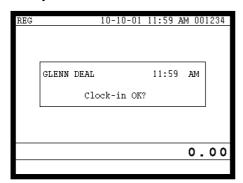

#### 1. XXXXXXX . YY <CLOCK-IN>

When this message appears, press the <YES> key to register the start of working hours.

Enter the employee No. (within 6 digits), "." (decimal point), and the job code (2 digits).

# 2-10-2-3. Clock-in operation (3)

Program type:

Display job code window = YES Allow to clock-in with non-preset job-code = NO (Refer to the page 72 of the programming manual.)

# Operation

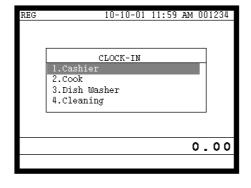

## 1. XXXXXX <CLOCK-IN>

- 2. Choose the appropriate Job Code from the CLOCK-IN menu, and press the <YES> key to register the start of working hours.
- $\rightarrow$  Job codes that are programmed in Employee file are displayed.

# 2-10-2-4. Clock-in operation (4)

Program type: Display job code window = YES

Allow to clock-in with non-preset job code = YES (Refer to the page 72 of the programming manual.)

## Operation

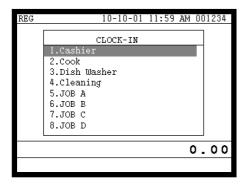

- 1. XXXXXX <CLOCK-IN>
- 2. Choose the appropriate Job Code from the CLOCK-IN menu, and press the <YES> key to register the start of working hours.
- $\rightarrow$  All job codes that are programmed in job code file are displayed.

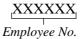

# Receipt sample

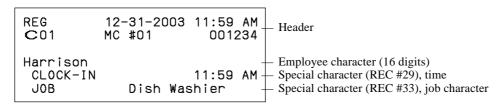

If you want to change these special characters, refer to the page 157 of the programming manual.

# 2-10-3. Clock-out operation

This function is used to register the ending work time.

# 2-10-3-1. Clock-out operation (1)

# Operation

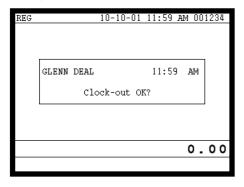

- 1. XXXXXX <CLOCK-OUT>.
- 2. When this message appears, press the <YES> key to register the end of working hours.

# 2-10-3-2. Clock-out operation (2)

Program: Tip declaration compulsory (refer to the page 71 of the programming manual.)

# Operation

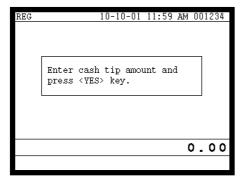

- 1. XXXXXX <CLOCK-OUT>.
- 2. When this message appears, the employee should enter the cash tip amount, if not, it is impossible to close the accounts

#### Receipt sample

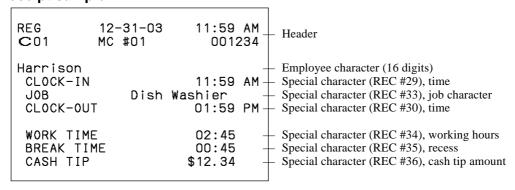

If you want to change these special characters, refer to the page 157 of the programming manual.

# 2-10-3-3. Break-in Operation

This function is used for the employees to register a recess.

#### Operation

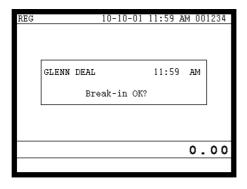

- 1. XXXXXX <BREAK-IN>.
- 2. When this message appears, press the <YES> key to register the start of a recess.

The receipt is not printed out, except electronic journal.

# 2-10-3-4. Break-out Operation

This function is used for the employees to register the end of a recess.

# Operation

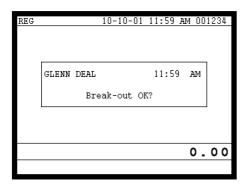

- 1. XXXXXX <BREAK-OUT>.
- 2. When this message appears, press the <YES> key to register the end of a recess.

The receipt is not printed out, except electronic journal.

# 2-10-3-5. Manager Operation

When the manager operate CLOCK-IN after signing on, the manager can operate and modify any employee's record despite of corresponding employee number. Following operations are possible to operate by the manager:

Specify the job code / CLOCK-IN / CLOCK-OUT / BREAK-IN / BREAK-OUT

#### **Operating Flow**

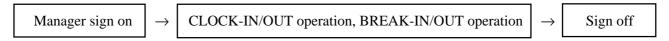

# 2-11. Sign on control

This function is used to ban the sign-on operated by an employee who has not CLOCK-IN. The following conditions should be fixed.

- Use only one terminal (master terminal) for the CLOCK-IN/OUT operation. This terminal should be connected inline to the satellite terminals. But the time and attendance work file (file 806) should be allocated to all terminals.
- The clerk file's information should be common among all the terminals.
- Be sure there is a clerk who is specified as "Manager" in the clerk file. If no manager, it may be locked to operate.

# 2-11-1. Sign on

1. When an employee normally operate CLOCK-IN/OUT, BREAK-IN/OUT, the employee's attendance information is sent from the main terminal to the satellite terminals.

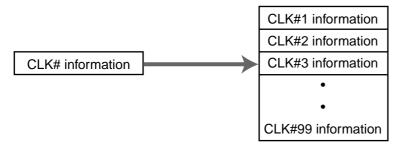

# Flow of sign on

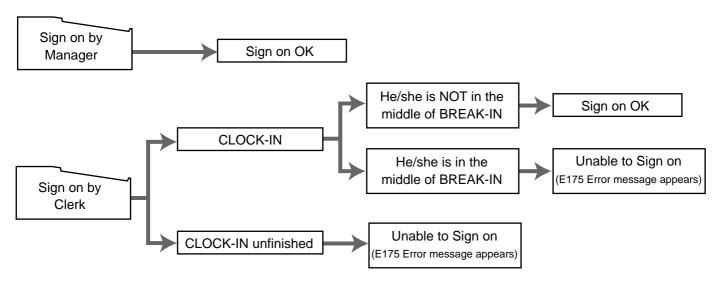

## 2-11-2. Solution to abnormality of master terminal

When the satellite terminals cannot receive any information from the master terminal, the master terminal shows the error message on the window and prints out the receipt with terminal IDs that failed to communicate the data.

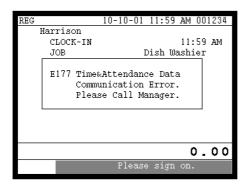

#### Receipt image

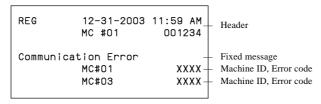

• The error message and receipt will appear whenever the sign-on is failed. If you cannot solve the inline data communication problem, program the system connection again, and remove the uncommunicative terminal.

# 2-11-3. Solution to abnormality of satellite terminal

- When the satellite terminal cannot receive any information from the master terminal, the default CLOCK-IN/OUT information remain.
   In this case, only manager can sign on.
- When the satellite terminal could receive the CLOCK-IN/OUT information from the
  master terminal only once, but failed to receive after then, the CLOCK-IN/OUT
  information in each satellite terminal has left in the last received condition. In such case,
  the last received information control employees' sign on/off. (Manager can always sign
  on.)

# 2-11-4. Sign on compulsory

When the satellite terminal cannot receive the information in spite of normal CLOCK-IN operation on the master terminal, an employee may not sign on for some reason. In such case, the manager needs the following operation.

- 1. Sign on by the manager (normal sign on operation.)
- 2. 99 xxxx <CLK#> (xxxx: the secret code of the corresponding employee, 4-digit.)
- 3. Sign off by the manager and the corresponding employee can sign on.

#### Note:

When the error message appeared under the employee's CLOCK-IN operation, manager should operate above steps.

# 2-12. IDC (Item Data Capture)

This function is used for capturing all the registered item data by the REG / REF / REG—modes. IDC file stores these captured items. If there is no record to capture item data, the new data are not captured to the IDC file.

# 2-12-1. Available capturing items

Select the appropriate items that should be captured, and program these items into the IDC link file. The available items and their contents are indicated below.

| Items          | Contents                                                                     | File No. |
|----------------|------------------------------------------------------------------------------|----------|
| PLU            |                                                                              | 004      |
| Subdepartment  | • The index of the transaction.                                              | 003      |
| Department     | • The report of the items/functions, or all the detailed statements.         | 005      |
| Function       |                                                                              | 002      |
| Pulldown group |                                                                              | 026      |
| Clerk          | The index of the transaction.     The report of all the detailed statements. | 007      |

# **Application System**

# **IDC** function file

|   | Function   |       | Code |   |   | Function      |     | Code |   |   | Funtion          |    | Code |   |
|---|------------|-------|------|---|---|---------------|-----|------|---|---|------------------|----|------|---|
|   | NOP        |       | 000  | _ |   | PLU#          | *7  | 048  | 0 |   | SUBST.           |    | 111  | _ |
| • | CASH       |       | 001  | 0 |   | PRC           |     | 049  | _ |   | K/KETTEN         | *1 | 113  | 0 |
| • | CHARGE     |       | 002  | 0 | • | DEPT01~       |     | 051  | 0 |   | HOUSE BON        | *1 | 114  | 0 |
| • | CHECK      |       | 003  | 0 |   | SB/R          |     | 054  | _ |   | POST ENTRY       |    | 115  | - |
| • | CREDIT     |       | 004  | 0 |   | SLIP          |     | 055  | _ |   | R REPEAT         |    | 116  | - |
| • | NB         | *12   | 006  | 0 |   | SF/R          |     | 056  | _ |   | OPEN CHK         |    | 117  | _ |
|   | PRCINQ     |       | 008  | _ |   | T/S           | *1  | 057  | 0 | • | MEDIA CHG        |    | 118  | 0 |
|   | STKINQ     |       | 009  | - |   | TBL#          |     | 058  | _ |   | SEAT#            |    | 119  | _ |
| • | CHAR       | *11   | 010  | 0 | • | EXEMPT        |     | 062  | 0 |   | DISP ON/OFF      |    | 120  | _ |
| • | PRT        | *11   | 011  | 0 | • | PLU0001~      |     | 063  | 0 |   | REG MODE         | *5 | 121  | 0 |
|   | СНКР       |       | 012  | - |   | MENU          |     | 064  | _ |   | X/Z MODE         |    | 122  | _ |
|   | CLK TRANS  |       | 013  | _ |   | SFT PLU       | *7  | 065  | 0 |   | PGM MODE         |    | 123  | _ |
| • | TBL TRANS  | *10   | 014  | 0 |   | OPEN          |     | 067  | _ | • | EAT-IN           |    | 128  | 0 |
| • | TIP        |       | 015  | 0 |   | OPEN2         |     | 068  | _ | • | TAKE-OUT         |    | 129  | 0 |
|   | NRMRCT     | *1    | 016  | 0 |   | 1st@          | *7  | 069  | 0 |   | STORE            |    | 130  | 0 |
| • | LOAN       |       | 019  | 0 |   | 2nd@          | *7  | 070  | 0 |   | RECALL           |    | 131  | _ |
| • | RC         |       | 020  | 0 |   | CLK#          | *5  | 072  | 0 | • | SUBDEPT01~       |    | 133  | 0 |
| • | PD         |       | 021  | 0 |   | OPE X/Z       |     | 073  | _ |   | SDPT#            | *7 | 134  | 0 |
|   | P.UP       |       | 022  | 0 | • | TRAY TTL      | *13 | 074  | 0 |   | DEPT#            | *7 | 135  | 0 |
| • | COUPON     |       | 023  | 0 |   | SUBTOTAL      | *8  | 075  | 0 |   | LIST             | *7 | 136  | 0 |
| • | DEPOSIT    |       | 025  | 0 |   | RCT ON/OFF    |     | 076  | _ |   | LIST#            | *7 | 137  | 0 |
| • | _          |       | 027  | 0 |   | TAST          |     | 077  | _ |   | DUTCH            |    | 140  | _ |
|   | %_         |       | 028  | 0 |   | OPE#          |     | 078  | _ |   | Numerics (0 ~ 9) |    | 201  | _ |
|   | +          |       | 029  | 0 |   | MDST          | *8  | 080  | 0 |   | CLEAR            |    | 202  | _ |
| • | <b>%</b> + |       | 030  | 0 |   | X             | *1  | 082  | 0 |   | REVERSE DSP      |    | 206  | _ |
|   | RF         | *1    | 033  | 0 |   | QT            | *1  | 083  | 0 |   | EJ DISP          |    | 207  | _ |
| • | VOID       | *3    | 034  | 0 |   | XX            | *1  | 084  | 0 |   | ESC              |    | 211  | _ |
|   | CPN2       | *1    | 036  | 0 |   | SIST          | *2  | 085  | 0 |   | YES              |    | 212  | _ |
|   | VLD        |       | 037  | _ |   | XXX           | *1  | 090  | 0 |   | NO               |    | 213  | _ |
|   | RCT        |       | 038  | _ |   | NEW CHK       |     | 091  | _ |   | $\leftarrow$     |    | 214  | _ |
|   | CK.E       |       | 039  | _ |   | OLD CHK       |     | 092  | _ |   | $\rightarrow$    |    | 215  | _ |
| • | #          | *11   | 040  | 0 |   | NEW/OLD       |     | 093  | _ |   | $\uparrow$       |    | 216  | _ |
|   | #/NS       | *4/11 | 041  | 0 |   | ADD CHK       | *9  | 094  | _ |   | $\downarrow$     |    | 217  | _ |
|   | NS         |       | 042  | _ |   | SEP CHK       | *9  | 095  | _ |   | HOME             |    | 218  | _ |
|   | CT         |       | 043  |   |   | 00            |     | 096  |   |   | DISP MODE        |    | 219  |   |
|   | ARG        | *6    | 044  | 0 |   | 000           |     | 097  | _ |   | PAGE DOWN        |    | 220  |   |
|   | CE         |       | 045  | 0 |   | Decimal point |     | 098  |   |   | PAGE UP          |    | 221  |   |
|   | VAT        |       | 046  | _ |   | CLOCK-IN/OUT  |     | 108  | _ |   | CANCEL           |    | 236  | 0 |
|   | BILL       |       | 047  | _ |   | BREAK-IN/OUT  |     | 109  | _ |   |                  |    |      |   |

 $\bullet\,$  : Available items to be programmed as target for IDC.

O: IDC target
-: Out of target

- \*1 This function itself is not captured. But it is captured with the captured items or functions.
- \*2 Selective item subtotal is captured with selective item discount or premium.
- \*3 1. Error correct is not captured.
  - 2. This function itself is not captured. But it is captured with voided items.
  - 3. Void reason is also captured.
- \*4 No sale is not captured.
- \*5 These functions (items) are captured in header record.
- \*6 This function itself is not captured. But the functions that are executed by this function are captured.
- \*7 This function is not captured. But item itself might be an IDC target.
- \*8 When the option (printed when the key is pressed) is selected, it is captured.
- \*9 Transferred items by the add check and the separate check are not captured.
- \*10 ST transfer is not captured.
- \*11 This function is captured only in the sales registration.
- \*12 This function is captured only in the check tracking registration. During clerk interrupt operation, this is not captured.
- \*13 Tray total is captured when it is pressed twice.

# 2-12-2. Set up the IDC start / end

Specify IDC Start or IDC End in manager mode. IDC does not start if you not allocate necessary files for IDC.

• When IDC function is stopped, you can restart IDC by performing FC or INIT 2 (Refer to the page 11 of the programming manual.)

## Operation

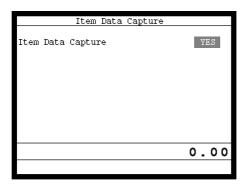

#### Note:

- 1. If you stop the IDC when the IDC file is full of items, you can stop the error sound without clearing any registered data.
- 2. The necessary files for IDC
  - File 036 (Registration buffer)
  - File 063 (IDC buffer)
  - File 057~ 059 (IDC file)
  - File 804 (IDC link file)

### 2-12-3. How to memorize the captured items

### Flow of the transferring data

1. Program: "Store data = Whole transaction" (refer to the page 75 of the programming manual.)

### Example

PLU 0001———> Memorized all the transaction into the IDC file (1) PLU 0002———> Memorized into IDC file (2) PLU 0003———> Memorized into IDC file (2)

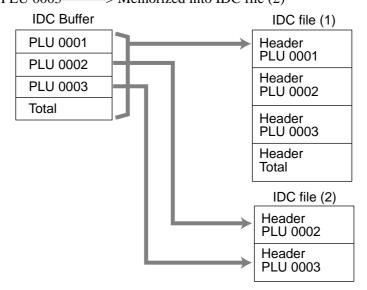

2. Program: "Store data = Item only" (refer to the page 75 of the programming manual.) When an appropriate item is selected, this item and the header will be captured (see the illustration below).

# Example

PLU 0001———> Memorized into IDC file (1)
PLU 0002———> Memorized into IDC file (2)
PLU 0003———> Memorized into IDC file (2)

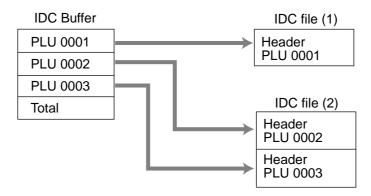

### 2-12-4. IDC data file structure

# Top record (Top record of each IDC file)

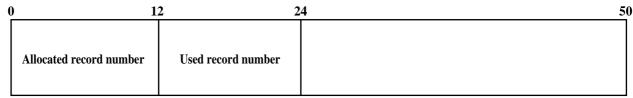

#### Header

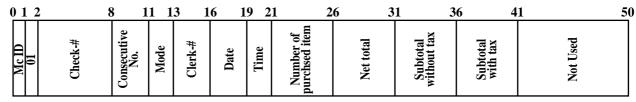

Mode

D4: D4: 01 = REG, 02 = REF, 03 = REG-

D1: 00 = Normal, 01 = Training

Clerk-#

D6: D5: Clerk #; newly created this check

D3: Clerk #; last opened this check

D1: Clerk #; opening this check

#### Item

### Item (PLU / Subdepartment / Department)

| 0 1 2 3 5 7 9 11 13                                                          | 18 23    | 3 28 30                         | 50       |
|------------------------------------------------------------------------------|----------|---------------------------------|----------|
| Mc ID 03 Type *2 File-# *1 Rec-# *1 Tax status *3 Item status *4 Void reason | Quantity | Unit price Pulldown group rec-# | Not Used |

### **Function**

### Cash, Charge, Check, Credit

| 0 1 2 3 5                        | 7 9                         | 1                                             | 4 1                                         | 9 2          | 4                | 29 30         | 5        |
|----------------------------------|-----------------------------|-----------------------------------------------|---------------------------------------------|--------------|------------------|---------------|----------|
| Mc ID<br>03<br>Type<br>File-# *1 | Rec-# *1<br>CE key<br>Rec-# | Tendering<br>amount in<br>foreign<br>currency | Tendering<br>amount in<br>local<br>currency | Total Amount | Change<br>Amount | Totaling Type | Not Used |

Type
0: Total operation

1: Change operation

2: Partial tender operation

These are stored in Hexa-decimal. If the data is "ABCD", it means "CDAB".

It means record type, refer to 2-12-5 IDC data type section of this manual.

Same composition as the item tax status. Refer to 7-2-6 section of the programming manual.

b6~: not used, b5: 2nd@registration, b4: house Bon registration,

b3: not used, b2: <REFUND> registration, b1: <VOID> registration

<sup>\*1</sup> File-#, Rec-#:

<sup>\*3</sup> Tax status:

<sup>\*4</sup> Item status:

| New balar 0 1 2 3 5 7 1                            |                     |                        |                  |          |          | 50       |
|----------------------------------------------------|---------------------|------------------------|------------------|----------|----------|----------|
| McID 03                                            | Gross               |                        |                  | Not Used |          |          |
| New balar 0 1 2 3 5 7 1                            | nce fee<br>2        |                        |                  |          |          | 50       |
| Mc ID                                              |                     |                        | Not Used         |          |          |          |
| Cashing a 0 1 2 3 5 7                              | check               | 19 24                  | 29               |          |          | 50       |
| Mc ID                                              | Amount              | Cashing<br>a check fee | Change<br>amount |          | Not Used |          |
| Text print 0 1 2 3 5 7                             | , Text recall       |                        |                  |          |          | 47 50    |
| Mc ID<br>03<br>Type *2<br>File-# *1<br>Rec.# *1    |                     |                        | Character        |          |          | Not Used |
| Table tran 0 1 2 3 5 7 1                           |                     | 18 2                   | 4                |          |          | 50       |
| Mc ID 03<br>03<br>Type *2<br>File-# *1<br>Rec-# *1 | Original<br>check-# | New<br>check-#         |                  | Not nood | D20 101  |          |
| 0 1 2 3 5 7 1                                      | 2                   |                        |                  |          |          | 50       |
| Mc ID 03                                           |                     |                        | Not used         |          |          |          |

<sup>\*1</sup> File-#, Rec-#:

These are stored in Hexa-decimal. If the data is "ABCD", it means "CDAB".

<sup>\*2</sup> Type:

It means record type, refer to 2-12-5 IDC data type section of this manual.

<sup>\*3</sup> Tax status:

Same composition as the item tax status. Refer to 7-2-6 section of the programming manual.

<sup>\*4</sup> Item status:

b6~: not used, b5: 2nd@registration, b4: house Bon registration, b3: not used, b2: <REFUND> registration, b1: <VOID> registration

# **Application System**

| Loan / Pickup   12 3 5 7 12                                                                                                    | ount / Paid ou        | t / Depos                                                                                                    | sit               |          | 50 |
|----------------------------------------------------------------------------------------------------|-----------------------|----------------------------------------------------------------------------------------------------|-------------------|----------|----|
| Mc ID 03 5 7 12 12                                                                                                    |                       |                                                                                                    | loon to N         |          | 50 |
| Mc ID 03                                                                                                    | 16 21<br>tunouwy      | Price                                                                                                    | <b>5</b>          | Not Used | 50 |
| McID 03 03 17ype *2 Type *2 File # *1 Rec # *1 Rec # *1 Item status *4 Item status *4 No.                                                                                                    | 16 21<br>tumouuv      | Price                                                                                                    | Rate 3            | Not Used | 50 |
| %+/%- after se                                                                                                    | lective item su 16 21 | registration Registration Regis | Discount amount 2 | Not Used | 50 |
| Selective item statu  1: Selective item  2: Selective item  2: Selective item  4 print (# or #/N  0 1 2 3 5 7 12 14    Figure   Figure   F | n 1<br>n 2            |                                                                                                    |                   | Not used | 50 |

<sup>\*1</sup> File-#, Rec-#:

These are stored in Hexa-decimal. If the data is "ABCD", it means "CDAB".

It means record type, refer to 2-12-5 IDC data type section of this manual.

Same composition as the item tax status. Refer to 7-2-6 section of the programming manual.

<sup>\*2</sup> Type:

<sup>\*3</sup> Tax status

<sup>\*4</sup> Item status:

b6~: not used, b5: 2nd@registration, b4: house Bon registration,

 $b3: not \ used, \ b2: <\!\!REFUND\!\!> registration, \ b1: <\!\!VOID\!\!> registration$ 

| Ta 0 1 2 3 5 7                                       | ax exempt                                | 14                  | 19                                   | 24                                | 29                                  | 34                                    | 39                                 | 9 .                 | 44       | <u>5</u> 0 |
|------------------------------------------------------|------------------------------------------|---------------------|--------------------------------------|-----------------------------------|-------------------------------------|---------------------------------------|------------------------------------|---------------------|----------|------------|
| Mc ID 03 13 Type *2 File-# *1 Rec-# *1 Tax status *3 | Taxble<br>amount 1                       | Taxable<br>amount 2 | Taxable amount 3                     | Taxable                           | Taxable                             | amount 5                              | Taxable<br>amount 6                | TAxable<br>amount 7 | Not Used |            |
| Field name Tax system VAT U.S. Canada Singapore      | Taxable amount 1 TA1 TA1 TA1 TA1 TA1 TA1 | TA2<br>TA2          | Taxable amount 3 TA3 TA3 TA1 & 2 TA2 | Taxable amount 4 TA4 TA3 TA 2 & 3 | Taxable amount 5  TA5  TA1 & 3  TA3 | Taxable<br>amount 6<br>TA6<br><br>TA4 | Taxab<br>amoun<br>TA7<br><br>TA1 & | <u>nt 7</u>         |          |            |
| 0 1 2 3 5 7                                          | Γ / MDST<br>12                           | 17                  | 22                                   | 24                                |                                     |                                       |                                    |                     |          | 50         |
| Mc ID<br>03<br>Type *2<br>File-# *1<br>Rec-# *1      | Subtotal<br>amount<br>Drinted            | subtotal<br>amount  | amount<br>after CE                   | CE key<br>rec-#                   |                                     |                                       | Not Used                           |                     |          |            |
|                                                      | edia chang                               | e / Tray to         | tal                                  |                                   |                                     |                                       |                                    |                     |          |            |
| Mc ID 03 5 7 1 10 10 10 10 10 10 10 10 10 10 10 10 1 |                                          |                     |                                      |                                   | Not Used                            |                                       |                                    |                     |          | 50         |
| St<br>0 1 2 3 5 7                                    | ore 12                                   | 18                  |                                      | 24                                |                                     |                                       |                                    |                     |          | <u>5</u> 0 |
| Mc ID<br>03<br>Type *2<br>File-# *1<br>Rec-# *1      | Subtotal<br>amount                       | Not Used            | Check-#                              |                                   |                                     |                                       | Not Used                           |                     |          |            |
| Ea<br>0 1 2 3 5 7                                    | at-in / Take<br><b>12</b>                | out                 |                                      |                                   |                                     |                                       |                                    |                     |          | 50         |
| MC ID 03 Type *2 File-# *1 Rec-# *1                  | Amount                                   |                     |                                      |                                   | Not Used                            |                                       |                                    |                     |          |            |
| Ca<br>0 1 2 3 5 7                                    | ancel                                    |                     |                                      |                                   |                                     |                                       |                                    |                     |          | 50         |
| MCID<br>03<br>Type *2<br>File-# *1<br>Rec-# *1       | Amount                                   |                     |                                      |                                   | Not Used                            |                                       |                                    |                     |          |            |
| *1 F'1    D                                          |                                          |                     |                                      |                                   |                                     |                                       |                                    |                     |          |            |

<sup>\*1</sup> File-#, Rec-#:

These are stored in Hexa-decimal. If the data is "ABCD", it means "CDAB".

<sup>\*2</sup> Type:

It means record type, refer to 2-12-5 IDC data type section of this manual.

<sup>\*3</sup> Tax status:

Same composition as the item tax status. Refer to 7-2-6 section of the programming manual.

<sup>\*4</sup> Item status:

b6~: not used, b5: 2nd@registration, b4: house Bon registration, b3: not used, b2: <REFUND> registration, b1: <VOID> registration

# 2-12-5. IDC data type

| Type of data                                         | Type     | Capture item                            |
|------------------------------------------------------|----------|-----------------------------------------|
| DTLTYPE SDEPT                                        | 0A       | Main item : Subdepartment               |
| DTLTYPE_DEPT                                         | 0F       | Main item : Department                  |
| DTLTYPE_PLU                                          | 14       | Main item: PLU                          |
| DTLTYPE_SET_FIX                                      | 19       | Dependent item : Set-menu/child (fixed) |
| DTLTYPE_SET_SEL                                      | 1E       | Dependent item: Set-menu/child (option) |
| DTLTYPE_COND                                         | 23       | Dependent item : Condiment *            |
| DTLTYPE_PREP                                         | 28       | Dependent item : Preparation            |
| DTLTYPE_ITEM_PLUS                                    | 3C       | Dependent item (discount) : item +      |
| DTLTYPE_ITEM_MINUS                                   | 3D       | Dependent item (discount) : item -      |
| DTLTYPE_ITEM_CPN                                     | 3E       | Dependent item (discount): item CPN     |
| DTLTYPE_ITEM_P_PLUS                                  | 3F       | Dependent item (discount): item %+      |
| DTLTYPE_ITEM_P_MINUS                                 | 40       | Dependent item (discount): item %-      |
| DTLTYPE_CASH                                         | 47       | Finalize: Cash                          |
| DTLTYPE_CHARGE                                       | 48       | Finalize: Charge                        |
| DTLTYPE CHECK                                        | 49       | Finalize: Check                         |
| DTLTYPE_CREDIT                                       | 4A       | Finalize : Credit                       |
| DTLTYPE_NBCHKTRC                                     | 50       | NB (check tracking) operation           |
| DTLTYPE_NBTBLTR                                      | 52       | NB (table transferring) operation       |
| DTLTYPE CANCEL                                       | 55       | Cancel                                  |
| DTLTYPE_TBLTR                                        | 56       | Table transfer                          |
| DTLTYPE_NBFEE                                        | 57       | NB fee                                  |
| DTLTYPE_STORE                                        | 58       | Store                                   |
| DTLTTPE_STORE  DTLTYPE_ST_PLUS                       | 64       | ST +                                    |
|                                                      | 65       | ST -                                    |
| DTLTYPE_ST_MINUS                                     |          | ST CPN                                  |
| DTLTYPE_ST_CPN DTLTYPE_ST_P_PLUS                     | 66<br>67 | ST %+                                   |
|                                                      |          | ST %-                                   |
| DTLTYPE_ST_P_MINUS                                   | 68<br>69 |                                         |
| DTLTYPE_SIST_PERCENT_PLUS DTLTYPE_SIST_PERCENT_MINUS | 6A       | SIST %+                                 |
|                                                      |          | SIST %-<br>ST                           |
| DTLTYPE_ST                                           | 6F       | MDST                                    |
| DTLTYPE_MDST                                         | 70<br>71 | PRINT CHAR                              |
| DTLTYPE_PLT_CHAR DTLTYPE_SHARP                       | 73       |                                         |
| DTLTYPE_TIP                                          |          | # Print                                 |
| DTLTYPE_DEPO                                         | 74<br>75 | Tip Deposit                             |
| DTLTYPE_TXEX                                         | 76       | 1 -                                     |
| DTLTYPE_EATIN                                        | 77       | Tax exempt Eat-in                       |
| DTLTTPE_EATIN  DTLTYPE_TAKEOUT                       | 78       | Takeout                                 |
| DTLTYPE_TRAY_TTL                                     | 79       | Tray total                              |
|                                                      | 96       | RC                                      |
| DTLTYPE_RC<br>DTLTYPE_PD                             | 96       | PD                                      |
|                                                      |          |                                         |
| DTLTYPE_MEDIA_CHG                                    | 98<br>99 | Media change                            |
| DTLTYPE_GET_MONEY                                    |          | Media change (get)                      |
| DTLTYPE_PUT_MONEY                                    | 9A       | Media change (put)                      |
| DTLTYPE_LOAN                                         | 9B       | Loan                                    |
| DTLTYPE_PICKUP                                       | 9C       | Pick up                                 |
| DTLTYPE_FIN_LOANPICKUP                               | 9D       | Finalize loan/pick up                   |
| DTLTYPE_AMOUNT_EXCHANGE                              | 9E       | Currency exchange                       |
| DTLTYPE_CASH_IN_CHECK                                | 9F       | Cashing a check                         |

<sup>\*</sup> Includes the item registered as a child PLU

## 2-12-6. Transferring IDC

It is possible to do collection of IDC files through inline system. Refer to the terminal structure as below.

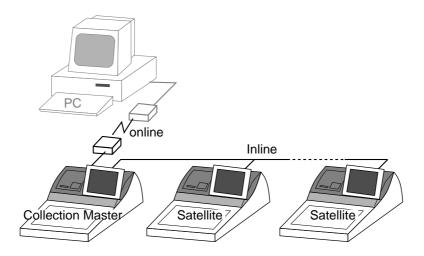

# Flow of the transferring IDC

- 1. PC sends Z-lock command by using job command to collection master. PC enables to check the Z-lock confirmation.
- 2. PC sends the consolidation command by using Job command to collect IDC files from all satellite terminals.
- 3. Collection master receives the IDC data from each satellite in order. PC enables to check whether the collection master has finished the job.
- 4. PC sends the Z-command or X-command to the collection master.
- 5. PC receives the collection data from consolidation file. If the Z-command has issued at step 4, consolidation file in the collection master are all reset.

### Data transferring flow

IDC data in each terminal totalizer is appended to the consolidation file individually.

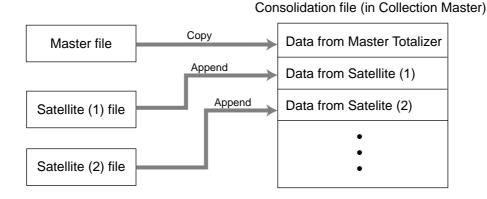

#### Notes:

- Just after IDC starts, the total file is cleared to receive new data.
- Just after the receiving is over, the data is remained in the consolidation file. To clear this data, send the Z-command or the file-clear command to the collection master from the PC. (Set "No", to "Reset consolidation total after inline consolidation" in the programming the communication in the machine feature programming.
- In case of collection Z, all of the IDC files in the satellite terminals are cleared.

# 2-13. Electronic journal

Electronic journal is stored in the terminal memory, so it is possible to print journal (electronic journal report) by date or by consecutive number.

And since the journal data is stored in the memory, you can collect journal data from all terminals in the system. Also, you can issue receipt and guest receipt from electronic journal.

# 2-13-1. Storing electronic journal

The transaction data including programming, report issuing, even flag clearing are always stored to the electronic journal memory. It cannot be stopped until the journal memory becomes full. When the memory becomes full, the terminal alerts end error which you can select to alert or not to alert by programming. Refer to the page 49 of the programming manual.

#### Notes:

Even if the electronic journal memory is full, registrations are not disturbed.

# 2-13-2. Issuing electronic journal report

You can issue electronic journal read or reset report by date or by consecutive number. Refer to the page 142 of this manual.

# 2-13-3. Displaying electronic journal and producing guest receipts after sales

Pressing the <EJ DISP> key shows the most recent transactions. You can go to older transactions by pressing the <PAGE UP> key while newer transactions by the <PAGE DOWN> key. And also you can move lines in a transaction by the <↑> or <↓> key. During displaying an transaction, you can issue the post receipt of this transaction by pressing the <RECEIPT> key. If the guest receipt in the original transaction was issued you can get the copy of the guest receipt by pressing the <RECEIPT> key.

# 2-13-4. Transferring electronic journal memory

It is possible to do collection of electronic journal files through inline system. Refer to the terminal structure illustrated below.

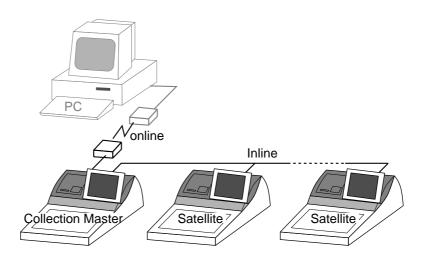

### Flow of the transferring electronic journal

- 1. PC sends the collection command by using Job command to collect electronic journal file from a satellite terminal.
- 2. Collection master receives the electronic journal data from a satellite. PC enables to check whether the collection master has finished the job.
- 3. PC sends the data send command to the collection master for the collected electronic journal data.
- 4. PC receives the collection data from the master. If the Z-command has issued at step 3, electronic journal file in the satellite is all reset.
- 5. Repeat step  $1 \sim 4$  for all satellites.

# Data transferring flow

Electronic journal data in each terminal is appended to the consolidation file individually.

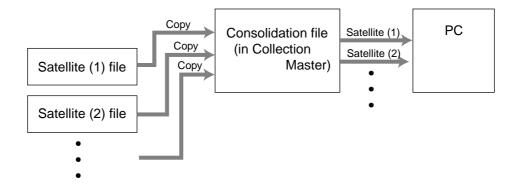

|             | ger operation                                |       |
|-------------|----------------------------------------------|-------|
| 3-1. Mach   | nine initialization                          | R-88  |
| 3-1-1.      | INIT                                         | R-88  |
| 3-1-2.      | Flag clear                                   |       |
| 3-1-3.      | INIT 2                                       |       |
| 3-1-4.      | INIT code                                    |       |
| 3-2. IPL (I | nitial Program Loading)                      | R-89  |
| 3-2-1.      | IPL                                          |       |
| 3-2-2.      | System configuration before IPL operation    | R-90  |
| 3-2-3.      | IPL operation                                | R-91  |
| 3-3. Mana   | nger function                                | R-92  |
| 3-3-1.      | System connection check                      | R-92  |
| 3-3-2.      | Remote on                                    | R-93  |
| 3-3-3.      | Remote off                                   | R-93  |
| 3-3-4.      | Busy reset                                   | R-94  |
| 3-3-5.      | Stock maintenance                            | R-95  |
| 3-3-6.      | Drawer for clerk                             |       |
| 3-3-7.      | CHK# (Clerk interrupt)                       | R-96  |
| 3-3-8.      | Order ID change                              | R-97  |
| 3-3-9.      | Error log print                              |       |
| 3-3-10.     | System re-configuration                      |       |
| 3-3-11.     | Item Data Capture                            |       |
| 3-3-12.     | Euro change over                             |       |
| 3-3-13.     | Clerk number                                 |       |
| 3-4. Syste  | em command execution                         | R-103 |
| 3-4-1.      | X/Z reporting                                | R-103 |
| 3-4-2.      | X/Z collection / consolidation               | _     |
| 3-4-3.      | Remote power control                         | R-105 |
| 3-5. Data   | Communication System                         | R-106 |
| 3-5-1.      | Inline / online connectors                   | R-106 |
| 3-5-2.      | Hardware interface                           |       |
| 3-5-3.      | Inline / online functions                    | R-109 |
| 3-6. Colle  | ction/Consolidation system                   | R-110 |
| 3-6-1.      | X/Z collection                               |       |
| 3-6-2.      | X/Z consolidation                            | R-114 |
| 3-6-3.      | X/Z collection/consolidation                 | R-116 |
| 3-7. Auto   | -programming function                        | R-119 |
| 3-7-1.      | Auto programming functions                   |       |
| 3-7-2.      | Auto program operation and CF card utilities |       |

# 3. Manager operation

This section describes manager operations (such as machine initialization, IPL, manager functions etc.) of TE-7000S series.

## 3-1. Machine initialization

There are three different types of initialization such as INIT, FC, and INIT2.

INIT; Machine initialization, all program and total data are reset.

FC; Flag clear, all program and total data are remained, only the current transaction data are reset.

INIT2; Machine initialization 2, all program data are remained, only total data are reset. The procedures of machine initialization are described in the chapter 1 of the programming manual. The required passwords are listed below.

| Operation  | Password     | Digit meaning                                                   |
|------------|--------------|-----------------------------------------------------------------|
|            | **nn00020000 | for the U.S.                                                    |
|            | **nn00010000 | for other area (default descriptors are initialized in English) |
| Init       | **nn00040000 | for other area (default descriptors are initialized in German)  |
| Init       | **nn00050000 | for other area (default descriptors are initialized in French)  |
|            | **nn00060000 | for other area (default descriptors are initialized in Spanish) |
|            | **nn00080000 | Arabic (default descriptors are initialized in English)         |
| Flag clear | No need      |                                                                 |
| Init2      | 888888888    |                                                                 |

<sup>\*</sup> See the "INIT code" section to notice the detail information of the last four digits.

#### 3-1-1. INIT

Initialization process is as follows:

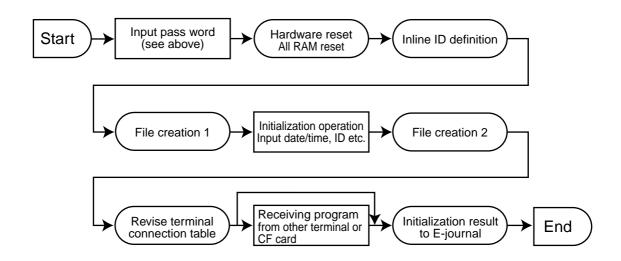

### 3-1-2. Flag clear

Flag clear process is as follows:

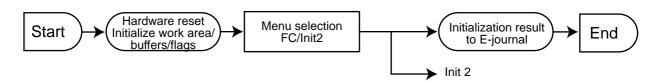

<sup>\*\*</sup> nn = Machine ID (omissible)

## 3-1-3. INIT 2

Initialization 2 process is as follows:

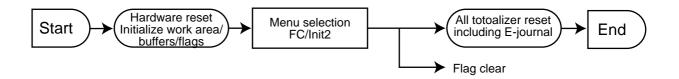

### 3-1-4. INIT code

| Description                                                                 | Choice                | Program code                                                                                                    |
|-----------------------------------------------------------------------------|-----------------------|----------------------------------------------------------------------------------------------------|
| Logical ID (01~32)Omissible                                                 | Significant<br>number | $D_{10}$ $D_{9}$                                                                                                    |
| Always "000"                                                                |                       | $\begin{bmatrix} 0 & 0 & 0 \\ D_8 & D_7 & D_6 \end{bmatrix}$                                                                                                    |
| Area code: U.S. : 2 Other area (default descriptor in English) : 1          | Significant<br>number | $D_5$                                                                                                    |
| COM 4<br>Use remote printer-1:0                                             | Significant number    | $D_4$                                                                                                    |
| COM3 Use remote printer-2:0 Use remote display:3                            | Significant number    | $D_3$                                                                                                    |
| COM 2<br>Use slip printer (SP-1300): 0<br>Use hand held scanner (HHS-15): 1 | Significant<br>number | $egin{array}{c} egin{array}{c} \egin{array}{c} \egin{array}{c} \egin{array}{c} \egin{array}{c} \egin{array}{c} \egin{array}$ |
| COM 1<br>Use XMODEM : 0                                                     | Significant<br>number | $D_1$                                                                                                    |

# 3-2. IPL (Initial Program Loading)

IPL should be made before initializing when the application software has been modified.

#### 3-2-1. IPL

Initial program loading process is as follows: IPL code = 44449999

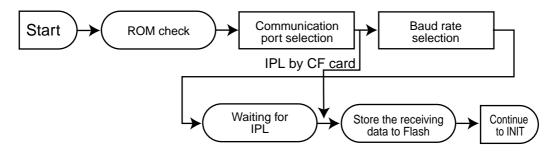

# 3-2-2. System configuration before IPL operation

Connect source terminal (cash register terminal/PC) and target terminals or insert the IPL CF card to the terminal.

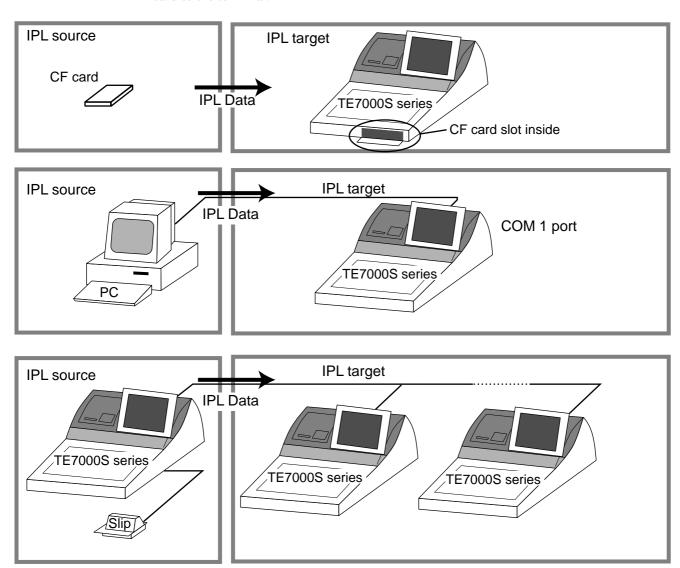

#### Note:

Load the same model's data. (i.e. TE-7000S  $\rightarrow$  TE-7000S, TE-8000F  $\rightarrow$  TE-8000F, TE-8500F  $\rightarrow$  TE-8500F)

# 3-2-3. IPL operation

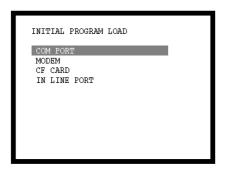

If you select "CF card", insert the CF card into the slot before this step.

1. Select the appropriate method to loading IPL data and press the <YES> key.

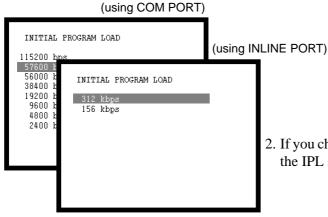

2. If you choose COM port or IN LINE port, select baud rate of the IPL source device and press the <YES> key.

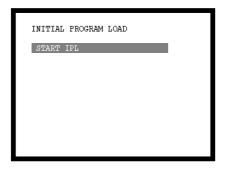

3. Press the <YES> key to proceed, in case of downloading via inline, automatic ID definition is made by this timing. So press the <YES> key terminal by terminal.

Source device activation except from CF card is necessary at this timing.

In case of selecting via inline, refer to the "Auto-program" section in this chapter.

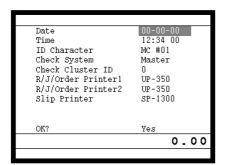

4. After finishing IPL, machine initialization is necessary.

# 3-3. Manager function

Using the manager function makes it possible to control the terminal conditions. The contents of the manager function are as follows:

- 1. System connection check
- 2. Remote on
- 3. Remote off
- 4. Busy reset
- 5. Stock maintenance
- 6. Drawer for clerk
- 7. CHK# (Clerk interrupt)
- 8. Order ID change
- 9. Error log print
- 10. System re-configuration
- 11. Item Data Capture
- 12. EURO Change over.
- 13. Clerk number

# 3-3-1. System connection check

This command shows the connection status of terminals, and printers.

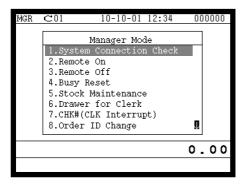

- 1. Sign on a clerk (if necessary).
- 2. Press <X/Z MODE> repeatedly to assign manager mode.
- 3. Select "1. System Connection Check" and press the <YES> key.

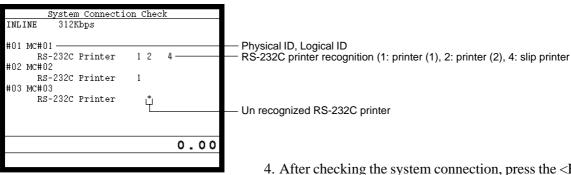

4. After checking the system connection, press the <ESC> key to return the previous menu.

#### Note:

If there is unrecognized terminal there it shows "\*" as below. example) #04 \*\*\*\*\*\*\*\*\*

#### 3-3-2. Remote on

This command is used to power on the terminals connected with the same inline.

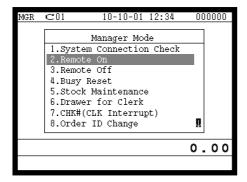

- 1. Sign on a clerk (if necessary).
- 2. Press <X/Z MODE> repeatedly to assign manager mode.

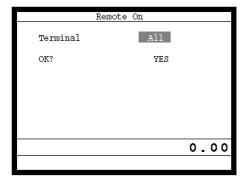

3. Select "2. Remote On" and press the <YES> key.

4. Select all terminals or individual terminal, select "YES" to execute this command.

#### 3-3-3. Remote off

This command is used to power off the terminals connected with the same inline.

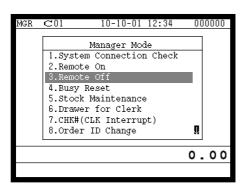

- 1. Sign on a clerk (if necessary).
- 2. Press <X/Z MODE> repeatedly to assign manager mode.

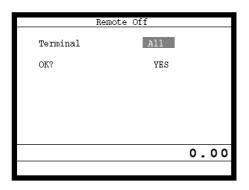

3. Select "3. Remote Off" and press the <YES> key.

4. Select all terminals or individual terminal, select "YES" to execute this command.

**Note:** In case of waking up a terminal manually, enter **999999999** and press the <YES> key.

# 3-3-4. Busy reset

This command is used to release the busy flag of the check used by other dead terminal. Executing this command always releases this flag, so please be careful to perform this operation.

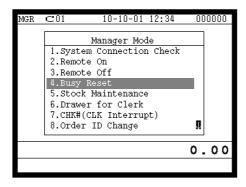

- 1. Sign on a clerk (if necessary).
- 2. Press <X/Z MODE> repeatedly to assign Manager Mode.

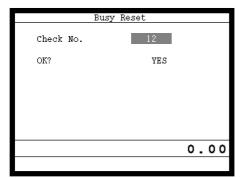

3. Select "4. Busy Reset" and press the <YES> key.

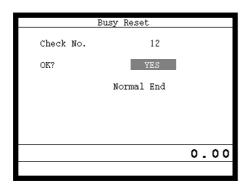

4. Enter the appropriate check number, and then select "YES" to execute this command.

#### **JOURNAL**

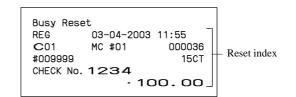

#### 3-3-5. Stock maintenance

This command is used to update PLU stock quantities brought by purchasing or inventory processing.

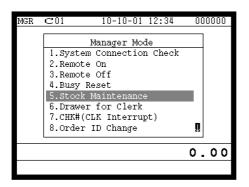

- 1. Sign on a clerk (if necessary).
- 2. Press <X/Z MODE> repeatedly to assign manager mode.

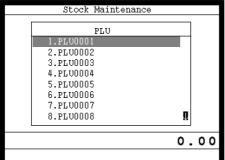

3. Select "5. Stock Maintenance" and press the <YES> key.

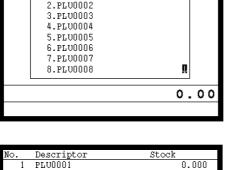

4. Select the appropriate PLU and press the <YES> key.

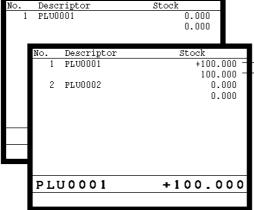

5. Enter adjustment (adding) stock value and press the <YES> key. If you want to decrease stock value, press the <RF> key before entering the stock value.

The next PLU appears on the screen.

Entered stock quantity

Total stock quantity

- 6. Press the <ESC> key to terminate this sequence.
- 7. Press the <ESC> key to issue receipt.

### **RECEIPT**

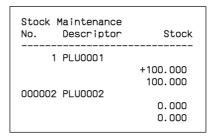

#### 3-3-6. Drawer for clerk

This command is used to designate the drawer  $1 \sim 4$ .

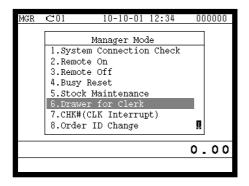

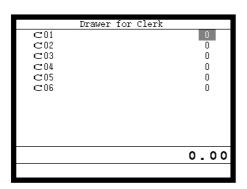

- 1. Sign on a clerk (if necessary).
- 2. Press <X/Z MODE> repeatedly to assign manager mode.

- 3. Select "6. Drawer for Clerk" and press the <YES> key. The display shows "Clerk name/Drawer No." list.
- 4. Select the drawer No. field of the appropriate clerk, enter the drawer number (1, 2, 3 or 4, "0" means drawer 1), and press the <YES> key.

**JOURNAL** 

5. Press the <ESC> key to return to the previous menu.

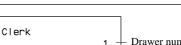

#### 

# 3-3-7. CHK# (Clerk interrupt)

This command is used to designate the check number for clerk interrupt to each clerk.

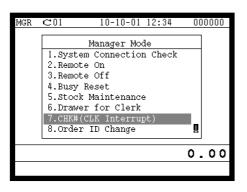

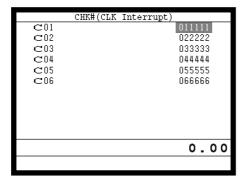

- 1. Sign on a clerk (if necessary).
- 2. Press <X/Z MODE> repeatedly to assign Manager Mode.

- 3. Select "7. CHK# (CLK Interrupt)" and press the <YES> key. The display shows "Clerk name / Check No." list.
- 4. Select the check No. field of the appropriate clerk, enter the check number (within 6-digits), and press the <YES> key.
- 5. Press the <ESC> key to return the previous menu.

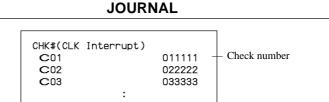

# 3-3-8. Order ID change

This command is used to change the target printer of order temporarily.

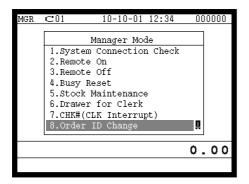

- 1. Sign on a clerk (if necessary).
- 2. Press <X/Z MODE> repeatedly to assign manager mode.

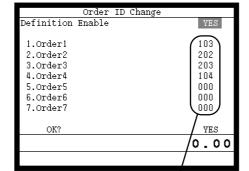

D<sub>3</sub>D<sub>2</sub>D<sub>1</sub>

3. Select "8. Order ID Change" and press the <YES> key.

- 4. Select "YES" of the Definition Enable field, and enter an appropriate ID number of each order printer and press the <YES> key. Select "YES" of the last line to execute this command.
- 5. Press the <ESC> key to return to the previous menu.

Note: D<sub>3</sub> D<sub>2</sub> D<sub>1</sub>

In case of  $D_3 = 1$ ,  $D_2 \& D_1$  defines the terminal physical ID that connect to printer-1. In case of  $D_3 = 2$ ,  $D_2 \& D_1$  defines the terminal physical ID that connect to printer-2. In case of  $D_3 D_2 D_1 = 999$ , it defines internal printer of the terminal

### **JOURNAL**

Order ID Change Definition Enable Yes

# 3-3-9. Error log print

This command is used to display / print out the error log file.

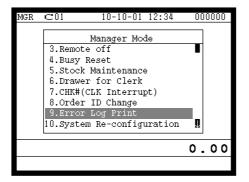

- 1. Sign on a clerk (if necessary).
- 2. Press <X/Z MODE> repeatedly to assign manager mode.

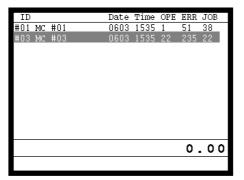

3. Select "9. Error Log Print" and press the <YES> key.

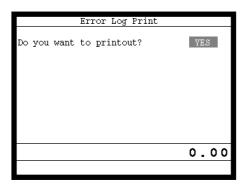

4. The display shows current error log. Then press the <ESC> key.

5. Press the <YES> key if you want to print error log.

If you do not want to print error log, press the <ESC> key.

#### RECEIPT

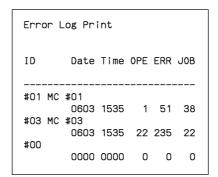

# 3-3-10. System re-configuration

This command is one procedure of down recovery. It backs the contents of the system connection table to the original value.

It should be executed under these conditions:

- 1) After issuing "Open check report".
- 2) All terminals are connected and work without any trouble. (Check by system connection check)
- 3) No terminal is in registration, collection, consolidation, sending/receiving programs.
- 4) Activate "System re-configuration" command at the terminal on which the "System re-configuration" icon is lit.

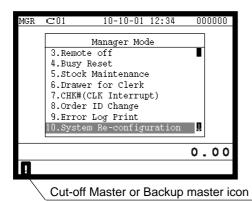

- 1. Sign on a clerk (if necessary).
- 2. Press <X/Z MODE> repeatedly to assign manager mode.
- 3. Select "10. System Re-configuration" and press the <YES> key.

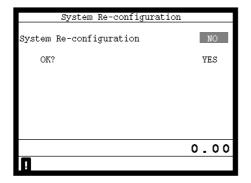

4. Choose the option "YES (Perform system re-configuration) / NO (Abort this procedure)" and press the <YES> key.

#### **JOURNAL**

System Re-configuration

# **Manager Operation**

# 3-3-11. Item Data Capture

You can change the IDC status (capture transaction data or not) by the operation described below.

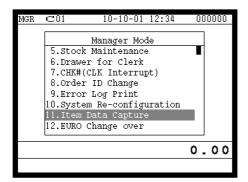

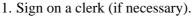

2. Press <X/Z MODE> repeatedly to assign manager mode.

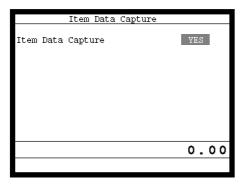

3. Select "11. Item Data Capture" and press the <YES> key.

4. Choose the option "YES (capture item data)/NO (not capture item data)" and press the  $\langle$ ESC $\rangle$  key.

# 3-3-12. Euro change over

After this operation, the following subjects are made:

- (1) The Euro is defined as main currency and the local as sub currency.
- (2) All totals and counts are reset.
- (3) Unit prices (department, subdepartment, PLU, 2nd @, shift PLU) are converted in Euro.

Before "change over operation",

- (1) Issue all reset report including open check report, if necessary.
- (2) Sign off all cashier/clerk and stop all operations of all terminals of the system.

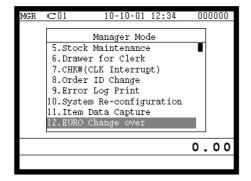

- 1. Sign on a clerk (if necessary).
- 2. Press <X/Z MODE> repeatedly to assign manager mode.

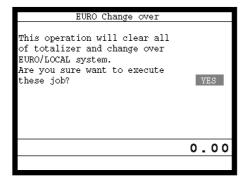

3. Select "12. EURO Change over" and press the <YES> key.

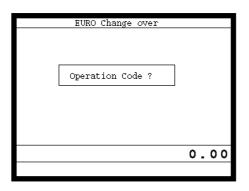

4. If you want to proceed this step, press the <YES> key. To abort this step, press the <NO> or <ESC> key.

5. If you want to proceed this step, enter "8888888888" and press the <YES> key. (It takes a few minutes.)
To abort this step, press the <NO> or <ESC> key.

#### RECEIPT

EURO Change over

Done update EURO rate and symbols.
Please check unit price and fix totalizer euro-in-drawer title character.

Perform the same operation of all the terminals of the system.

### 3-3-13. Clerk number

You can program clerk number directly to the <CLK#> key in the MGR mode.

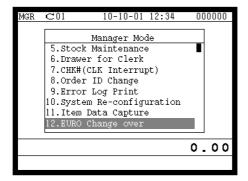

- 1. Sign on a clerk (if necessary).
- 2. Press <X/Z MODE> repeatedly to assign manager mode.

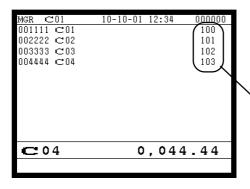

3. Enter "00" and the clerk number you want to set and press the appropriate <CLK#> key.

(Entering "000000" clears the clerk number program.)

Hard key code

4. To terminate this step, press the <ST> key.

#### **JOURNAL**

| Secret | number | for | CLK# | key |
|--------|--------|-----|------|-----|
| 001111 | C01    |     |      | 100 |
| 002222 | C02    |     |      | 101 |
| 003333 | C03    |     |      | 102 |
| 004444 | C04    |     |      | 103 |
|        |        |     |      |     |

# 3-4. System command execution

System command functions are provided to perform nonregistration operations, such as collection / consolidation system control, backup / restore operation of files in the terminals, and remote power on / off control.

## 3-4-1. X/Z reporting

### X/Z command execution

1. Issuing flash report

 $X/Z \mod \rightarrow <X>$  or <X/FOR>, <XXX>, <X/XXX>, <X/KETTEN>

2. Issuing other reports

 $X/Z \mod \to D_7D_6D_5D_4D_3D_2D_1 < \#-1 >$ 

## Meaning of the command data

| Digit          | Value   | Meaning                               |  |  |
|----------------|---------|---------------------------------------|--|--|
| D <sub>7</sub> | 0       | No edition                            |  |  |
|                | 1       | Editing by group                      |  |  |
|                | 2       | Editing by department                 |  |  |
|                | 3       | Editing by subdepartment              |  |  |
|                | 4       | Editing by order character            |  |  |
|                | 0       | No extraction                         |  |  |
| $D_6$          | 1       | Inactive (Zero sales)                 |  |  |
|                | 4       | Out of stock                          |  |  |
| $D_5$          | 0       | Always "0"                            |  |  |
| D              | 0       | Execution in X mode                   |  |  |
| $D_4$          | 1       | Execution in Z mode                   |  |  |
|                | 0       | Issuing daily area                    |  |  |
|                | 1       | Issuing periodic 1 area               |  |  |
| $D_3$          | 2       | Issuing periodic 2 area               |  |  |
| D <sub>3</sub> | 3       | Issuing daily consolidation area      |  |  |
|                | 4       | Issuing periodic 1 consolidation area |  |  |
|                | 5       | Issuing periodic 2 consolidation area |  |  |
|                | 00 ~ 09 | Batch report 1 ~ 10                   |  |  |
|                | 11      | Fixed totalizer                       |  |  |
|                | 12      | Transaction                           |  |  |
|                | 14      | PLU                                   |  |  |
|                | 64      | PLU stock                             |  |  |
|                | 13      | Subdepartment                         |  |  |
|                | 15      | Department                            |  |  |
|                | 16      | Group                                 |  |  |
|                | 17      | Clerk                                 |  |  |
|                | 19      | Time zone                             |  |  |
| $D_2D_1$       | 20      | Monthly                               |  |  |
|                | 25      | Open check                            |  |  |
|                | 28      | Table analysis                        |  |  |
|                | 58      | Electronic Journal                    |  |  |
|                | 22      | Void reason                           |  |  |
|                | 81 ~ 88 | Menu sheet 1 ~ 8                      |  |  |
|                | 71      | Flash                                 |  |  |
|                | 24      | Hourly / Labor                        |  |  |
|                | 29      | Employee                              |  |  |
|                | 31      | Hourly item                           |  |  |
|                | 67      | IDC (1) clear                         |  |  |
|                | 68      | IDC (2) clear                         |  |  |
|                | 69      | IDC (3) clear                         |  |  |

# 3-4-2. X/Z collection / consolidation

# X/Z collection / consolidation execution

$$In line \ X/Z \ mode \rightarrow D_{14}D_{13}D_{12}D_{11}D_{10}D_{9}D_{8}D_{7}D_{6}D_{5}D_{4}D_{3}D_{2}D_{1} <\#-2> \rightarrow <\!\! ESC\!\! >$$

# Meaning of the command data

| Digit                                  | Value   | Meaning                      |  |  |  |  |
|----------------------------------------|---------|------------------------------|--|--|--|--|
| D <sub>14</sub> ~D <sub>10</sub>       | 11110   | Collection                   |  |  |  |  |
|                                        | 11111   | Consolidation                |  |  |  |  |
|                                        | 11112   | Collection and Consolidation |  |  |  |  |
| $D_9D_8$                               | 00      | Fixed                        |  |  |  |  |
|                                        | 0       | No edition                   |  |  |  |  |
|                                        | 1       | Editing by group             |  |  |  |  |
| $D_7$                                  | 2       | Editing by department        |  |  |  |  |
|                                        | 3       | Editing by subdepartment     |  |  |  |  |
|                                        | 4       | Editing by order character   |  |  |  |  |
| D                                      | 0       | No extraction                |  |  |  |  |
| $D_6$                                  | 1       | Inactive (Zero sales)        |  |  |  |  |
| $D_5$                                  | 0       | Always "0"                   |  |  |  |  |
| $\mathrm{D}_{\!\scriptscriptstyle{4}}$ | 0       | Execution in X mode          |  |  |  |  |
| <b>D</b> <sub>4</sub>                  | 1       | Execution in Z mode          |  |  |  |  |
|                                        | 0       | Issuing daily area           |  |  |  |  |
| $D_3$                                  | 1       | Issuing periodic 1 area      |  |  |  |  |
|                                        | 2       | Issuing periodic 2 area      |  |  |  |  |
|                                        | 00 ~ 09 | Batch report 1 ~ 10          |  |  |  |  |
|                                        | 11      | Fixed totalizer              |  |  |  |  |
|                                        | 12      | Transaction                  |  |  |  |  |
|                                        | 14      | PLU                          |  |  |  |  |
|                                        | 64      | PLU stock                    |  |  |  |  |
|                                        | 13      | Subdepartment                |  |  |  |  |
|                                        | 15      | Department                   |  |  |  |  |
| $D_2D_1$                               | 16      | Group                        |  |  |  |  |
| 221                                    | 17      | Clerk                        |  |  |  |  |
|                                        | 19      | Time zone                    |  |  |  |  |
|                                        | 20      | Monthly                      |  |  |  |  |
|                                        | 22      | Void reason                  |  |  |  |  |
|                                        | 24      | Hourly labor                 |  |  |  |  |
|                                        | 28      | Table analysis               |  |  |  |  |
|                                        | 31      | Hourly item                  |  |  |  |  |
|                                        | 58      | Electronic Journal           |  |  |  |  |

# 3-4-3. Remote power control

# Remote power control execution

$$Manager\ mode \rightarrow D_4D_3D_2D_1 < \#\text{-}2 >$$

# Meaning of the command data

| Digit                         | Value   | Meaning                            |  |  |
|-------------------------------|---------|------------------------------------|--|--|
| $D_4D_3$                      | 00      | All terminal                       |  |  |
|                               | 01 ~ 32 | Terminal ID of individual terminal |  |  |
| D <sub>2</sub> D <sub>1</sub> | 10      | Remote power on                    |  |  |
| $D_2D_1$                      | 11      | Remote power off                   |  |  |

# 3-5. Data Communication System

The following details the inline and online data communication functions available with the TE-7000S series system.

## 3-5-1. Inline / online connectors

With the TE-7000S series, there are the following inline / online connectors in the rear side of the body.

| Inline       | (Standard) | INLINE-1 or INLINE-2                           |
|--------------|------------|------------------------------------------------|
| RS-232C COM1 | (Standard) | For MODEM or PC direct connection              |
| RS-232C COM2 | (Standard) | For Hand held scanner, Slip printer, or Remote |
|              |            | printer                                        |
| RS-232C COM3 | (Standard) | For Remote customer display, Slip printer, or  |
|              |            | Remote printer                                 |
| RS-232C COM4 | (Standard) | For Remote printer or Slip printer             |

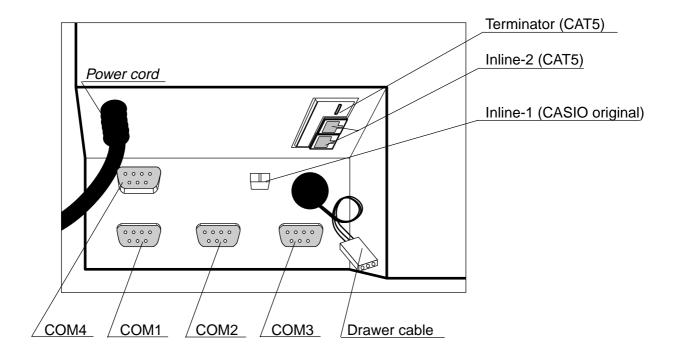

# 3-5-2. Hardware interface

With the TE-7000S series, there are the following inline / online connectors in the rear side of the body.

#### 3-5-2-1. Inline interface

The maximum inline cable length and the maximum connection unit will be varied by the inline communication speed as shown below list.

# By CASIO original inline cable (INLINE-1)

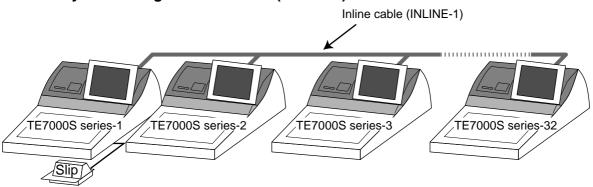

| Inline communication speed (bps) | Maximum connection units (terminals) | Maximum cable length (m) |
|----------------------------------|--------------------------------------|--------------------------|
| 312 k bps                        | 20                                   | 430                      |
| 156 k bps                        | 32                                   | 890                      |

## By CAT5 cable (INLINE-2)

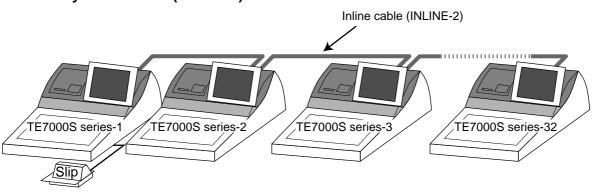

| Inline communication speed (bps) | Maximum connection units (terminals) | Maximum cable length (m) |
|----------------------------------|--------------------------------------|--------------------------|
| 312 k bps                        | 32                                   | 230                      |
| 312 k bps                        | 8                                    | 420                      |
| 312 k bps                        | 4                                    | 450                      |

### 3-5-2-2. Online interface

Only the RS-232C COM 1 port can be connected with a modem or a personal computer.

1) Specification of RS-232C COM 1 port

Communication method: Half duplex communication

Configuration of connection: Point-to point

Line type: Public lines / exclusive lines

Starting method: Center (host computer) based start up

Protocol: Async.

Communication speed: 2400 / 4800 / 9600 / 19200 / 38400 / 57600 / 115200 bps

Error control: CRC-128 or CRC-1024 Text length: 128 or 1024 bytes

### 2) The cable diagram between the terminal and MODEM

| Terminal (COM 1) |        |  | MODEM  |          |  |
|------------------|--------|--|--------|----------|--|
| Pin              | Signal |  | Signal | Pin      |  |
| No.              | name   |  | name   | No.      |  |
|                  |        |  |        |          |  |
| 3                | SD/TDX |  | - SD   | 2        |  |
| 2                | RD/RXD |  | - RD   | 3        |  |
| 7                | RS/RTS |  | - RS   | 4        |  |
| 8                | CS/CTS |  | - CS   | 5        |  |
| 1                | CD/DCD |  | - CD   | 8        |  |
| 4                | ER/DTR |  | – ER   | 20       |  |
| 6                | DR/DSR |  | – DR   | 6        |  |
| 9                | CI/RI  |  | – CI   | 22       |  |
| 5                | GND    |  | GND    | 7        |  |
|                  |        |  |        | (DSUB25) |  |
|                  |        |  |        |          |  |

# 3) The cable diagram between the terminal and PC

| Terminal (COM 1) |        |           | PC      |          |
|------------------|--------|-----------|---------|----------|
| Pin              | Signal | Signal    | Pin     | Pin      |
| No.              | name   | name      | No.     | No.      |
|                  |        |           |         |          |
| 3                | SD/TDX | — SD      | 3       | 2        |
| 2                | RD/RXD | — RD      | 2       | 3        |
| 7                | RS/RTS | — RS      | 7       | 4        |
| 8                | CS/CTS | — cs      | 8       | 5        |
| 1                | CD/DCD | — CD      | 1       | 8        |
| 4                | ER/DTR | — ER      | 4       | 20       |
| 6                | DR/DSR | — DR      | 6       | 6        |
| 9                | CI/RI  | CI        |         | 22       |
| 5                | GND    | <br>— GND | 5       | 7        |
|                  |        |           | (DSUB9) | (DSUB25) |

### 3-5-3. Inline / online functions

#### 3-5-3-1. Inline functions

The list below shows the main functions available with the TE-7000S series system. In case of these functions below are executed, "remote power on: power on automatically" is performed even if the satellite terminal is in OFF mode.

- 1) X/Z data collection for each terminal
- 2) X/Z data consolidation for each terminal
- 3) X/Z data collection / consolidation for each terminal
- 4) Program data copy and upload between terminals (auto-program function)

Functions 1), 2) and 3) can only be performed from a terminal that is programmed as master in which consolidation files are allocated.

#### 3-5-3-2. Online functions

The TE-7000S series can be controlled from the personal computer by connecting it to RS-232C port 1 (COM1).

In case of sending a command from PC, "remote power on: power on automatically" is performed even if the terminal is in OFF mode.

## 3-6. Collection/Consolidation system

This section provides the general description of the data collection / consolidation system of the TE-7000S series. The collection / consolidation system is managed by the master/satellite system using inline network. Installation of any special hardware devices is not required for collection / consolidation as inline interfaces are standard feature. Communication is possible with the connection of inline cable.

In this section, the term "master" means a terminal which collects or consolidates data registered on each terminal (called "satellite") connected the inline.

The differences between collection and consolidation are as follows.

#### - Collection

Outputs the data of the master and individual satellite terminals from the master terminal.

#### - Consolidation

Totals data from the master and satellites, and then output it to a specific device.

### - Collection / Consolidation

Collection and consolidation are performed at the same time.

### Types of totalizer files

There are following seven types of totalizer files:

#### - Daily total files

Daily total files accumulate registered data.

#### - Periodic total 1 files

These files accumulate registered data at the point of sale or at the reset point of the daily files, and can be reset independently from the daily total files. Therefore, the total data within specific period can be accessed by using these files.

#### - Periodic total 2 files

These files have same functions as the periodic total 1 files, but can reset independently for getting the different periodic total data within different period.

### - Daily consolidation files

These are files to consolidate the daily data.

#### - Periodic total 1 consolidation files

These are files to consolidate the periodic 1 data.

#### - Periodic total 2 consolidation files

These are files to consolidate the periodic 2 data.

### - Consolidation work files

These files are work files to collect or consolidate the data of daily total, periodic total 1 or periodic total 2 files.

The daily consolidation files, periodic total 1 consolidation files, periodic total 2 consolidation files and consolidation work files must be reserved as work files at the master terminal during collection / consolidation operations.

#### NOTE:

Only a file with the same number of records as the records of corresponding daily total files need to be reserved. For example, if the number of department is 50, then the same number, 50 records, should be reserved for department of other types.

# File description and number list

|                     | Terminal files |                     |                     | Consolidation files |                          |                          |                       |
|---------------------|----------------|---------------------|---------------------|---------------------|--------------------------|--------------------------|-----------------------|
| File<br>description | Daily<br>total | Periodic 1<br>total | Periodic 2<br>total | Daily consolidation | Periodic 1 consolidation | Periodic 2 consolidation | Consolidation<br>work |
| Fixed totalizer     | 001            | 101                 | 201                 | 301                 | 401                      | 501                      | 601                   |
| Transaction key     | 002            | 102                 | 202                 | 302                 | 402                      | 502                      | 602                   |
| Subdepartment       | 003            | 103                 | 203                 | 303                 | 403                      | 503                      | 603                   |
| PLU                 | 004            | 104                 | 204                 | 304                 | 404                      | 504                      | 604                   |
| Department          | 005            | 105                 | 205                 | 305                 | 405                      | 505                      | 605                   |
| Group               | 006            | 106                 | 206                 | 306                 | 406                      | 506                      | 606                   |
| Clerk detail        | 011            | 111                 | 211                 | 311                 | 411                      | 511                      | 611                   |
| Hourly sales        | 009            | 109                 | 209                 | 309                 | 409                      | 509                      | 609                   |
| Monthly sales       | 010            | 110                 | 210                 | 310                 | 410                      | 510                      | 610                   |
| Void table          | 012            | 112                 | 212                 | 312                 | 412                      | 512                      | 612                   |
| Table analysis      | 018            | 118                 | 218                 | 318                 | 418                      | 518                      | 618                   |
| Grand total         | 020            | 120                 | 220                 | 320                 | 420                      | 520                      | 620                   |
| Hourly item         | 021            | 121                 | 221                 | 321                 | 421                      | 521                      | 621                   |
| Hourly labor        | 014            | 114                 | 214                 | 314                 | 414                      | 514                      | 614                   |

#### 3-6-1. X/Z collection

This is used when it is desirable to obtain the counters and totals of the individual terminals. For collection results (normal end or error end), the satellite does not print it out on the receipt / journal during X collection. But the results of the Z collection are printed out in the journal during Z collection.

### 3-6-1-1. X collection processing

X collection processing is performed as the figure shown below.

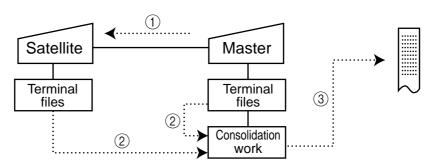

- 1) An X collection command is started up from the master terminal.
- (2) One objected terminal sends its report data to the consolidation work file of the master.
- ③ Report data from the objected terminal file are printed out on the master's R/J printer.
- 4 After processing of the master terminal completes, the same processes described in the item 1 to 3 are executed for the other terminals. Data will be sent without the clerk noticing, even when the satellite in the process of registering.

#### 3-6-1-2. Z collection processing

Z collection processing is performed as the figure shown below.

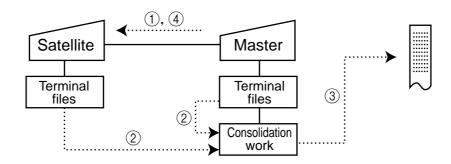

- ① When a Z collection command is started up from the master terminal, the master first locks one objected terminal. (Z lock)
- ② The objected terminal sends its report data to the consolidation work file of the master terminal.
- ③ Report data from the satellite terminal file are printed out on the master R/J printer.
- (4) The data of objected terminal file are cleared, and then the Z lock of the objected terminal is released.
- (5) After the processing of the master terminal completes, the same processes described in the item (1) to (4) are executed for the other terminals.

#### NOTE:

- When a Z collection is performed, the consolidation data cannot be output. If output of consolidation data is desired, perform "collection/consolidation" processing described later.
- Even if an error is occurred, or if the processing is terminated, the data to be collected remains as they are, and Z lock statuses are automatically released.

#### 3-6-1-3. X/Z collection command execution

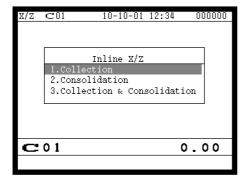

- 1. Sign on a clerk (if necessary).
- 2. Press <X/Z MODE> repeatedly to assign Inline X/Z.

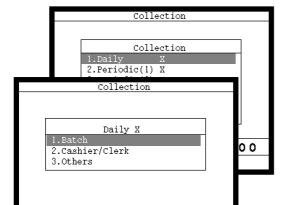

C 01

3. Select "1. Collection" and press the <YES> key.

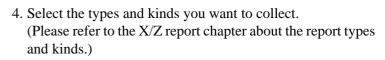

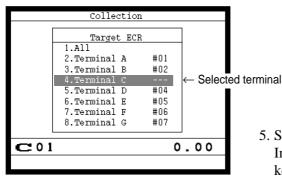

0.00

Select the target terminal(s).
 In case of selecting individual terminal(s), press the <ESC> key when you finish to designate terminal(s).

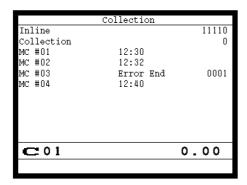

6. Press the <ESC> key twice to terminate this process.

#### 3-6-2. X/Z consolidation

This is used when it is desirable to obtain the sum of counters and totals of all objected terminals in the store.

After consolidating data from all objected terminals, the master prints the details on the receipt/journal printer.

Regardless of whether they are in the process of registration, the satellite terminals send data and do not print out the reports, when X consolidation is performed. But, during the Z consolidation, satellites are locked from registrations.

#### 3-6-2-1. X consolidation processing

X consolidation processing is performed as the figure shown below.

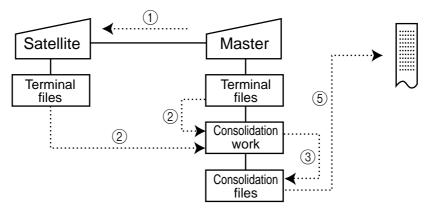

- (1) An X consolidation command is started up from the master terminal.
- ② Data of the objected terminal file are sent to the master terminal, and are copied to the consolidation work file.
- (3) The data in the consolidation work file is added to the consolidation file.
- (4) The same process described in item (1) to (3) is executed for other terminals.
- (5) After the above collection processing is completed for all objected terminals, the data accumulated in the consolidation work file are reported on the master's R/J printer.

### 3-6-2-2. Z consolidation processing

Z consolidation processing is performed as the figure shown below.

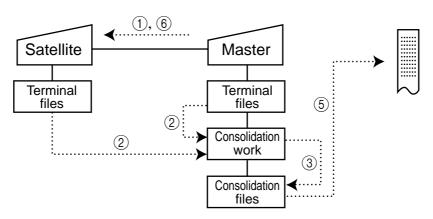

- ① A Z consolidation command is started up from the master terminal. The master first locks an objected terminal. (Z lock)
- ② Data of the objected terminal files are sent to the master terminal, and are copied to the consolidation work file.
- ③ The data in the consolidation work file is added to the consolidation file.
- 4 After the processing of the master terminal completes, the same processes described in item (1) to (3) are executed for all other terminals.
- (5) The data accumulated in the consolidation file are reported on the master's R/J printer.
- (6) After the above collection processing completes for all objected terminals, the files of all objected terminals are cleared, and then satellite's Z lock statuses are released.

#### NOTE:

• Even if an error is occurred, or if the processing is terminated, the data to be collected remains as they are, and Z lock statuses are automatically released. Therefore, retrying the same operation can be performed.

#### 3-6-2-3. X/Z consolidation command execution

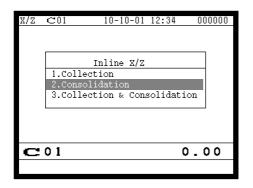

- 1. Sign on a clerk (if necessary).
- 2. Press  $\langle X/Z \text{ MODE} \rangle$  repeatedly to assign Inline X/Z.

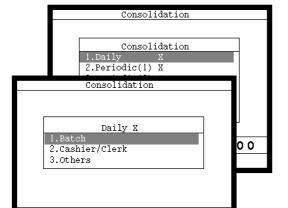

C 0 1

3. Select "2. Consolidation" and press the <YES> key.

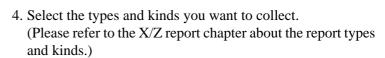

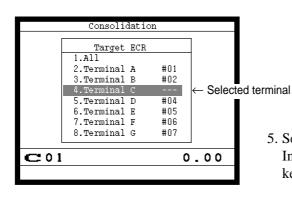

0.00

Select the target terminal.
 In case of selecting individual terminal(s), press the <ESC> key when you finish to designate terminal(s).

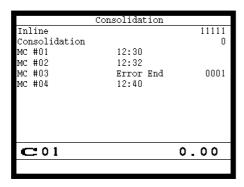

6. Press the <ESC> key twice to terminate this process.

#### 3-6-3. X/Z collection / consolidation

This is used when it is desirable to obtain the counters and totals of the individual terminals (collection) and of all objected terminals in the store (consolidation) by one procedure. After printing collection report on the master's receipt / journal printer, the master prints the consolidation report. Regardless whether they are in the process of registration, the satellite terminals are send data and do not print out the reports, when X collection / consolidation is performed. But, during the Z collection / consolidation, satellites are locked from registrations.

After consolidating data from all objected terminals, the master prints the details on the receipt / journal printer.

### 3-6-2-1. X collection/consolidation processing

X collection/consolidation processing is performed as the figure shown below.

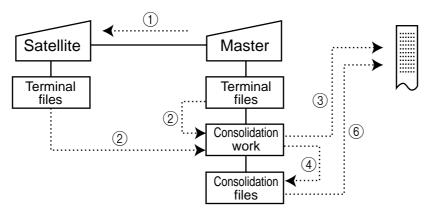

- (1) An X collection / consolidation command is started up from the master terminal.
- ② Data of the objected terminal file are sent to the master terminal, and are copied to the consolidation work file.
- (3) The data in the consolidation work file is reported on the master's R/J printer.
- (4) The data in the consolidation work file is added to the consolidation file.
- (5) The same process described in item (1) to (4) is executed for other terminals.
- (6) After the above collection processing is completed for all terminals, the data accumulated in the consolidation file are reported on the master's R/J printer.

#### 3-6-3-2. Z collection / consolidation processing

Z collection/consolidation processing is performed as the figure shown below.

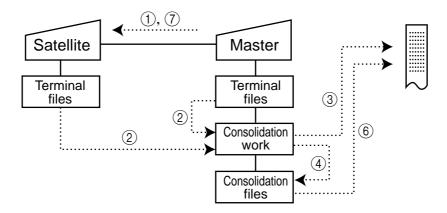

- ① A Z collection / consolidation command is started up from the master terminal. The master first locks an objected terminal. (Z lock)
- ② Data of the objected terminal file are sent to the master terminal, and are copied to the consolidation work file.
- ③ The data in the consolidation work file are reported on the master's R/J printer.
- 4) The data in the consolidation work file is added to the consolidation file.
- (5) After the master terminal's processing completes, the same processes described in item (1) to (4) are executed for all other terminals.
- (6) The data accumulated in the consolidation file are reported on the master's R/J printer.
- (7) After the above collection processing completes for all terminals, the files of all satellite terminals are cleared, and then satellite's Z lock statuses are released.

### NOTE:

• Even if an error is occurred, or if the processing is terminated, the data to be collected remains as they are, and Z lock statuses are automatically released. Therefore, retrying the same operation can be performed.

#### 3-6-2-3. X/Z collection / consolidation command execution

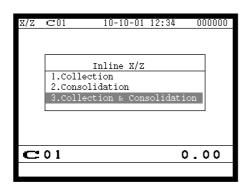

- 1. Sign on a clerk (if necessary).
- 2. Press the <X/Z MODE> key repeatedly to assign Inline X/Z.

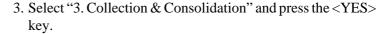

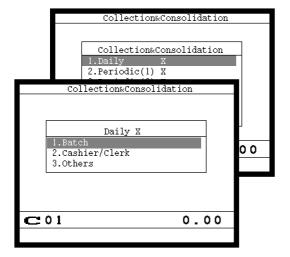

4. Select the types and kinds you want to collect. (Please refer to the X/Z report chapter about the report types and kinds.)

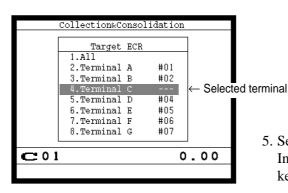

Select the target terminal.
 In case of selecting individual terminal(s), press the <ESC> key when you finish to designate terminal(s).

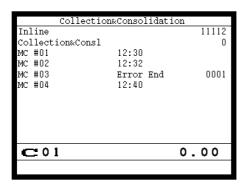

6. Press the <ESC> key twice to terminate this process.

## 3-7. Auto-programming function

Using the auto programming function makes it possible to save and load the terminal program files. Methods available for saving the terminal program are as follows:

- 1) Saving another terminal connected through inline.
- 2) Saving onto a personal computer connected through online.
- 3) Saving onto a CF card inserted in the CF card slot.

To ensure quick recovery from a corrupted file resulting from user error or system failure, it is recommended that you maintain back up copies of current terminal programs on a file basis.

Terminal program files can be loaded using procedures opposite to those used for saving.

#### Note:

Data except for program data, such as data in totalizers, counters, and work area, cannot be saved by the auto programming function. (except for copying all terminal files)

#### Caution:

Do not remove or insert a CF card during sending / receiving data from/to it.

## 3-7-1. Auto programming functions

The TE-7000S series terminal is capable of saving and loading terminal program files. The terminal program file has the following transfer functions:

- 1) Copy all terminal files (send / receive)
  (send: activation by source terminal / receive: activation by target terminal)
  This function copies all terminal files (except terminal ID) with counters and totalizers.
  When a file is not reserved on the target terminal, that file is created automatically.
- 2) Copy all terminal program files (send / receive)

  This function copies all terminal files (except terminal ID) without counters and totalizers. When a file is not reserved on the target terminal, the processing for that file is skipped.
- 3) Copy individual terminal program files (send / receive)

  This function copies the specific terminal program file (except system work files) without counters and totalizers.
- 4) Copy unit price field of particular files (send / receive)

  This function copies the unit price field of specific files (i.e. PLU, PLU 2nd@).
- 5) Copy application programs to flash memory: (IPL by wire)
  This function copies the application programs to flash memory.
  Even by using this function, you cannot made the CF card for IPL.
  Note: The target terminal should be in the IPL mode. (refer to page 87 of this manual)

### 3-7-2. Auto program operation and CF card utilities

#### The procedures of auto program function

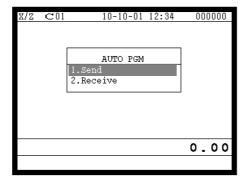

- 1. Sign on a clerk (if necessary)
- 2. Press the <X/Z Mode> key repeatedly to assign "AUTO PGM"
- 3. Select the appropriate menu you want by following the guidance. The hierarchy of the AUTO PGM menus are described below.

#### Auto-program menu hierarchy

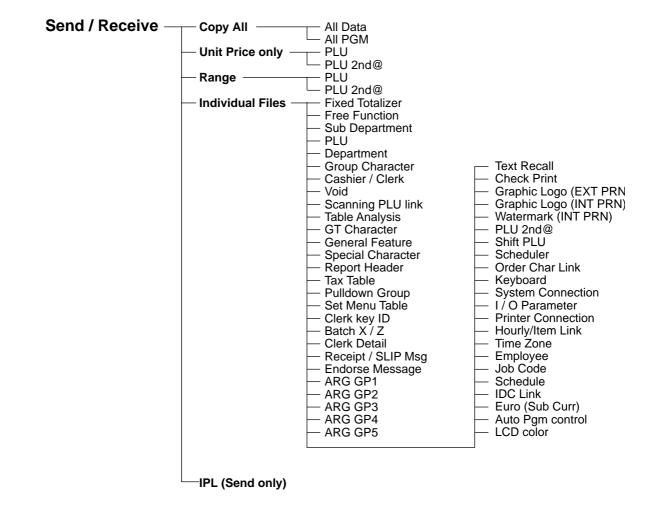

#### The procedure of Data Backup to the CF card

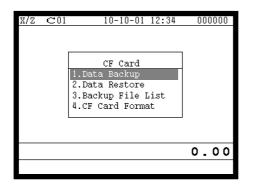

- 1. Sign on a clerk (if necessary)
- 2. Press the <X/Z Mode> key repeatedly to assign "CF card."
- 3. Select the appropriate menu you want by following the guidance. Insert the CF card to the slot securely.

  The hierarchy of the Data Backup is described below.

### Data Backup menu hierarchy

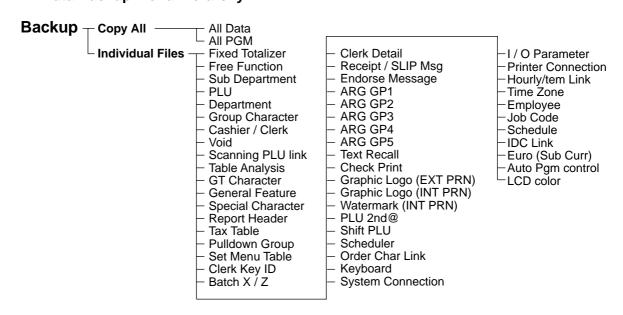

#### The procedure of Data Restore from the CF card

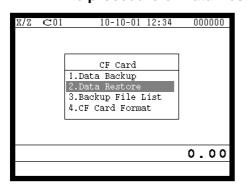

- 1. Sign on a clerk (if necessary)
- 2. Press the <X/Z Mode> key repeatedly to assign "CF card."

- Data Restore
  1.FILE004P.004
  2.FILE028P.028
- 3. Insert the CF card to the slot securely.
  Select "2. Data Restore" and press the <YES> key.

4. Select the appropriate file you want to restore.

### The procedures of taking the file list of the CF card and deleting the file

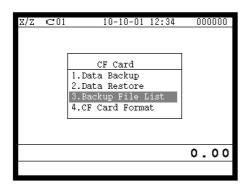

- 1. Sign on a clerk (if necessary)
- 2. Press the <X/Z Mode> key repeatedly to assign "CF card."

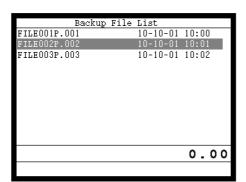

3. Insert the CF card to the slot securely.
Select "3. Backup File List" and press the <YES> key.

4. In case of deleting a file, select the appropriate file and press the <YES> key.

### The procedures of formatting the CF card

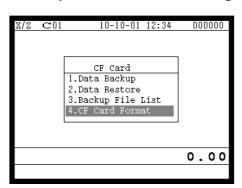

- 1. Sign on a clerk (if necessary)
- 2. Press the <X/Z Mode> key repeatedly to assign "CF card."

- This procedure deletes all data in the CF Card.
  Are you sure to format?
- 3. Insert the CF card to the slot securely. Select "4. CF Card Format" and press the <YES> key.

4. Press the <YES> key to continue formatting, <NO> means abortion.

| 4. | Reg   | istrations                                                          | R-124 |
|----|-------|---------------------------------------------------------------------|-------|
|    | 4-1.  | Clerk sign on / off operation                                       | R-124 |
|    | 4-2.  | Voiding the last registered item ( <void> key operation)</void>     | R-125 |
|    | 4-3.  | Voiding the previous registered item ( <void> key operation)</void> | R-126 |
|    | 4-4.  | Cancelling of all data registered during the transaction            | R-126 |
|    | 4-5.  | Using the list function                                             | R-128 |
|    | 4-6.  | Using the set menu function and pulldown group function             | R-129 |
|    | 4-7.  | Post entry                                                          | R-132 |
|    | 4-8.  | Separate check                                                      | R-133 |
|    | 4-9.  | Open check                                                          | R-134 |
|    | 4-9.  | Dutch account                                                       |       |
|    | 4-10. | Media change                                                        | R-135 |
|    | 4-11. | Eat-in / Takeout                                                    |       |
|    | 4-12. | Scanning PLU                                                        | R-136 |
|    | 4-13. | Shift PLU                                                           | R-137 |
|    | 4-14. | Printing barcode on receipts (UP-350 only)                          | R-137 |
|    | 4-15. | Round repeat function                                               | R-138 |
|    |       |                                                                     |       |

## 4. Registrations

This section describes characteristic registrations of the TE-7000S series.

## 4-1. Clerk sign on / off operation

The following examples illustrate the clerk sign on / off operation.

• When a clerk (Dallas) key is used, sign on operation can be performed by touching the clerk key receiver by the appropriate clerk (Dallas) key.

Note: After initialization, clerk key ID should be set.

• When a clerk ID number is programmed for the clerk key, sign on operation can be performed by merely pressing the clerk key.

It is the same procedure that even clerks are assigned as "clerk", "cashier" or "manager."

### 1) Clerk sign on operation (Clerk key has the clerk number setting.)

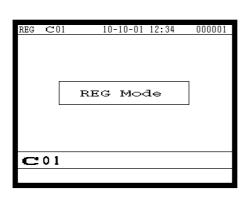

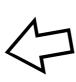

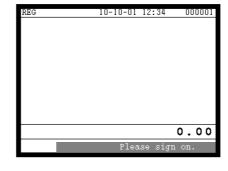

1. Just press the appropriate <CLERK> key.

## 2) Clerk sign on operation (Clerk key has no clerk number setting.)

In case of the store has many clerks to control, you need not allocate all clerk keys on the keyboard but allocate a few clerk key and program no clerk number one of the clerk key.

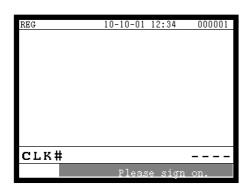

1. Press the <CLERK> key, if you want to display no clerk number entries.

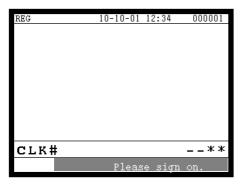

2. Enter the appropriate clerk number and press the <CLERK> key.

### 3) Clerk sign off operation

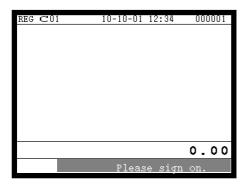

1. Enter "0" and press the <CLERK> key.

## 4-2. Voiding the last registered item (<VOID> key operation)

Use the <VOID> key to cancel a data that has just been registered using a function key. The <VOID> key can be used to cancel data registered using departments, subdepartments, PLUs, partial tenders, or the <PRICE>, <+>, <->, <%+>, <%->, <LOAN> or <PICKUP> key. You can only use the <VOID> key to cancel a registration if you have not yet started registration of the next item.

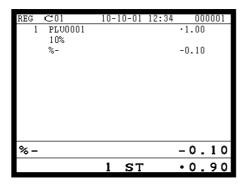

1. Wrong registration is made.

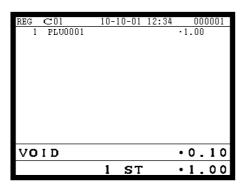

2. Press the <VOID> key to cancel the data and reregister the transaction.

### 4-3. Voiding the previous registered item (<VOID> key operation)

If data has been registered using a function key and registration of the next item has begun, use the <VOID> key to cancel previous registered data. Entries using departments, subdepartments or PLUs can be cancelled using the <VOID> key.

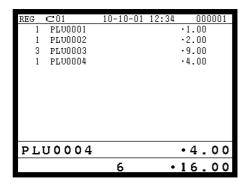

1. Wrong registration is made.

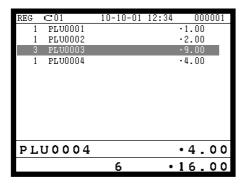

2. Press the upper / lower arrow key to designate the item registration.

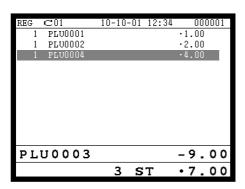

3. Press the <VOID> key to cancel the item and reregister the transaction.

## 4-4. Cancelling of all data registered during the transaction

Press the <CANCEL> key to cancel all data registered (except partial tendering) during the transaction. This operation lets you clear registered data and restart from the beginning. The cancel operation must be performed before the transaction is finalized.

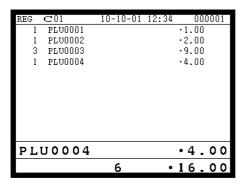

1. Wrong registration is made.

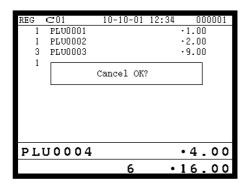

2. Press the <CANCEL> key.

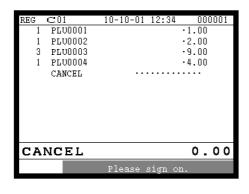

3. Press the <YES> key to cancel the transaction.

### 4-5. Using the list function

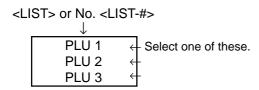

Before using the LIST function, the following programs are necessary to use this function.

- 1) Allocating the <LIST> key or the <LIST-#> key (page 22 of the programming manual) In case of using the <LIST> key, <LIST> key(s) should be allocated on the keyboard before step 2.
- 2) Programming pulldown group (page 32 of the programming manual)
- 3) Programming item price (page 163 of the programming manual)

### Normal registration by using the <LIST> and <LIST-#> key

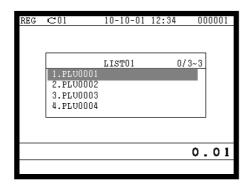

1. Press the <LIST> key or enter the list No. and press the <LIST-#> key.

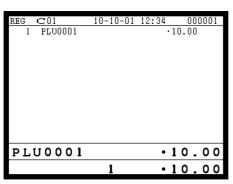

2. Select the appropriate item and press the <YES> key.

### Direct selection by using the <LIST> key

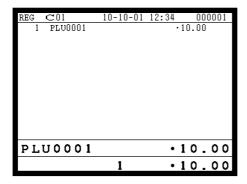

1. Press the appropriate record number and press the <LIST> key brings direct selection of the item.

### 4-6. Using the set menu function and pulldown group function

#### 4-6-1. Using the Set Menu function

Before using the set menu function, the following programs are necessary to use this function.

- 1) Programming set menu table (page 34 of the programming manual)
- 2) Programming PLU "Set menu table linking" (page 110 of the programming manual)
- 3) Programming item prices (page 163 of the programming manual)

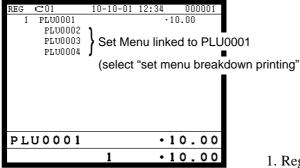

1. Registering a PLU linked to a set menu.

### 4-6-2. Using the Pulldown group function

PLU (Parent) registration

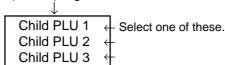

Before using the pulldown group function, the following programs are necessary to use this function.

- 1) Programming pulldown group table (page 32 of the programming manual)
- 2) Programming PLU "List Link No." (page 110 of the programming manual)
- 3) Programming item prices (page 163 of the programming manual)

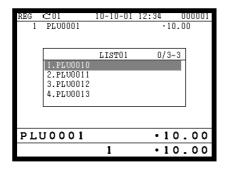

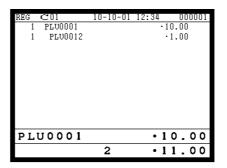

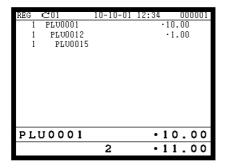

- 1. Register the parent (main) PLU. The list linked appears.
- 2. Select the appropriate (child/grandchild) PLU and press the <YES> key.

#### 4-6-3. Using the set menu and pulldown group function

Before using the set menu and pulldown group function, the following programs are necessary to use this function.

- 1) Programming set menu table (page 34 of the programming manual)
- 2) Programming pulldown group table (page 32 of the programming manual)
- 3) Allocate the pulldown menu key, if you want to use. (page 22 of the programming manual)
- 4) Programming PLU "Set menu table linking" and "List Link No." (page 110 of the programming manual)
- 5) Programming item prices (page 163 of the programming manual)

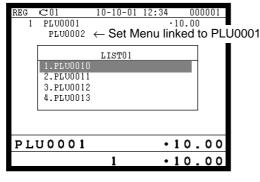

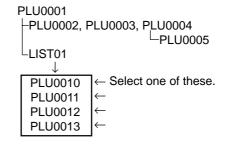

1.Registering a PLU linked to a set menu and pulldown group.

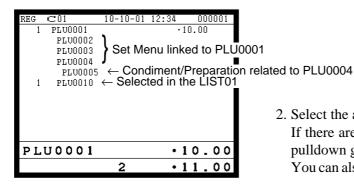

2. Select the appropriate item and press the <YES> key. If there are more pulldown groups linked to the PLU, next pulldown group appears on the screen.

You can also select items directly by using the pulldown key.

#### 4-6-4. Using the Substitution key

Normally, you can select item(s) in a pulldown group. If the customer requires to take an item from another set menu/pulldown group, the <SUBSTITUTION> key should be used.

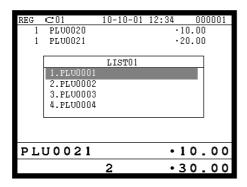

1. A PLU linked to a pulldown group is registered, but no items in the list can be selected.

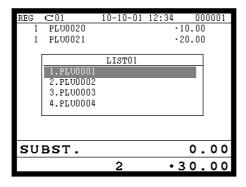

2. Press the <SUBSTITUTION> key.

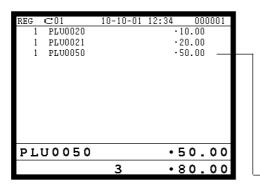

-3. Register the appropriate item.

### 4-6-5. Inner multiplication

Normally, the quantity of list linked PLU or set menu child PLU follows the same quantity as main PLU. But it is possible to register a different number of list linked PLU or child PLU from the number of main PLU.

Before using the inner multiplication, the following program is necessary in addition to the Pulldown Group or Set Menu Table to use this function.

Note) Program"Fast food" in the "Set Menu / Condiment" program (page 51 of the programming manual)

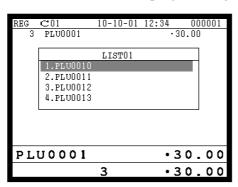

1. An multiplication of a PLU is made.

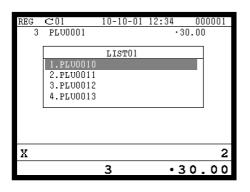

2. Enter appropriate quantity and press the  $\langle X \rangle$  key.

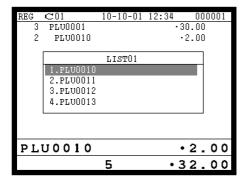

3. Select the appropriate PLU (in case of pulldown group.)

### 4-7. Post entry

Post entry is used to suspend the selectable item in the pulldown window of a set menu and register the selected item. For example, it is used to register dessert which is included in a set menu. (This function is only effective in check tracking operation.)

#### 4-7-1. To suspend the selection

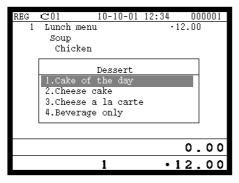

1. Enter the <POST ENTRY> key to suspend the selection.

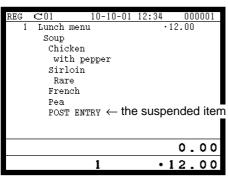

2. The key descriptor shows the suspended item.

#### 4-7-2. To register the suspended item

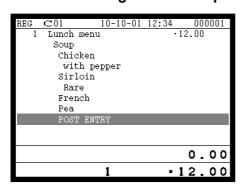

1. Open the check and designate "POST ENTRY" by ↑, ↓.

Pressing the <POST ENTRY> key recalls the pulldown menu screen to select items.

## 4-8. Separate check

Separate check is used to transfer the registered items in the original check to the other check or pick up the registered items in the original check to finalize them.

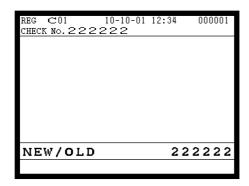

1. Enter the check number to which the registered items are transferred and press the <NEW/OLD CHK> key.

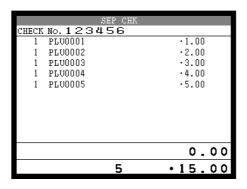

2. Enter the original check number and press the <SEPARATE CHECK> key.

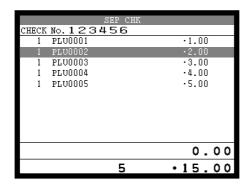

3. Select the transferring items and press the <YES> key.

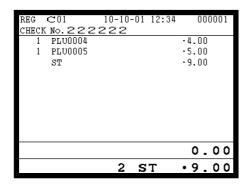

4. After selecting items, press the <ESC> key to terminate. The selected items are transferred to other check.

### 4-9. Open check

To display or print out the opened check report of the signed on operator.

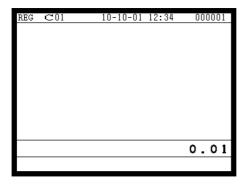

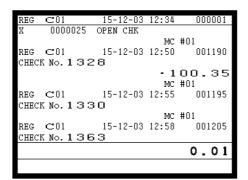

- 1. Enter the record number of the signed on clerk.
- 2. Press the <OPEN CHK> key.
- 3. The open check report is issued or displayed (depends on the program).

### 4-9. Dutch account

This key is used to share the total payment by customer.

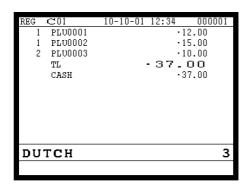

- REG 12-31-2003 12:34
  C01 MC #01 000123
  #00099 3CT
  CHECK No. 1234

  DUTCH .12.34
  TL .12.34
  CASH .12.34
- 1. After finalizing a receipt, enter the number of customer (within 2-digits) and press the <DUTCH ACCOUNT> key.
- 2. Issue shared total receipts per customer.

REG 12-31-2003 12:34
C01 MC #01 000123
#00099 3CT
CHECK No. 1234

DUTCH .12.33
TL .12.33
CASH .12.33

Receipt for the last customer

Receipt for other customers

Note: The fractions are included in the last customer.

## 4-10. Media change

This key is used to change media in drawer amounts. Pressing this key begins media change operation.

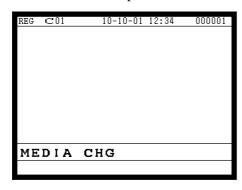

1. First press the <MEDIA CHANGE> key.

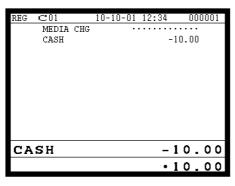

2. Enter the in drawer amount to be changed and press the media key to be changed.

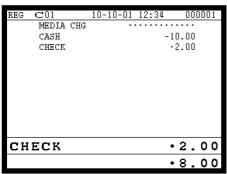

3. Enter the amount to change and press the media to change, until the change amount equals to the changed amount.

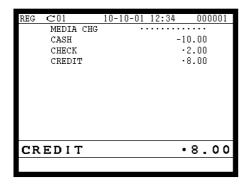

#### 4-11. Eat-in / Takeout

This function is used for specifying if the customer eat in the restaurant or takeout. When the <EAT-IN> or <TAKEOUT> key is pressed before finalization, tax exemption will be applied.

After registering one of these keys, it is impossible to register items except void, cancel, subtotal, finalize and partial payment (including subtotal according to the currency conversion.) If you want to release the compulsory, press the <OPEN 2> key. Be sure to program before using this function.

#### **Example of receipt image**

| 1 | Hamburger    | ·2.00   |
|---|--------------|---------|
| 1 | French fries | ·1.50   |
| 1 | Coffee       | · 1. 00 |
|   | TAKE-OUT     |         |

### 4-12. Scanning PLU

This function is used for registering PLU items by scanner or OBR code <OBR>. Before using this function, you should allocate the scanning PLU link file (file no. 16), program the start record number of scanning PLU link (page 43 of the programming manual) and OBR code to the scanning PLU link file. Applicable OBR codes are EAN-13, EAN-8 and UPC-A.

### To register a scanning PLU item

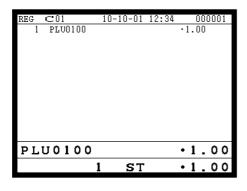

1. Just scan the item PLU0100.

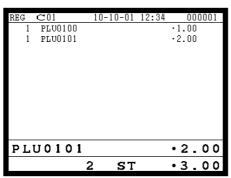

2. Enter the OBR code on the label and press the <OBR> key.

#### 4-13. Shift PLU

This key is used to shift a flat PLU key to the n-th (n = 1 ~ 8) level. Before using this function, you should allocate the shift PLU file (file-055), allocate the  $\langle SHIFT|PLU \rangle$  keys, and program the shift level (1 ~ 8) to each  $\langle SHIFT|PLU \rangle$  key. Since the shift PLU file has 7 (level 2 ~ 8) unit prices, counters and totalizers, you can see the sales quantity / amount of an item by size (S, M, L), quantity etc.

### Registration example

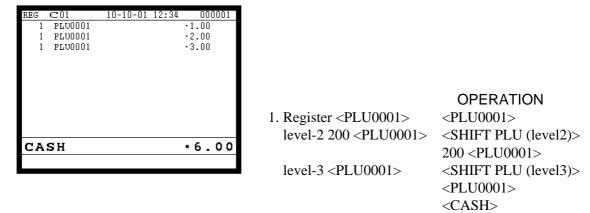

## 4-14. Printing barcode on receipts (UP-350 only)

This function is used for registering old check by scanning the barcode on the new balance receipt or issuing guest receipt by scanning the barcode on the finalizing receipt.

## Example of receipt image

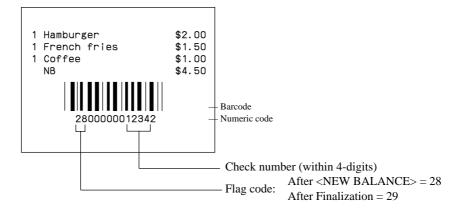

## 4-15. Round repeat function

This function is used for repeating registrated items of the last receipt finalized by <NEW BALANCE> key in check tracking system or clerk interrupt operation.

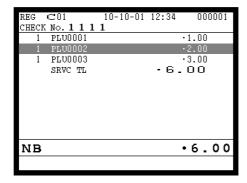

1. To issue the original receipt.

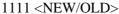

- <PLU0001>
- <PLU0002>
- <PLU0003>
- <NEW BALANCE>

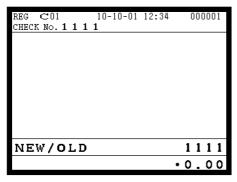

2. Enter the check number of this receipt and press the <NEW/OLD> key.

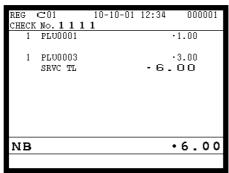

3. Press <ROUND REPEAT> to recall the last receipt.

| 5. | Refund mode operationR            | ≀-140 |
|----|-----------------------------------|-------|
| 5- | -1. Selecting REF or REG- Mode R- | -140  |

## 5. Refund mode operation

The general procedure for entering the REF or REG- mode is as follows.

## 5-1. Selecting REF or REG- Mode

After sign on operation, pressing the <REG MODE> key turns the mode to REF Mode and REG- Mode.

Refund registration or register minus (REG-) registration starts with this operation.

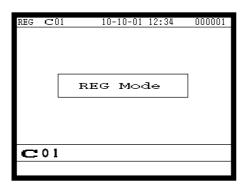

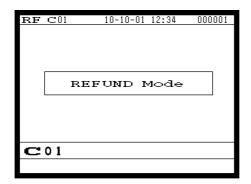

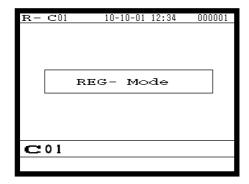

Note: Key operations are similar to that in the register mode.

To avoid miss-registration in the REF or REG-mode, return the mode to the former one immediately.

| 6. Rea | ad and reset operations                | R-142 |
|--------|----------------------------------------|-------|
|        | The procedures of reading or resetting |       |
| 6-2    | Report sample                          | R-143 |

## 6. Read and reset operations

By setting the mode to the X or Z, the contents of totalizers and counters are enabled to read. The X mode allows report at any time during business hours. The Z mode is only performed at the end of the business day, since it clears the data stored to the totalizers and counters.

## 6-1. The procedures of reading or resetting

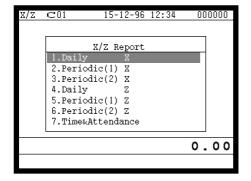

- 1. Sign on a clerk (if necessary).
- 2. Press <X/Z MODE> to assign X/Z report.
- 3. Select the appropriate menu you want by following the guidances. The hierarchy of the X/Z menus are described below.

Refer to page 99, 100 of this manual for X/Z command.

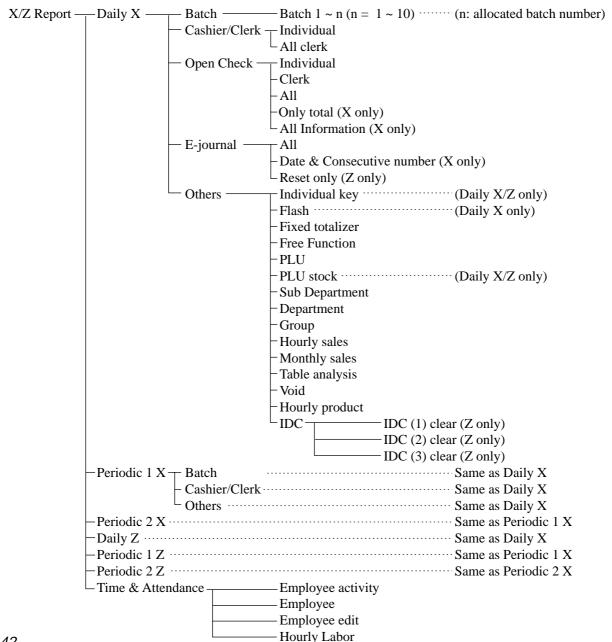

## 6-2. Report sample

#### Cashier / clerk report

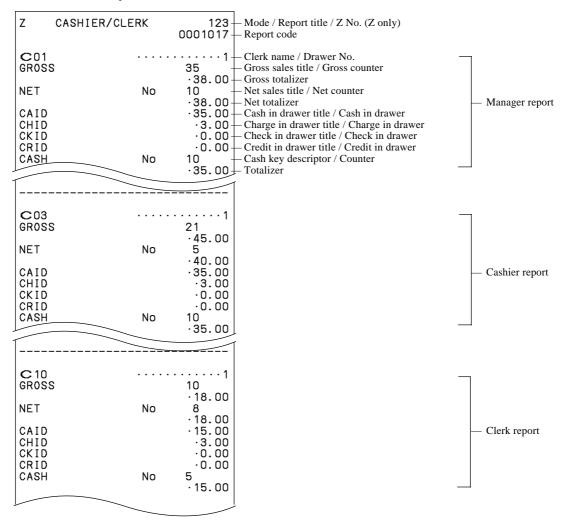

#### Individual key

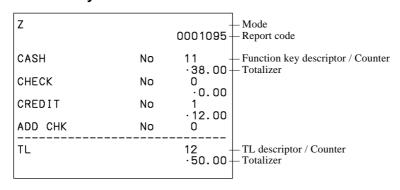

#### **Flash**

| X FLASH                 |    | 0000071-                               | — Mode / Report title<br>— Report code                                                                                                    |
|-------------------------|----|----------------------------------------|----------------------------------------------------------------------------------------------------|
| NET CAID CHID CKID CRID | No | ·38.00-<br>·35.00-<br>·0.00-<br>·0.00- | Net sales title / Net counter Net totalizer Cash in drawer title / Cash in drawer Charge in drawer title / Charge in drawer Check in drawer title / Check in drawer Credit in drawer title / Credit in drawer |

#### **Fixed totalizer**

| Z FIXED T                                         | TL       | 123 -<br>0001011 -                        | — Mode / Report title / Z No. (Z only)<br>— Report code                                                                           |
|---------------------------------------------------|----------|-------------------------------------------|----------------------------------------------------------------------------------------------------|
| GROSS NET CAID CHID CKID CRID RF                  | No       | ·0.00-                                    | Credit in drawer title / Credit in drawer                                                                                         |
| COVER<br>TA1<br>TX1<br>EX1                        | No<br>CT | ·8.00-<br>2<br>·0.00-<br>·0.00-<br>·0.00- | Customer count descriptor / Counter     Taxable amount 1 descriptor / Taxable amount 1     Tax 1 descriptor / Tax 1 amount        |
| TEX9<br>TA10<br>TX10<br>EX10<br>GT1<br>GT2<br>GT3 | 156956   | 70420.24-                                 | Tax exempt 10 descriptor / Tax exempt amount 10 Grand total 1 descriptor / Grand total 1 Grand total 2 descriptor / Grand total 2 |

#### **Transaction**

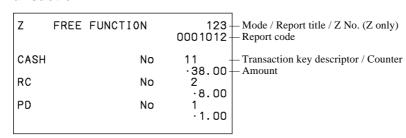

### **PLU**

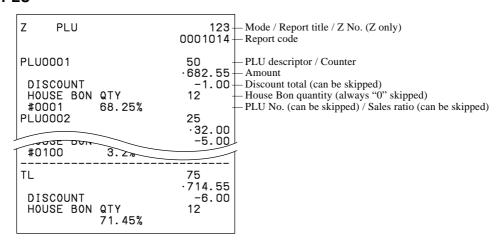

# PLU (with shift PLU)

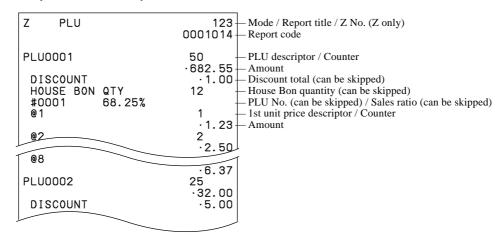

#### PLU (by range)

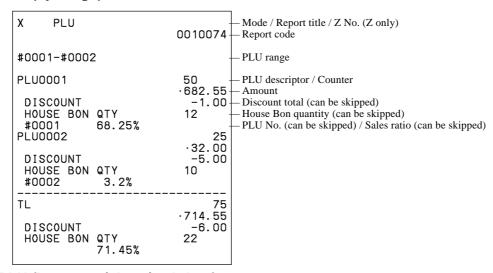

#### PLU (by group / dept / subdept)

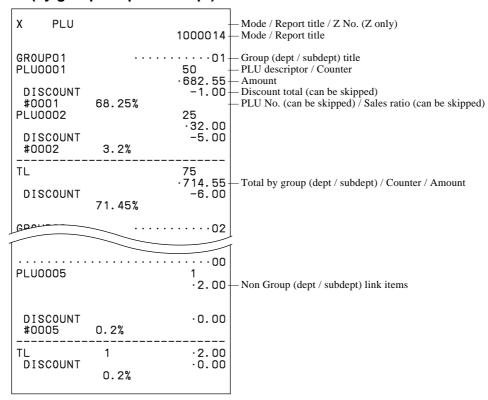

#### PLU (by order character)

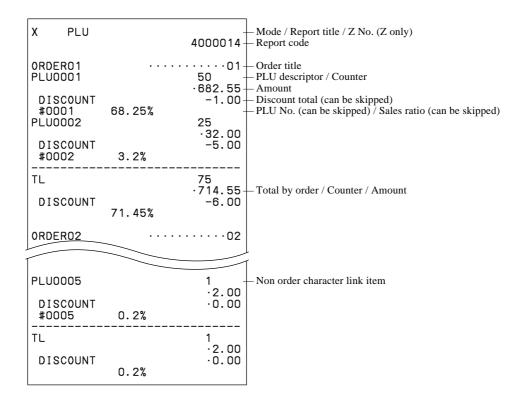

#### **PLU zero sales**

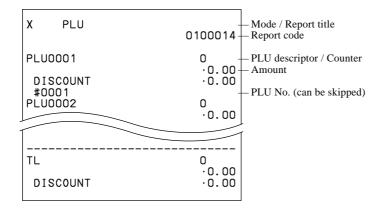

## PLU zero sales (by group / dept / subdept / order)

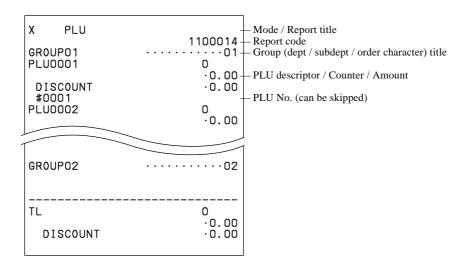

#### PLU stock / PLU less stock

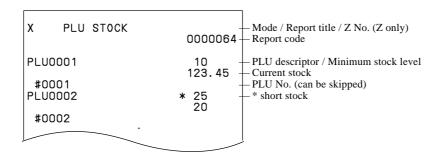

## PLU stock / PLU less stock (by range)

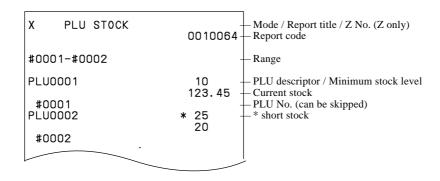

# PLU stock (by group / dept / subdept / order)

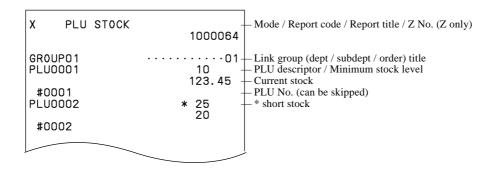

#### Subdepartment (all)

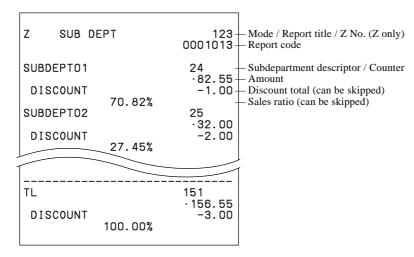

#### Subdepartment (by range)

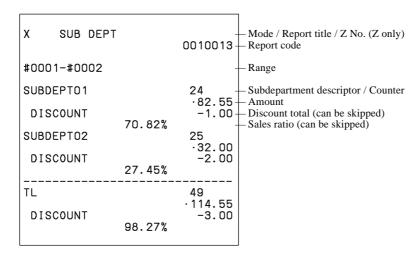

# Subdepartment (by group / dept)

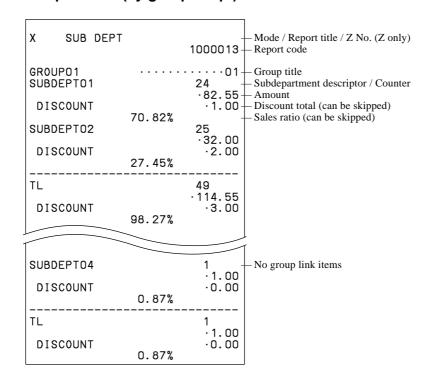

#### Subdepartment zero sales

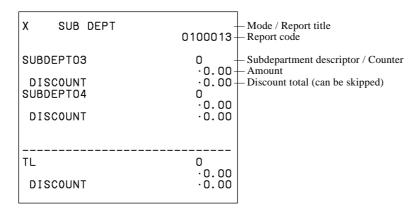

#### Subdepartment zero sales (by group / dept)

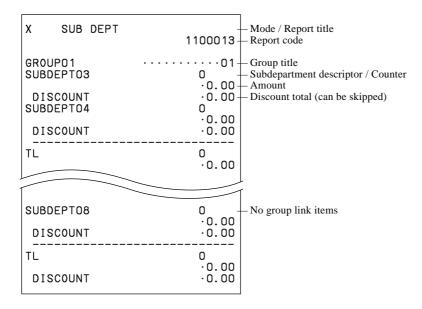

#### Department (all)

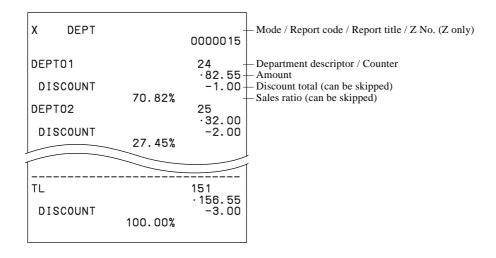

#### Department (by range)

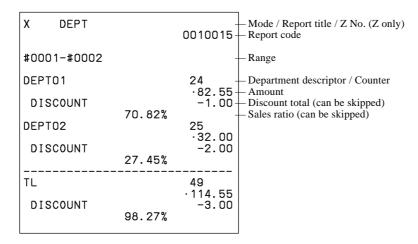

#### **Department (by group)**

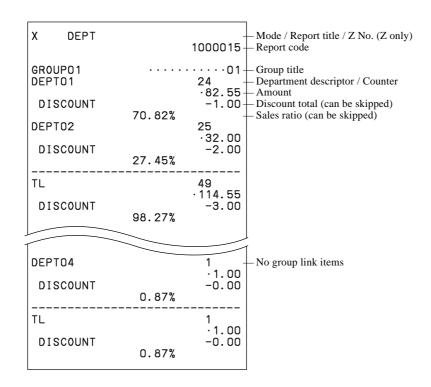

#### **Department zero sales**

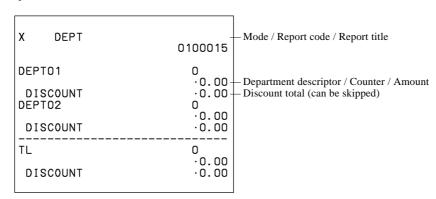

### Department zero sales (by group)

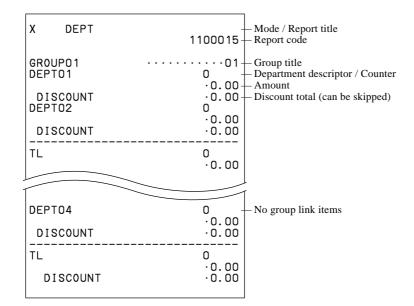

### Group

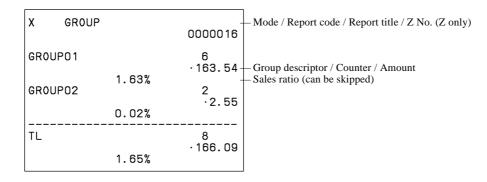

#### **Hourly sales**

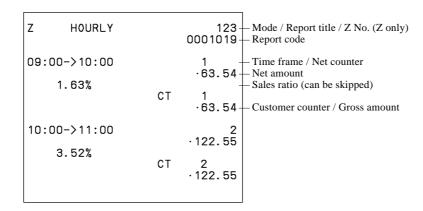

### Monthly sales

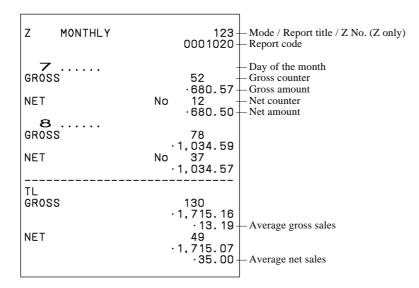

#### **Table analysis**

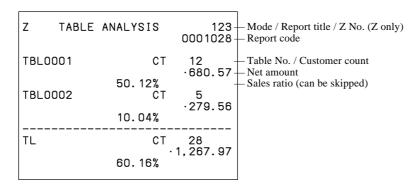

### Void reason

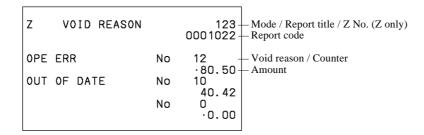

#### Open check

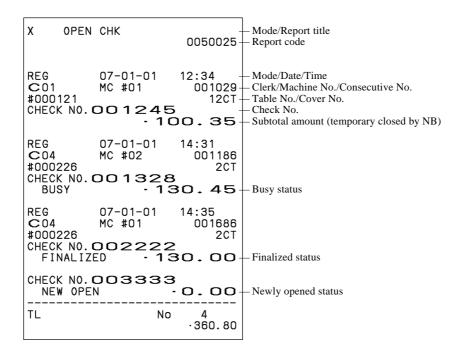

## Electronic journal (E-journal)

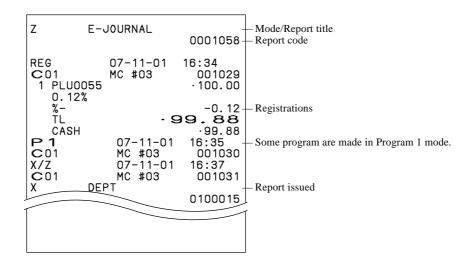

#### **Employee activity**

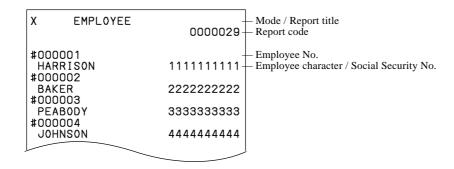

#### **Employee report (daily)**

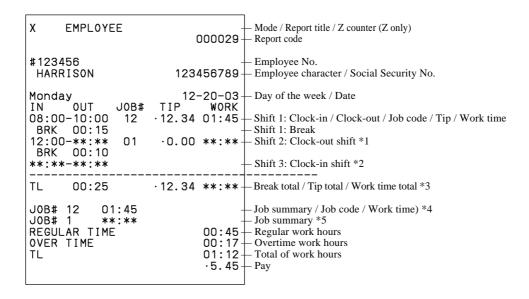

- \*1 If employee is not clocked-out the shift, then "\*\*: \*\*" is printed on OUT & WORK.
- \*2 If employee is not clocked-in the shift, then "\*\*: \*\*-\*\*: \*\*" is printed on IN&OUT.
- \*3 If employee is not clocked-out the shift yet, then "\*\*: \*\*" is printed on WORK.
- \*4 JOB summary is printed in order to clock-in the shift.

  If there is the same JOB code, then it will add to the JOB that was found before.
- \*5 If employee is not clocked-out the shift, then "\*\*:\*\*" is printed. No JOB # is printed, if employee is not clocked-in the shift.

#### Employee report (weekly / bi-weekly)

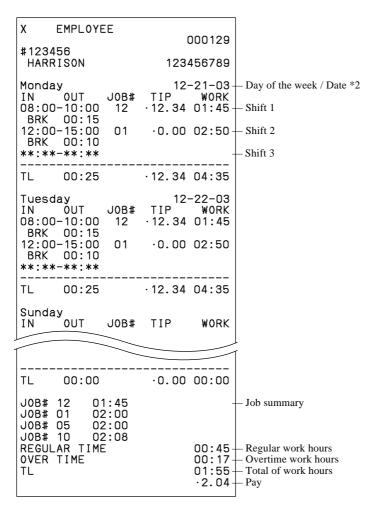

<sup>\*1</sup> If all shift in one day of the week is zero (no data), then that day of the week is not printed on the report.

<sup>\*2</sup> The report always starts from Monday.

#### Hourly item

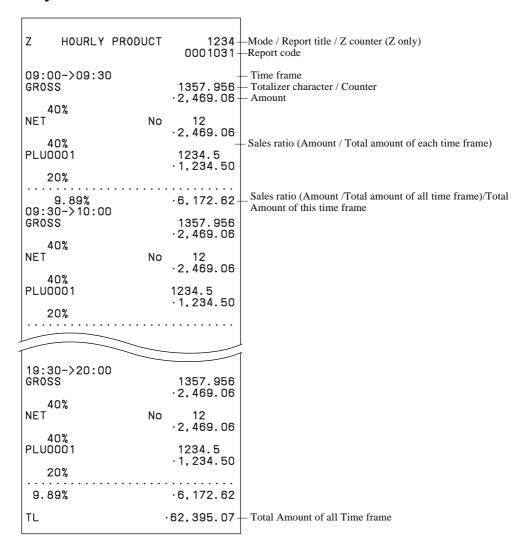

#### **Hourly labor report**

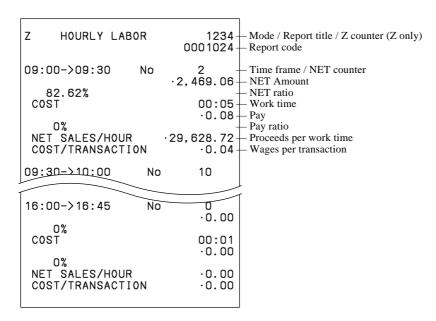

# **IDC** clear

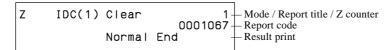

A-1. Function key list ...... R-160

A-1. Function key list

| Function                   | Code | Initial character | Function                 | Code       | Initial character                       |
|----------------------------|------|-------------------|--------------------------|------------|-----------------------------------------|
| Add check                  | 094  | ADD CHK           | Post entry               | 115        | POST ENTRY                              |
| Arrangement                | 044  | ARG               | Premium                  | 030        | <b>%</b> +                              |
| Bill copy                  | 047  | BILL              | Price inquiry            | 008        | PRCINQ                                  |
| Break-in / out             | 109  | BREAK-IN/OUT      | Price                    | 049        | PRC                                     |
| Cancel                     | 236  | CANCEL            | Quantity / For           | 083        | QT                                      |
| Cash amount tendered       | 001  | CASH              | Recall                   | 131        | RECALL                                  |
| Charge                     | 002  | CHARGE            | Receipt                  | 038        | RCT                                     |
| Check endorsement          | 039  | CK.E              | Receipt On / Off         | 076        | RCT ON/OFF                              |
| Check print                | 012  | СНКР              | Received on account      | 020        | RC                                      |
| Check tender               | 003  | CHECK             | Refund                   | 033        | RF                                      |
| Clerk number               | 072  | CLK#              | Reverse display          | 206        | REVERSE DSP                             |
| Clerk transfer             | 013  | CLK TRANS         | Round repeat             | 116        | ROUND REPEAT                            |
| Clock-in / out             | 108  | CLOCK-IN/OUT      | Seat number              | 119        | SEAT#                                   |
| Coupon                     | 023  | COUPON            | Second unit price        | 070        | 2nd@                                    |
| Coupon 2                   | 036  | CPN2              | Selective item subtotal  | 085        | SIST                                    |
| Credit                     | 004  | CREDIT            | Separate check           | 095        | SEP CHK                                 |
| Cube                       | 090  | XXX               | Shift PLU                | 065        | SFT PLU                                 |
| Currency exchange          | 045  | CE                | Slip back feed / Release | 054        | SB/R                                    |
| Customer number            | 043  | CT                | Slip feed / Release      | 056        | SF/R                                    |
| Declaration                | 043  | DECLA             | Slip print               | 055        | SLIP                                    |
| Department                 | 051  | DEPT nn           | Square                   | 084        | XX                                      |
| Department number          | 135  | DEPT#             | Stock inquiry            | 009        | STKINQ                                  |
| Deposit Deposit            | 025  | DEPOSIT           | Store                    | 130        | STORE                                   |
| Discount                   | 028  | %-                | Subdepartment            | 133        | SUBDEPT nn                              |
| Display mode               | 219  | DISP MODE         | Subdepartment number     | 134        | SDPT#                                   |
| Dutch account              | 140  | DUTCH             | Substitution             | 111        | SUBST.                                  |
| Eat-in                     | 128  | EAT-IN            | Subtotal                 | 075        | SUBTOTAL                                |
| Electronic journal display | 207  | EJ DISP           | Table number             | 058        | TBL#                                    |
| Error correct / Void       | 034  | VOID              | Table transfer           | 014        | TBL TRANS                               |
| First unit price           | 069  | 1st@              | Takeout                  | 129        | TAKE-OUT                                |
| Flat PLU                   | 063  | PLU nnnn          | Tax status shift         | 057        | T/S                                     |
| House Bon                  | 114  | HOUSE BON         | Taxable amount subtotal  | 077        | TAST                                    |
| Ketten Bon                 | 113  | X/KETTEN          | Tax exempt               | 062        | EXEMPT                                  |
| List                       | 136  |                   | Text print               | 002        | PRT                                     |
| List number                | 137  | LIST              | Text print Text recall   | 010        | CHAR                                    |
|                            | 019  | LIST#             | Tray total               | 074        | TRAY TTL                                |
| Loan Lock out unused key   | 000  | LOAN              | Tip                      | 015        | TIP                                     |
|                            | 118  | NOP               |                          | 013        | VLD                                     |
| Media change Menu shift    | 064  | MEDIA CHG         | Validation<br>VAT        | 046        |                                         |
| Merchandise subtotal       |      | MENU              |                          | 046        | VAT                                     |
|                            | 080  | MDST              | System keys              | 000-201    | n=1~9, "0"=10                           |
| Minus                      | 027  | -<br>             | Numeric key              | 000n201    | n=1~9, "0"=10                           |
| Multiplication             | 082  | X                 | Clear                    | 202<br>098 |                                         |
| New balance                | 006  | NB                | Decimal point            |            | ·                                       |
| New check New / Old check  | 091  | NEW CHK           | Display On / Off         | 120        | DISP ON/OFF                             |
|                            | 093  | NEW/OLD           | Escape / Skip            | 211        | *************************************** |
| Normal receipt             | 016  | NRMRCT            | Home position            | 218        | HOME                                    |
| No sale                    | 042  | NS                | Page down                | 220        | PAGE DOWN                               |
| Non-add / No cale          | 040  | # (27.5           | Page up                  | 221        | PAGE UP                                 |
| Non-add / No sale          | 041  | #/NS              | Program mode             | 123        | PGM MODE                                |
| OBR                        | 103  | OBR               | Register mode            | 121        | REG MODE                                |
| Old check                  | 092  | OLD CHK           | X/Z mode                 | 122        | X/Z MODE                                |
| Open                       | 067  | OPEN              | Three zero               | 097        | 000                                     |
| Open2                      | 068  | OPEN2             | Two zero                 | 096        | 00                                      |
| Open Check                 | 117  | OPEN CHK          | Yes                      | 212        | 1                                       |
| Operator number            | 078  | OPE#              | No                       | 213        |                                         |
| Operator read / Reset      | 073  | OPE X/Z           | Left arrow               | 214        |                                         |
| Paid out                   | 021  | PD                | Right arrow              | 215        |                                         |
| Pick up                    | 022  | P.UP              | Up arrow                 | 216        |                                         |
| Plus                       | 029  | +                 | Down arrow               | 217        |                                         |
| PLU                        | 048  | PLU#              |                          |            |                                         |

| A-2 File list | R-′ | 16 |
|---------------|-----|----|

| System 074 |                            | length | of records | rec No. | Work<br>size | Description   | Attribu-<br>tion | Allocat-<br>able |
|------------|----------------------------|--------|------------|---------|--------------|---------------|------------------|------------------|
| 074        |                            |        |            |         |              |               |                  |                  |
|            | Key table                  | 42     | 192        | 192     | 194          |               | Program          | No               |
| 901        | System connection table    | 18     | 33         | 33      | 40           |               | Program          | No               |
| 902        | I/O parameter              | 5      | 15         | 15      | 33           |               | Program          | No               |
| 903        | Printer connection         | 27     | 99         | 24      | 61           |               | Program          | Yes              |
| 904        | Consecutive number         | 3      | 5          | 5       | 33           |               | Buffer           | No               |
| 905        | Auto program control       | 3      | 20         | 20      | 40           |               | Program          | Yes              |
| 906        | LCD color control          | 8      | 10         | 0       | 33           |               | Program          | Yes              |
| 999        | System error log           | 11     | 999        | 40      | 68           |               | Buffer           | Yes              |
|            | n and total files          |        |            |         |              |               |                  |                  |
| 001        | Fixed totalizer            | 26     | 85         | 85      | 47           |               | Pgm/Sales        | No               |
| 101        | (periodic total 1)         | 10     | 85         | 85      | 40           |               | Sales            | Yes              |
| 201        | (periodic total 2)         | 10     | 85         | 0       | 40           |               | Sales            | Yes              |
| 301        | (daily consolidation)      | 10     | 85         | 85      | 40           | for master    | Sales            | Yes              |
| 401        | (periodic 1 consolidation) | 10     | 85         | 85      | 40           | for master    | Sales            | Yes              |
| 501        | (periodic 2 consolidation) | 10     | 85         | 0       | 40           | for master    | Sales            | Yes              |
| 601        | (consolidation work)       | 10     | 85         | 85      | 40           | for master    | Buffer           | Yes              |
| 002        | Transaction key            | 39     | 999        | 70      | 68           |               | Pgm/Sales        | Yes              |
| 102        | (periodic total 1)         | 10     | 999        | 70      | 40           |               | Sales            | Yes              |
| 202        | (periodic total 2)         | 10     | 999        | 0       | 40           |               | Sales            | Yes              |
| 302        | (daily consolidation)      | 10     | 999        | 70      | 40           | for master    | Sales            | Yes              |
| 402        | (periodic 1 consolidation) | 10     | 999        | 70      | 40           | for master    | Sales            | Yes              |
| 502        | (periodic 2 consolidation) | 10     | 999        | 0       | 40           | for master    | Sales            | Yes              |
| 602        | (consolidation work)       | 10     | 999        | 70      | 40           | for master    | Buffer           | Yes              |
| 003        | Subdepartment              | 57     | 99         | 0       | 110          |               | Pgm/Sales        | Yes              |
| 103        | (periodic total 1)         | 15     | 99         | 0       | 47           |               | Sales            | Yes              |
| 203        | (periodic total 2)         | 15     | 99         | 0       | 47           |               | Sales            | Yes              |
| 303        | (daily consolidation)      | 15     | 99         | 0       | 47           | for master    | Sales            | Yes              |
| 403        | (periodic 1 consolidation) | 15     | 99         | 0       | 47           | for master    | Sales            | Yes              |
| 503        | (periodic 2 consolidation) | 15     | 99         | 0       | 47           | for master    | Sales            | Yes              |
| 603        | (consolidation work)       | 15     | 99         | 0       | 47           | for master    | Buffer           | Yes              |
| 004        | PLU                        | 95     | 9999       | 324     | 187          |               | Pgm/Sales        | Yes              |
| 104        | (periodic total 1)         | 30     | 9999       | 0       | 68           |               | Sales            | Yes              |
| 204        | (periodic total 2)         | 30     | 9999       | 0       | 68           |               | Sales            | Yes              |
| 304        | (daily consolidation)      | 30     | 9999       | 0       | 68           | for master    | Sales            | Yes              |
| 404        | (periodic 1 consolidation) | 30     | 9999       | 0       | 68           | for master    | Sales            | Yes              |
| 504        | (periodic 2 consolidation) | 30     | 9999       | 0       | 68           | for master    | Sales            | Yes              |
| 604        | (consolidation work)       | 30     | 9999       | 0       | 68           | for master    | Buffer           | Yes              |
| 005        | Department                 | 57     | 99         | 4       | 110          |               | Pgm/Sales        | Yes              |
| 105        | (periodic total 1)         | 15     | 99         | 4       | 47           |               | Sales            | Yes              |
| 205        | (periodic total 2)         | 15     | 99         | 0       | 47           |               | Sales            | Yes              |
| 305        | (daily consolidation)      | 15     | 99         | 4       | 47           | for master    | Sales            | Yes              |
| 405        | (periodic 1 consolidation) | 15     | 99         | 4       | 47           | for master    | Sales            | Yes              |
| 505        | (periodic 2 consolidation) | 15     | 99         | 0       | 47           | for master    | Sales            | Yes              |
| 605        | (consolidation work)       | 15     | 99         | 4       | 47           | for master    | Buffer           | Yes              |
| 006        | Group                      | 26     | 99         | 10      | 47           |               | Pgm/Sales        | Yes              |
| 106        | (periodic total 1)         | 10     | 99         | 10      | 40           |               | Sales            | Yes              |
| 206        | (periodic total 2)         | 10     | 99         | 0       | 40           |               | Sales            | Yes              |
| 306        | (daily consolidation)      | 10     | 99         | 10      | 40           | for master    | Sales            | Yes              |
| 406        | (periodic 1 consolidation) | 10     | 99         | 10      | 40           | for master    | Sales            | Yes              |
| 506        | (periodic 2 consolidation) | 10     | 99         | 0       | 40           | for master    | Sales            | Yes              |
| 606        | (consolidation work)       | 10     | 99         | 10      | 40           | for master    | Buffer           | Yes              |
| 009        | Hourly sales               | 20     | 96         | 24      | 54           | 201 111110101 | Sales            | Yes              |
| 109        | (periodic total 1)         | 20     | 96         | 0       | 54           |               | Sales            | Yes              |
| 209        | (periodic total 1)         | 20     | 96         | 0       | 54           |               | Sales            | Yes              |
| 309        | (daily consolidation)      | 20     | 96         | 24      | 54           | for master    | Sales            | Yes              |
| 409        | (periodic 1 consolidation) | 20     | 96         | 0       | 54           | for master    | Sales            | Yes              |
| TUZ        | (periodic 2 consolidation) | 20     | 96         | 0       | 54           | for master    | Sales            | Yes              |
| 509        | CONTOUR 4 CONSUMERIOR      | 1 20   | 20         | U       | 54           | 101 master    | Saics            | Yes              |

| File<br>No. | File description                            |    | Max. No. of records |    | Work<br>size | Description | Attribu-<br>tion | Allocat-<br>able |
|-------------|---------------------------------------------|----|---------------------|----|--------------|-------------|------------------|------------------|
| 010         | Monthly sales                               | 20 | 32                  | 32 | 54           |             | Sales            | Yes              |
| 110         | (periodic total 1)                          | 20 | 32                  | 0  | 54           |             | Sales            | Yes              |
| 210         | (periodic total 2)                          | 20 | 32                  | 0  | 54           |             | Sales            | Yes              |
| 310         | (daily consolidation)                       | 20 | 32                  | 32 | 54           | for master  | Sales            | Yes              |
| 410         | (periodic 1 consolidation)                  | 20 | 32                  | 0  | 54           | for master  | Sales            | Yes              |
| 510         | (periodic 2 consolidation)                  | 20 | 32                  | 0  | 54           | for master  | Sales            | Yes              |
| 610         | (consolidation work)                        | 20 | 32                  | 32 | 54           | for master  | Buffer           | Yes              |
| 012         | Void reason                                 | 29 | 99                  | 0  | 54           |             | Pgm/Sale         | Yes              |
| 112         | (periodic total 1)                          | 10 | 99                  | 0  | 40           |             | Sales            | Yes              |
| 212         | (periodic total 2)                          | 10 | 99                  | 0  | 40           |             | Sales            | Yes              |
| 312         | (daily consolidation)                       | 10 | 99                  | 0  | 40           | for master  | Sales            | Yes              |
| 412         | (periodic 1 consolidation)                  | 10 | 99                  | 0  | 40           | for master  | Sales            | Yes              |
| 512         | (periodic 2 consolidation)                  | 10 | 99                  | 0  | 40           | for master  | Sales            | Yes              |
| 612         | (consolidation work)                        | 10 | 99                  | 0  | 40           | for master  | Buffer           | Yes              |
| 018         | Table analysis                              | 32 | 99<br>99            | 0  | 61           |             | Pgm/Sale         | Yes              |
| 118         | (periodic total 1)                          | 10 | 99                  | 0  | 40           |             | Sales            | Yes              |
| 218<br>318  | (periodic total 2)<br>(daily consolidation) | 10 | 99                  | 0  | 40           | for master  | Sales<br>Sales   | Yes<br>Yes       |
| 418         | (periodic 1 consolidation)                  | 10 | 99                  | 0  | 40           | for master  | Sales            | Yes              |
| 518         | (periodic 2 consolidation)                  | 10 | 99                  | 0  | 40           | for master  | Sales            | Yes              |
| 618         | (consolidation work)                        | 10 | 99                  | 0  | 40           | for master  | Buffer           | Yes              |
| 020         | Grand total                                 | 24 | 3                   | 3  | 40           | 101 master  | Pgm/Sale         | No               |
| 120         | (periodic total 1)                          | 8  | 3                   | 3  | 33           |             | Sales            | Yes              |
| 220         | (periodic total 2)                          | 8  | 3                   | 0  | 33           |             | Sales            | Yes              |
| 320         | (daily consolidation)                       | 8  | 3                   | 3  | 33           | for master  | Sales            | Yes              |
| 420         | (periodic 1 consolidation)                  | 8  | 3                   | 3  | 33           | for master  | Sales            | Yes              |
| 520         | (periodic 2 consolidation)                  | 8  | 3                   | 0  | 33           | for master  | Sales            | Yes              |
| 620         | (consolidation work)                        | 8  | 3                   | 3  | 33           | for master  | Buffer           | Yes              |
| 055         | Shift PLU                                   | 91 | 9999                | 0  | 173          |             | Pgm/Sale         | Yes              |
| 155         | (periodic total 1)                          | 70 | 9999                | 0  | 124          |             | Sales            | Yes              |
| 255         | (periodic total 2)                          | 70 | 9999                | 0  | 124          |             | Sales            | Yes              |
| 355         | (daily consolidation)                       | 70 | 9999                | 0  | 124          | for master  | Sales            | Yes              |
| 455         | (periodic 1 consolidation)                  | 70 | 9999                | 0  | 124          | for master  | Sales            | Yes              |
| 555         | (periodic 2 consolidation)                  | 70 | 9999                | 0  | 124          | for master  | Sales            | Yes              |
| 655         | (consolidation work)                        | 70 | 9999                | 0  | 124          | for master  | Buffer           | Yes              |
| Clerk       |                                             |    |                     |    |              |             |                  |                  |
| 007         | Clerk                                       | 95 | 99                  | 6  | 145          |             | Program          | Yes              |
| 030         | Clerk detail link                           | 4  | 99                  | 10 | 40           |             | Program          | Yes              |
| 027         | Clerk (Dallas) key ID                       | 14 | 200                 | 6  | 40           |             | Program          | Yes              |
| 011         | Clerk detail                                | 10 | 9801                | 60 | 40           |             | Sales            | Yes              |
| 111         | (periodic total 1)                          | 10 | 9801                | 60 | 40           |             | Sales            | Yes              |
| 211         | (periodic total 2)                          | 10 | 9801                | 0  | 40           | C .         | Sales            | Yes              |
| 311         | (daily consolidation)                       | 10 | 9801                | 60 | 40           | for master  | Sales            | Yes              |
| 411         | (periodic 1 consolidation)                  | 10 | 9801                | 60 | 40           | for master  | Sales            | Yes              |
| 511<br>611  | (periodic 2 consolidation)                  | 10 | 9801<br>9801        | 60 | 40           | for master  | Sales            | Yes              |
|             | (consolidation work) Attendance             | 10 | 9801                | 00 | 40           | for master  | Buffer           | Yes              |
| 014         | Hourly / Labor                              | 26 | 96                  | 0  | 68           |             | Sales            | Yes              |
| 114         | (periodic total 1)                          | 26 | 96                  | 0  | 68           |             | Sales            | Yes              |
| 214         | (periodic total 1)                          | 26 | 96                  | 0  | 68           |             | Sales            | Yes              |
| 314         | (daily consolidation)                       | 26 | 96                  | 0  | 68           | for master  | Sales            | Yes              |
| 414         | (periodic 1 consolidation)                  | 26 | 96                  | 0  | 68           | for master  | Sales            | Yes              |
| 514         | (periodic 2 consolidation)                  | 26 | 96                  | 0  | 68           | for master  | Sales            | Yes              |
| 614         | (consolidation work)                        | 26 | 96                  | 0  | 68           | for master  | Buffer           | Yes              |
| 019         | Work time                                   | 18 | 4158                | 0  | 82           |             | Buffer           | Yes              |
| 319         | (daily consolidation)                       | 18 | 4158                | 0  | 82           | for master  | Buffer           | Yes              |
| 800         | Time zone                                   | 6  | 24                  | 0  | 47           |             | Program          | Yes              |
| 801         | Employee                                    | 36 | 99                  | 0  | 110          |             | Program          | Yes              |
|             | Job code                                    | 22 | 50                  | 0  | 54           |             | Program          | Yes              |

| File<br>No. | File description                     |     | Max. No. of records |      | Work<br>size | Description  | Attribu-<br>tion | Allocat-<br>able |
|-------------|--------------------------------------|-----|---------------------|------|--------------|--------------|------------------|------------------|
| 803         | Schedule                             | 11  | 2079                | 0    | 82           |              | Program          | Yes              |
| 806         | Time & Attendance work               | 99  | 1                   | 1    | 33           |              | Buffer           | Yes              |
| Check       |                                      |     |                     |      |              |              |                  |                  |
| 015         | Check Index                          | 300 | 200                 | 60   | 40           |              | Buffer           | Yes              |
| 060         | Check detail                         | 80  | 9999                | 3660 | 33           |              | Buffer           | Yes              |
| 066         | Check detail work                    | 80  | 2000                | 122  | 33           |              | Buffer           | Yes              |
| Hourly i    | item                                 |     |                     |      |              |              |                  |                  |
| 021         | Hourly item                          | 10  | 1920                | 0    | 40           |              | Sales            | Yes              |
| 121         | (periodic total 1)                   | 10  | 1920                | 0    | 40           |              | Sales            | Yes              |
| 221         | (periodic total 2)                   | 10  | 1920                | 0    | 40           |              | Sales            | Yes              |
| 321         | (daily consolidation)                | 10  | 1920                | 0    | 40           | for master   | Sales            | Yes              |
| 421         | (periodic 1 consolidation)           | 10  | 1920                | 0    | 40           | for master   | Sales            | Yes              |
| 521         | (periodic 2 consolidation)           | 10  | 1920                | 0    | 40           | for master   | Sales            | Yes              |
| 621         | (consolidation work)                 | 10  | 1920                | 0    | 40           | for master   | Buffer           | Yes              |
| 031         | Hourly item link                     | 4   | 480                 | 0    | 40           |              | Program          | Yes              |
| IDC         |                                      |     |                     |      |              |              |                  |                  |
| 057         | IDC (1)                              | 50  | 9999                | 0    | 33           |              | Sales            | Yes              |
| 357         | (consolidation file)                 | 50  | 9999                | 0    | 33           | for master   | Sales            | Yes              |
| 657         | (consolidation work)                 | 50  | 9999                | 0    | 33           | for master   | Buffer           | Yes              |
| 058         | IDC (2)                              | 50  | 9999                | 0    | 33           |              | Sales            | Yes              |
| 358         | (consolidation file)                 | 50  | 9999                | 0    | 33           | for master   | Sales            | Yes              |
| 658         | (consolidation work)                 | 50  | 9999                | 0    | 33           | for master   | Buffer           | Yes              |
| 059         | IDC (3)                              | 50  | 9999                | 0    | 33           |              | Sales            | Yes              |
| 359         | (consolidation file)                 | 50  | 9999                | 0    | 33           | for master   | Sales            | Yes              |
| 659         | (consolidation work)                 | 50  | 9999                | 0    | 33           | for master   | Buffer           | Yes              |
| 063         | IDC buffer                           | 50  | 9999                | 0    | 33           |              | Buffer           | Yes              |
| 804         | IDC link                             | 6   | 999                 | 0    | 54           |              | Program          | Yes              |
| Program     |                                      |     |                     |      |              |              |                  |                  |
| 016         | Scanning PLU link                    | 9   | 300                 | 0    | 40           |              | Program          | Yes              |
| 022         | General control                      | 6   | 37                  | 37   | 33           |              | Program          | No               |
| 023         | Special character                    | 16  | 58                  | 58   | 33           |              | Program          | No               |
| 024         | Report header                        | 16  | 30                  | 30   | 33           |              | Program          | No               |
| 025         | Tax table                            | 74  | 10                  | 5    | 117          |              | Program          | Yes              |
| 026         | Pulldown group                       | 103 | 999                 | 15   | 208          |              | Program          | Yes              |
| 028         | Set menu table                       | 80  | 999                 | 15   | 166          |              | Program          | Yes              |
| 029         | Batch X/Z                            | 9   | 10                  | 4    | 33           |              | Program          | Yes              |
| 032         | Receipt/slip message                 | 40  | 96                  | 96   | 33           |              | Program          | Yes              |
| 033         | Endorse message                      | 40  | 4                   | 4    | 33           |              | Program          | Yes              |
| 035         | Print buffer (external printer)      | 80  | 999                 | 360  | 33           |              | Buffer           | Yes              |
| 036         | Registration buffer                  | 80  | 2000                | 120  | 33           |              | Buffer           | Yes              |
| 039         | Character recall                     | 40  | 9999                | 10   | 33           |              | Program          | Yes              |
| 041         | Check print                          | 3   | 9                   | 9    | 33           |              | Program          | Yes              |
| 043         | Print buffer (internal printer)      | 31  | 999                 | 200  | 33           |              | Buffer           | Yes              |
| 044         | Display buffer                       | 40  | 1000                | 100  | 33           |              | Buffer           | Yes              |
| 047         | Graphic logo (external printer)      | 13  | 432/864             | 0    | 33           |              | Program          | Yes              |
| 048         | Electronic journal memory            | 41  | 1000                | 120  | 33           |              | Buffer           | Yes              |
| 648         | Electronic journal (collection)      | 41  | 12336               | 0    | 33           | for master   | Buffer           | Yes              |
| 054         | PLU 2nd @                            | 47  | 9999                | 0    | 96           | 101 11110101 | Program          | Yes              |
| 062         | Scheduler                            | 14  | 99                  | 4    | 40           |              | Program          | Yes              |
| 065         | Order character                      | 16  | 99                  | 10   | 33           |              | Program          | Yes              |
| 067         | Graphic logo (internal printer)      | 54  | 168                 | 0    | 33           |              | Program          | Yes              |
| 068         | Watermark                            | 54  | 168                 | 0    | 33           |              | Program          | Yes              |
| 099         | Euro program                         | 4   | 3                   | 0    | 33           |              | Program          | Yes              |
| Arrange     | 1 5                                  | -   | 3                   |      | 33           |              | 1 10graiii       | 108              |
| 038         | Arrange group (1)                    | 24  | 9999                | 50   | 33           |              | Program          | Yes              |
| 138         | Arrange group (1) Arrange group (2)  | 24  | 9999                | 0    | 33           |              | Program          | Yes              |
| 238         | Arrange group (2)  Arrange group (3) | 24  | 9999                | 0    | 33           |              | Program          | Yes              |
| 338         | Arrange group (3)  Arrange group (4) | 24  | 9999                | 0    | 33           |              | Program          | Yes              |
| 438         |                                      |     | 9999                | 0    | 33           |              |                  | Yes              |
| 430         | Arrange group (5)                    | 24  | フフプソ                | U    | 33           |              | Program          | 168              |

| A-3.      | File format                                    | R-168 |
|-----------|------------------------------------------------|-------|
| A-3-1.    | Fixed totalizer file                           | R-168 |
| A-3-1-1   | Fixed totalizer (daily)                        | R-168 |
| A-3-1-2   | Fixed totalizer (periodic/consolidation)       |       |
| A-3-2.    | Transaction key file                           |       |
| A-3-2-1   | Transaction key (daily)                        |       |
| A-3-2-2   | Transaction key (periodic/consolidation)       |       |
| A-3-3.    | Subdepartment file                             |       |
| A-3-3-1   | Subdepartment (daily)                          |       |
| A-3-3-2   | Subdepartment (periodic/consolidation)         |       |
| A-3-4.    | PLU file                                       |       |
| A-3-4-1   | PLU (daily)                                    |       |
| A-3-4-2   | PLU (periodic/consolidation)                   |       |
| A-3-4-3   | PLU 2nd@                                       |       |
| A-3-4-4   | Scanning PLU link                              | R-170 |
| A-3-4-5   | Shift PLU (daily)                              |       |
| A-3-4-6   | Shift PLU (periodic/consolidation)             | R-171 |
| A-3-5.    | Department file                                | R-172 |
| A-3-5-1   | Department (daily)                             | R-172 |
| A-3-5-2   | Department (periodic/consolidation)            | R-172 |
| A-3-6.    | Group file                                     | R-173 |
| A-3-6-1   | Group (daily)                                  | R-173 |
| A-3-6-2   | Group (periodic/consolidation)                 | R-173 |
| A-3-7.    | Clerk file                                     |       |
| A-3-7-1   | Clerk (programming)                            |       |
| A-3-7-2   | Clerk detail (daily, periodic / consolidation) | R-175 |
| A-3-7-3   | Clerk detail link                              | R-175 |
| A-3-7-4   | Clerk (Dallas) key ID                          | R-175 |
| A-3-8.    | Hourly sales file                              | R-176 |
| A-3-8-1   | Hourly sales (daily, periodic/consolidation)   | R-176 |
| A-3-9.    | Monthly sales file                             | R-176 |
| A-3-9-1   | Monthly sales (daily, periodic/consolidation)  | R-176 |
| A-3-10.   | Hourly item file                               | R-177 |
| A-3-10-1  | Hourly item                                    |       |
| A-3-10-2  | Hourly item link (Hourly production link)      |       |
| A-3-11.   | IDC file                                       | R-178 |
| A-3-11-1  | IDC file (1)                                   | R-178 |
| A-3-11-2  | IDC file (2)                                   | R-178 |
| A-3-11-3  | IDC file (3)                                   | R-178 |
| A-3-11-4  | IDC link                                       | R-178 |
| A-3-12.   | Time & Attendance file                         | R-179 |
| A-3-12-1  | Hourly / Labor                                 | R-179 |
| A-3-12-2. | Work time file                                 |       |
| A-3-12-3. | Time zone file                                 | R-180 |
| A-3-12-4. | Employee file                                  |       |
| A-3-12-5. |                                                |       |
| A-3-12-6. | Schedule file                                  | R-181 |

# File Format

| A-3-13.  | Void table file                         | R-182 |
|----------|-----------------------------------------|-------|
| A-3-13-1 | Void table (daily)                      | R-182 |
| A-3-13-2 | Void table (periodic/consolidation)     | R-182 |
| A-3-14.  | Table analysis file                     | R-182 |
| A-3-14-1 | Table analysis (daily)                  | R-182 |
| A-3-14-2 | Table analysis (periodic/consolidation) | R-182 |
| A-3-15.  | Grand total file                        | R-183 |
| A-3-15-1 | Grand total (daily)                     | R-183 |
| A-3-15-2 | Grand total (periodic/consolidation)    | R-183 |
| A-3-16.  | General control file                    | R-184 |
| A-3-16-1 | General control                         | R-184 |
| A-3-17.  | Special character file                  | R-185 |
| A-3-17-1 | Special character                       | R-185 |
| A-3-18.  | Report header file                      | R-185 |
| A-3-18-1 | Report header                           | R-185 |
| A-3-19.  | Tax table file                          | R-186 |
| A-3-19-1 | Tax table                               | R-186 |
| A-3-20.  | Pulldown group file                     | R-186 |
| A-3-20-1 | Pulldown group                          | R-186 |
| A-3-21.  | Set menu table file                     | R-186 |
| A-3-21-1 | Set menu table                          | R-186 |
| A-3-22.  | Batch X/Z file                          | R-187 |
| A-3-22-1 | Batch X/Z                               | R-187 |
| A-3-23.  | Receipt / Slip message file             | R-187 |
| A-3-23-1 | Receipt / Slip message                  | R-187 |
| A-3-24.  | Check endorsement message file          | R-187 |
| A-3-24-1 | Check endorsement message               | R-187 |
| A-3-25.  | Arrangement file                        | R-188 |
| A-3-25-1 | Arrangement group (1) ~ (5)             | R-188 |
| A-3-26.  | Character recall file                   | R-188 |
| A-3-26-1 | Character recall                        | R-188 |
| A-3-27.  | Check print file                        | R-188 |
| A-3-27-1 | Check print                             | R-188 |
| A-3-28.  | Graphic logo file                       | R-188 |
| A-3-28-1 | Graphic logo (external printer)         | R-188 |
| A-3-28-2 | Graphic logo (internal printer)         | R-189 |
| A-3-28-3 | Watermark (internal printer)            | R-189 |
| A-3-29.  | Scheduler file                          | R-189 |
| A-3-29-1 | Scheduler                               |       |
| A-3-30.  | Order character file                    | R-189 |
| A-3-30-1 | Order character                         |       |
| A-3-31.  | Euro program file                       | R-190 |
| Α-3-31-1 | Furo program file                       | R-190 |

| A-3-32. | System files            | R-191 |
|---------|-------------------------|-------|
|         | Key table               |       |
|         | System connection table |       |
|         | I/O parameter table     |       |
|         | •                       |       |
|         | System error log        |       |
|         | Auto program control    |       |
|         | LCD color control       |       |

### A-3. File format

### A-3-1. Fixed totalizer file

# A-3-1-1 Fixed totalizer (daily)

File name: Fixed totalizer (daily)

The second of the second of the seco

### A-3-1-2 Fixed totalizer (periodic/consolidation)

File name: Fixed totalizer (periodic 1) File No.: 101 Max. allocatable records: 85 (fixed) File name: Fixed totalizer (periodic 2) File No.: 201 Max. allocatable records: 85 (fixed) File name: Fixed totalizer (daily consolidation) File No.: 301 Max. allocatable records: 85 (fixed) Max. allocatable records: 85 (fixed) File name: Fixed totalizer (periodic 1 consolidation) File No.: 401 File name: Fixed totalizer (periodic 2 consolidation) File No.: 501 Max. allocatable records: 85 (fixed) File name: Fixed totalizer (consolidation work) Max. allocatable records: 85 (fixed) File No.: 601

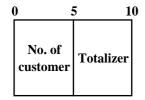

| Rec No.   | Contents                                | Rec No.   | Contents                |
|-----------|-----------------------------------------|-----------|-------------------------|
| 001       | Gross sales total                       | 042       | ST transfer void        |
| 002       | Net sales total                         | 043 ~ 049 | Not used                |
| 003       | Cash in drawer                          | 050       | Taxable amount 1        |
| 004       | Cash declared amount (not used)         | 051       | Tax 1                   |
| 005       | Declared short cash amount (not used)   | 052       | Tax exempt 1            |
| 006       | Declared over cash amount (not used)    | 053       | Taxable amount 2        |
| 007       | Charge in drawer                        | 054       | Tax 2                   |
| 008       | Charge declared amount (not used)       | 055       | Tax exempt 2            |
| 009       | Declared short charge amount (not used) | 056       | Taxable amount 3        |
| 010       | Declared over charge amount (not used)  | 057       | Tax 3                   |
| 011       | Check in drawer                         | 058       | Tax exempt 3            |
| 012       | Check declared amount (not used)        | 059       | Taxable amount 4        |
| 013       | Declared short check amount (not used)  | 060       | Tax 4                   |
| 014       | Declared over check amount (not used)   | 061       | Tax exempt 4            |
| 015       | Credit in drawer                        | 062       | Taxable amount 5        |
| 016       | Credit declared amount (not used)       | 063       | Tax 5                   |
| 017       | Declared short credit amount (not used) | 064       | Tax exempt 5            |
| 018       | Declared over credit amount (not used)  | 065       | Taxable amount 6        |
| 019 ~ 022 | Not used                                | 066       | Tax 6                   |
| 023       | Refund mode total                       | 067       | Tax exempt 6            |
| 024       | Customer count                          | 068       | Taxable amount 7        |
| 025       | Average sales per customer              | 069       | Tax 7                   |
| 026       | Check cashing service fee               | 070       | Tax exempt 7            |
| 027       | New Balance fee                         | 071       | Taxable amount 8        |
| 028       | Not used                                | 072       | Tax 8                   |
| 029       | Clerk commission 1 total                | 073       | Tax exempt 8            |
| 030       | Clerk commission 2 total                | 074       | Taxable amount 9        |
| 031       | Foreign currency cash in drawer 1       | 075       | Tax 9                   |
| 032       | Foreign currency check in drawer 1      | 076       | Tax exempt 9            |
| 033       | Foreign currency cash in drawer 2       | 077       | Taxable amount 10       |
| 034       | Foreign currency check in drawer 2      | 078       | Tax 10                  |
| 035       | Foreign currency cash in drawer 3       | 079       | Tax exempt 10           |
| 036       | Foreign currency check in drawer 3      | 080       | Euro cash in drawer     |
| 037       | Reduction                               | 081       | Euro charge in drawer   |
| 038       | Item return                             | 082       | Euro check in drawer    |
| 039       | Clear count                             | 083       | Euro credit in drawer   |
| 040       | Not used                                | 084       | Coupon total            |
| 041       | Rounding                                | 085       | Money declaration count |

# A-3-2. Transaction key file

## A-3-2-1 Transaction key (daily)

File name: Transaction key (daily) File No.: 002 Max. allocatable records: 999

| 0 2           | 1         | 18      | 25 2   | 29 3    | 4 39      | 9 |
|---------------|-----------|---------|--------|---------|-----------|---|
| Function code | Character | Program | @/Rate | Counter | Totalizer |   |

# A-3-2-2 Transaction key (periodic/consolidation)

| File name: Transaction key (periodic 1)          | File No.: 102 | Max. allocatable records: 999 |
|--------------------------------------------------|---------------|-------------------------------|
| File name: Transaction key (periodic 2)          | File No.: 202 | Max. allocatable records: 999 |
| File name: Transaction key (daily consolidation) | File No.: 302 | Max. allocatable records: 999 |

File name: Transaction key (periodic 1 consolidation)

File No.: 402 Max. allocatable records: 999

File name: Transaction key (periodic 2 consolidation)

File No.: 502 Max. allocatable records: 999

File name: Transaction key (consolidation work) File No.: 602 Max. allocatable records: 999

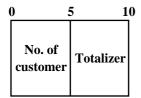

# A-3-3. Subdepartment file

# A-3-3-1 Subdepartment (daily)

|   | File name: Subdepartment ( | daily)  |      |      | File | No.: 003                                | Max. a                         | llocatable | records: 9 | <del>)</del> 9        |   |
|---|----------------------------|---------|------|------|------|-----------------------------------------|--------------------------------|------------|------------|-----------------------|---|
| 0 | 1                          | 16      | 23 2 | 26 2 | 29 ( | 32 33 34 3                              | 66 4                           | 2 4        | 7 5        | 2 5                   | 7 |
|   | Character                  | Program | Link | @    | HALO | Double Bon<br>Order char. link<br>Order | Pull-<br>down<br>Group<br>link | Counter    | Totalizer  | Discount<br>totalizer |   |

# A-3-3-2 Subdepartment (periodic/consolidation)

| File name: Subdepartment (periodic 1)               | File No.: 103 | Max. allocatable records: 99 |
|-----------------------------------------------------|---------------|------------------------------|
| File name: Subdepartment (periodic 2)               | File No.: 203 | Max. allocatable records: 99 |
| File name: Subdepartment (daily consolidation)      | File No.: 303 | Max. allocatable records: 99 |
| File name: Subdepartment (periodic 1 consolidation) | File No.: 403 | Max. allocatable records: 99 |
| File name: Subdepartment (periodic 2 consolidation) | File No.: 503 | Max. allocatable records: 99 |
| File name: Subdepartment (consolidation work)       | File No.: 603 | Max. allocatable records: 99 |

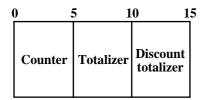

# A-3-4. PLU file

# A-3-4-1 PLU (daily)

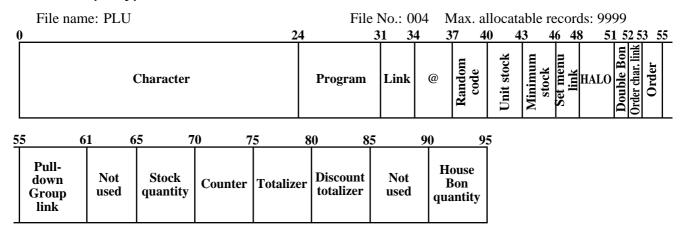

# A-3-4-2 PLU (periodic/consolidation)

| File name: PLU (periodic 1)               | File No.: 104 | Max. allocatable records: 9999 |
|-------------------------------------------|---------------|--------------------------------|
| File name: PLU (periodic 2)               | File No.: 204 | Max. allocatable records: 9999 |
| File name: PLU (daily consolidation)      | File No.: 304 | Max. allocatable records: 9999 |
| File name: PLU (periodic 1 consolidation) | File No.: 404 | Max. allocatable records: 9999 |
| File name: PLU (periodic 2 consolidation) | File No.: 504 | Max. allocatable records: 9999 |
| File name: PLU (consolidation work)       | File No.: 604 | Max. allocatable records: 9999 |

| 0 |                   | 5 1     | 0 1       | 5 2                   | 0 2      | 5 30                     |
|---|-------------------|---------|-----------|-----------------------|----------|--------------------------|
|   | Stock<br>quantity | Counter | Totalizer | Discount<br>totalizer | Not used | House<br>Bon<br>quantity |

#### A-3-4-3 PLU 2nd@

File name: PLU 2nd@ File No.: 054 Max. allocatable records: 9999

24 31 34 37 40 43 47

Character Program Link 2nd@ 2nd Q'ty Stock used

# A-3-4-4 Scanning PLU link

File name: Scanning PLU link File No.: 016 Max. allocatable records: 300

| 0        | 7 9                  |
|----------|----------------------|
| OBR code | Link<br>PLU<br>rec-# |

# A-3-4-5 Shift PLU (daily)

File name: Shift PLU File No.: 055 Max. allocatable records: 9999

| 0          | 3                    | 6 9                                 | 12 15                | 18                                             | 21 2                 | 6 3                | 31 3                 | 6 4               | 1 4                | 6 5                  | 1               |
|------------|----------------------|-------------------------------------|----------------------|------------------------------------------------|----------------------|--------------------|----------------------|-------------------|--------------------|----------------------|-----------------|
| I wit maio | shift 2 Unit price   | Unit price<br>shift 4<br>Unit price | =   -=               | Unit price<br>shift 7<br>Unit price<br>shift 8 | Counter shift 2      | Totalizer shift 2  | Counter shift 3      | Totalizer shift 3 | Counter<br>shift 4 | Totalizer<br>shift 4 | Counter shift 5 |
| 50         | 5 (                  | 61 6                                | 66 7                 | 71 7                                           | 6 8                  | 1 8                | 6 9                  | 1                 |                    |                      |                 |
|            | Totalizer<br>shift 5 | Counter<br>shift 6                  | Totalizer<br>shift 6 | Counter shift 7                                | Totalizer<br>shift 7 | Counter<br>shift 8 | Totalizer<br>shift 8 |                   |                    |                      |                 |

# A-3-4-6 Shift PLU (periodic/consolidation)

| File name: Shift PLU (periodic 1)               | File No.: 155 | Max. allocatable records: 9999 |
|-------------------------------------------------|---------------|--------------------------------|
| File name: Shift PLU (periodic 2)               | File No.: 255 | Max. allocatable records: 9999 |
| File name: Shift PLU (daily consolidation)      | File No.: 355 | Max. allocatable records: 9999 |
| File name: Shift PLU (periodic 1 consolidation) | File No.: 455 | Max. allocatable records: 9999 |
| File name: Shift PLU (periodic 2 consolidation) | File No.: 555 | Max. allocatable records: 9999 |
| File name: Shift PLU (consolidation work)       | File No.: 655 | Max. allocatable records: 9999 |

| ( | ) 5             | 5 1               | 0 1 | .5 2              | 0 2                | 5 3                  | 0 3 | <u>5</u> 4 | 0 4             | 5 5                  | <u>0 55</u>        |
|---|-----------------|-------------------|-----|-------------------|--------------------|----------------------|-----|------------|-----------------|----------------------|--------------------|
|   | Counter shift 2 | Totalizer shift 2 |     | Totalizer shift 3 | Counter<br>shift 4 | Totalizer<br>shift 4 |     |            | Counter shift 6 | Totalizer<br>shift 6 | Counter<br>shift 7 |

| 5 | 5 6                  | 6                  | <u>5</u> 7           | 0 |
|---|----------------------|--------------------|----------------------|---|
|   | Totalizer<br>shift 7 | Counter<br>shift 8 | Totalizer<br>shift 8 |   |

# A-3-5. Department file

### A-3-5-1 Department (daily)

|   | File name: Department (daily | y)      |      |     | File | No.: 005                                | Max. a                         | ıllocatable | e records: | 99                    |   |
|---|------------------------------|---------|------|-----|------|-----------------------------------------|--------------------------------|-------------|------------|-----------------------|---|
| 0 | 10                           | 6 2     | 23 2 | 6 2 | 29   | 32 33 34 3                              | 6 4                            | 2 4         | 7 5        | 2 5'                  | 7 |
|   | Character                    | Program | Link | @   | HAL  | Double Bon<br>Order char. link<br>Order | Pull-<br>down<br>Group<br>link | Counter     | Totalizer  | Discount<br>totalizer |   |

## A-3-5-2 Department (periodic/consolidation)

| File name: Department (periodic 1)               | File No.: 105 | Max. allocatable records: 99 |
|--------------------------------------------------|---------------|------------------------------|
| File name: Department (periodic 2)               | File No.: 205 | Max. allocatable records: 99 |
| File name: Department (daily consolidation)      | File No.: 305 | Max. allocatable records: 99 |
| File name: Department (periodic 1 consolidation) | File No.: 405 | Max. allocatable records: 99 |
| File name: Department (periodic 2 consolidation) | File No.: 505 | Max. allocatable records: 99 |
| File name: Department (consolidation work)       | File No.: 605 | Max. allocatable records: 99 |

| 0 |         | 5 1       | 0 1                   |
|---|---------|-----------|-----------------------|
|   | Counter | Totalizer | Discount<br>totalizer |

# The contents of each field for PLU, department, subdepartment and PLU 2nd@

## Program field for PLU, department, subdepartment, PLU 2nd@

Refer to the "Elementary program" on page 215 of the programming manual.

#### Link field (for PLU, subdepartment, department, PLU 2nd@)

Refer to the "Field 11-066" on page 216 of the programming manual.

#### Random code field (for PLU)

Refer to the "Field 12-066" on page 216 of the programming manual.

#### Set menu link field (for PLU)

Refer to the "Field 13-066" on page 216 of the programming manual.

#### Unit/minimum stock field (for PLU, PLU 2nd@)

Refer to the "Field 14-066-1/-2" on page 216 of the programming manual.

### **HALO field (for PLU, subdepartment, department)**

Refer to the "Field 15-066" on page 216 of the programming manual.

#### Order character link field (for PLU, subdepartment, department)

Refer to the "Field 16-066" on page 216 of the programming manual.

#### **Double Bon field (for PLU, subdepartment, department)**

Refer to the "Field 17-066" on page 217 of the programming manual.

#### Order character link field (for PLU, subdepartment, department)

Refer to the "Field 20-066" on page 217 of the programming manual.

#### Pulldown group field (for PLU, subdepartment, department)

Refer to the "Field 21-066" on page 217 of the programming manual.

# A-3-6. Group file

# A-3-6-1 Group (daily)

File name: Group (daily)

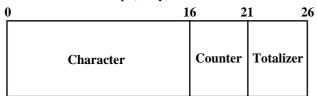

File No.: 006 Max. allocatable records: 99

# A-3-6-2 Group (periodic/consolidation)

| File name: Group (periodic 1)               | File No.: 106 | Max. allocatable records: 99 |
|---------------------------------------------|---------------|------------------------------|
| File name: Group (periodic 2)               | File No.: 206 | Max. allocatable records: 99 |
| File name: Group (daily consolidation)      | File No.: 306 | Max. allocatable records: 99 |
| File name: Group (periodic 1 consolidation) | File No.: 406 | Max. allocatable records: 99 |
| File name: Group (periodic 2 consolidation) | File No.: 506 | Max. allocatable records: 99 |
| File name: Group (consolidation work)       | File No.: 606 | Max. allocatable records: 99 |

| ( | 0 :             | 5 1       | 0 |
|---|-----------------|-----------|---|
|   | No. of customer | Totalizer |   |

#### A-3-7. Clerk file

# A-3-7-1 Clerk (programming)

File name: Clerk (programming) File No.: 007 Max. allocatable records: 99

| 0                    |                      | 1                       |                            | 9 20                | 22 2               | 27                 | 31              | 3            | 7                 | 42 4 | 17                   | 53 |
|----------------------|----------------------|-------------------------|----------------------------|---------------------|--------------------|--------------------|-----------------|--------------|-------------------|------|----------------------|----|
|                      | Characte             | er                      | Clerk interrupt<br>check # | Drawer #<br>Clerk # | Clerk<br>control   | Commission<br>rate |                 | ole #<br>nge | Menu/@<br>control |      | Function control (1) |    |
|                      | 59 6                 | 5 7                     | 1                          | 7                   | 7                  | 83                 |                 | 89           | 95                |      |                      |    |
| Function control (2) | Function control (3) | Function<br>control (4) | Func<br>contro             |                     | Arrangem<br>contro |                    | eport<br>ontrol | not          | used              |      |                      |    |

#### **Commission rate**

Refer to the "Commission rate" on page 202 of the programming manual.

### Table range

Refer to the "Table range" on page 202 of the programming manual.

#### **Clerk control**

Refer to the "Record 01-067" on page 203 of the programming manual.

#### Menu/@ control

Refer to the "Record 02-067" on page 204 of the programming manual.

#### **Mode control**

Refer to the "Record 03-067" on page 205 of the programming manual.

### **Function control 1**

Refer to the "Record 04-067" on page 206 of the programming manual.

#### **Function control 2**

Refer to the "Record 05-067" on page 207 of the programming manual.

#### **Function control 3**

Refer to the "Record 06-067" on page 208 of the programming manual.

#### **Function control 4**

Refer to the "Record 07-067" on page 209 of the programming manual.

#### **Function control 5**

Refer to the "Record 08-067" on page 210 of the programming manual.

#### **Arrangement control**

Refer to the "Record 09-067" on page 211 of the programming manual.

#### Report control

Refer to the "Record 10-067" on page 212 of the programming manual.

# A-3-7-2 Clerk detail (daily, periodic / consolidation)

| File name: Clerk detail (daily)                    | File No.: 011 | Max. allocatable records: 9801 |
|----------------------------------------------------|---------------|--------------------------------|
| File name: Clerk detail (periodic 1)               | File No.: 111 | Max. allocatable records: 9801 |
| File name: Clerk detail (periodic 2)               | File No.: 211 | Max. allocatable records: 9801 |
| File name: Clerk detail (daily consolidation)      | File No.: 311 | Max. allocatable records: 9801 |
| File name: Clerk detail (periodic 1 consolidation) | File No.: 411 | Max. allocatable records: 9801 |
| File name: Clerk detail (periodic 2 consolidation) | File No.: 511 | Max. allocatable records: 9801 |
| File name: Clerk detail (consolidation work)       | File No.: 611 | Max. allocatable records: 9801 |

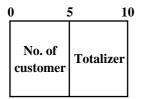

### A-3-7-3 Clerk detail link

File name: Clerk detail link File No.: 030 Max. allocatable records: 99

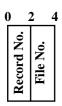

# A-3-7-4 Clerk (Dallas) key ID

File name: Clerk (Dallas) key ID File No.: 027 Max. allocatable records: 200

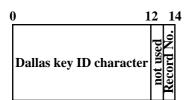

# A-3-8. Hourly sales file

# A-3-8-1 Hourly sales (daily, periodic/consolidation)

| File name: Hourly sales (daily)                    | File No.: 009 | Max. allocatable records: 96 |
|----------------------------------------------------|---------------|------------------------------|
| File name: Hourly sales (periodic 1)               | File No.: 109 | Max. allocatable records: 96 |
| File name: Hourly sales (periodic 2)               | File No.: 209 | Max. allocatable records: 96 |
| File name: Hourly sales (daily consolidation)      | File No.: 309 | Max. allocatable records: 96 |
| File name: Hourly sales (periodic 1 consolidation) | File No.: 409 | Max. allocatable records: 96 |
| File name: Hourly sales (periodic 2 consolidation) | File No.: 509 | Max. allocatable records: 96 |
| File name: Hourly sales (consolidation work)       | File No.: 609 | Max. allocatable records: 96 |

| 0 | ) :              | 5 1                | 0 1             | 5 20                    | O |
|---|------------------|--------------------|-----------------|-------------------------|---|
|   | Counter<br>(Net) | Totalizer<br>(Net) | No. of customer | Merchandise<br>subtotal |   |

# A-3-9. Monthly sales file

# A-3-9-1 Monthly sales (daily, periodic/consolidation)

| File name: Monthly sales (daily)                    | File No.: 010 | Max. allocatable records: 32 (fixed) |
|-----------------------------------------------------|---------------|--------------------------------------|
| File name: Monthly sales (periodic 1)               | File No.: 110 | Max. allocatable records: 32 (fixed) |
| File name: Monthly sales (periodic 2)               | File No.: 210 | Max. allocatable records: 32 (fixed) |
| File name: Monthly sales (daily consolidation)      | File No.: 310 | Max. allocatable records: 32 (fixed) |
| File name: Monthly sales (periodic 1 consolidation) | File No.: 410 | Max. allocatable records: 32 (fixed) |
| File name: Monthly sales (periodic 2 consolidation) | File No.: 510 | Max. allocatable records: 32 (fixed) |
| File name: Monthly sales (consolidation work)       | File No.: 610 | Max. allocatable records: 32 (fixed) |

| ( | ) :     | 5 1       | 0 1     | 5 20      |
|---|---------|-----------|---------|-----------|
|   | Counter | Totalizer | Counter | Totalizer |
|   | (Gross) | (Gross)   | (Net)   | (Net)     |

# A-3-10. Hourly item file

# A-3-10-1 Hourly item

| File name: Hourly Item (daily)                    | File No.: 021 | Max. allocatable records: 1920 |
|---------------------------------------------------|---------------|--------------------------------|
| File name: Hourly Item (periodic 1)               | File No.: 121 | Max. allocatable records: 1920 |
| File name: Hourly Item (periodic 2)               | File No.: 221 | Max. allocatable records: 1920 |
| File name: Hourly Item (daily consolidation)      | File No.: 321 | Max. allocatable records: 1920 |
| File name: Hourly Item (periodic 1 consolidation) | File No.: 421 | Max. allocatable records: 1920 |
| File name: Hourly Item (periodic 2 consolidation) | File No.: 521 | Max. allocatable records: 1920 |
| File name: Hourly Item (consolidation work)       | File No.: 621 | Max. allocatable records: 1920 |

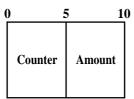

# A-3-10-2 Hourly item link (Hourly production link)

File name: Hourly item link File No.: 031 Max. allocatable records: 480

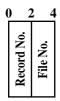

| Description     | Choice                | Program code                                                        |
|-----------------|-----------------------|---------------------------------------------------------------------|
| Link record No. | Significant<br>number | $\begin{array}{c ccccccccccccccccccccccccccccccccccc$               |
| Always "0"      |                       | <b>0</b> D <sub>4</sub>                                             |
| Link file No.   | Significant number    | $\begin{array}{c c} & & \\ \hline & D_3 & D_2 & D_1 \\ \end{array}$ |

# A-3-11. IDC file

# A-3-11-1 IDC file (1)

|   | File name: IDC (1)                       |          | File No.: 057 | Max. allocatable records: 9999 |
|---|------------------------------------------|----------|---------------|--------------------------------|
|   | File name: IDC (1) (daily consolidation) |          | File No.: 357 | Max. allocatable records: 9999 |
|   | File name: IDC (1) (consolidation work)  |          | File No.: 657 | Max. allocatable records: 9999 |
| 0 |                                          |          |               | 50                             |
|   |                                          |          |               |                                |
|   |                                          |          |               |                                |
|   |                                          | IDC Data |               |                                |
|   |                                          |          |               |                                |

# A-3-11-2 IDC file (2)

| File name: IDC (2)                       | File No.: 058 | Max. allocatable records: 9999 |
|------------------------------------------|---------------|--------------------------------|
| File name: IDC (2) (daily consolidation) | File No.: 358 | Max. allocatable records: 9999 |
| File name: IDC (2) (consolidation work)  | File No.: 658 | Max. allocatable records: 9999 |
|                                          |               |                                |

File structure is same as IDC file (1)

# A-3-11-3 IDC file (3)

| File name: IDC (3)                       | File No.: 059 | Max. allocatable records: 9999 |
|------------------------------------------|---------------|--------------------------------|
| File name: IDC (3) (daily consolidation) | File No.: 359 | Max. allocatable records: 9999 |
| File name: IDC (3) (consolidation work)  | File No.: 659 | Max. allocatable records: 9999 |
| E1                                       |               |                                |

File structure is same as IDC file (1)

Refer to the page 78 ~ 81 of this manual for each IDC data in detail.

#### A-3-11-4 IDC link

File name: IDC link File No.: 804 Max. allocatable records: 999

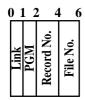

Refer to page 201 of the programming manual for details.

# A-3-12. Time & Attendance file

# A-3-12-1 Hourly / Labor

File name: Hourly / Labor

File No.: 014 Max. allocatable records: 96

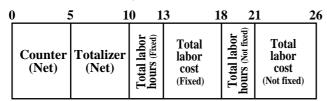

#### A-3-12-2. Work time file

File name: Work Time File No.: 019 Max. allocatable records: 4158 File name: Work Time (daily consolidation) File No.: 319 Max. allocatable records: 4158

Min. number of files to fix the work time:

The number of employee  $\times$  7 (days)  $\times$  3 (shift)  $\times$  2 (weeks)

Max. allocatable records:

6

CLOCK-OUT time

$$99 \times 7 \times 3 \times 2 = 4158$$

| Rec#001~#003: | Correspond to Monday of Employee    | Rec#001 (First week)  |
|---------------|-------------------------------------|-----------------------|
| Rec#004~#006: | Correspond to Tuesday of Employee   | Rec#001 (First week)  |
| Rec#007~#009: | Correspond to Wednesday of Employee | Rec#001 (First week)  |
| Rec#010~#012: | Correspond to Thursday of Employee  | Rec#001 (First week)  |
| Rec#013~#015: | Correspond to Friday of Employee    | Rec#001 (First week)  |
| Rec#016~#018: | Correspond to Saturday of Employee  | Rec#001 (First week)  |
| Rec#019~#021: | Correspond to Sunday of Employee    | Rec#001 (First week)  |
| Rec#020~#024: | Correspond to Monday of Employee    | Rec#001 (Second week) |
| Rec#025~#027: | Correspond to Tuesday of Employee   | Rec#001 (Second week) |
| Rec#028~#030: | Correspond to Wednesday of Employee | Rec#001 (Second week) |
| Rec#031~#033: | Correspond to Thursday of Employee  | Rec#001 (Second week) |
| Rec#034~#036: | Correspond to Friday of Employee    | Rec#001 (Second week) |
| Rec#037~#039: | Correspond to Saturday of Employee  | Rec#001 (Second week) |
| Rec#040~#042: | Correspond to Sunday of Employee    | Rec#001 (Second week) |
|               |                                     |                       |

Rec#043~#045: Correspond to Monday of Employee Rec#002 (First week)

WORK time Cash time Cash time Geclare Cash time Cash tim

# File Format

#### A-3-12-3. Time zone file

File name: Time zone File No.: 800 Max. allocatable records: 24

Divide one day into some time zones, and assign the length of one cycle per zone.

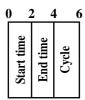

Refer to page 69 of the programming manual for details.

# A-3-12-4. Employee file

File name: Employee File No.: 801 Max. allocatable records: 99

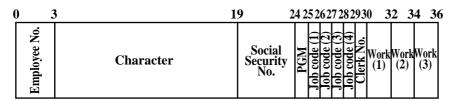

Refer to page 199 of the programming manual for details.

# A-3-12-5. Job code file

File name: Job code File No.: 802 Max. allocatable records: 50

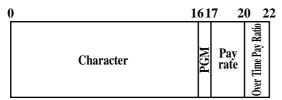

Refer to page 200 of the programming manual for details.

#### A-3-12-6. Schedule file

File name: Schedule File No.: 803 Max. allocatable records: 2079

Min. number of files to fix the work time: The number of employee  $\times$  7 days  $\times$  3 shift

Max. allocatable records:  $99 \times 7 \times 3 = 2079$ 

Rec#001: Correspond to Monday Shift 1 of Employee Rec#001 Rec#002: Correspond to Monday Shift 2 of Employee Rec#001 Rec#003: Correspond to Monday Shift 3 of Employee Rec#001

Rec#004: Correspond to Tuesday Shift 1 of Employee Rec#001 Rec#005: Correspond to Tuesday Shift 2 of Employee Rec#001 Rec#006: Correspond to Tuesday Shift 3 of Employee Rec#001

•

Rec#021: Correspond to Sunday Shift 3 of Employee Rec#001

Rec#022: Correspond to Monday Shift 1 of Employee Rec#002 Rec#023: Correspond to Monday Shift 2 of Employee Rec#002 Rec#024: Correspond to Monday Shift 3 of Employee Rec#002

Rec#025: Correspond to Tuesday Shift 1 of Employee Rec#002 Rec#026: Correspond to Tuesday Shift 2 of Employee Rec#002 Rec#027: Correspond to Tuesday Shift 3 of Employee Rec#002

| ( | ) 1      | 1 3        | 3 5      | 5 7        | 7 8                | 3 9               | 1                | 01              | ] |
|---|----------|------------|----------|------------|--------------------|-------------------|------------------|-----------------|---|
|   | Job code | Start time | End time | Break time | Grace before start | Grace after start | Grace before end | Grace after end |   |

#### A-3-13. Void table file

### A-3-13-1 Void table (daily)

File name: Void table (daily)

File No.: 012 Max. allocatable records: 99

Character

Counter Totalizer

Refer to page 63 of the programming manual for details.

#### A-3-13-2 Void table (periodic/consolidation)

File name: Void table (periodic 1)

File No.: 112

Max. allocatable records: 99

File name: Void table (periodic 2)

File No.: 212

Max. allocatable records: 99

File No.: 312

Max. allocatable records: 99

File No.: 312

Max. allocatable records: 99

File No.: 412

File No.: 512

Max. allocatable records: 99

File No.: 512

Max. allocatable records: 99

File No.: 512

Max. allocatable records: 99

File No.: 612

Max. allocatable records: 99

File No.: 612

Max. allocatable records: 99

File No.: 612

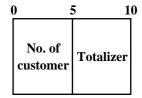

### A-3-14. Table analysis file

#### A-3-14-1 Table analysis (daily)

File name: Table analysis (daily)

File No.: 018 Max. allocatable records: 99

| 0         | 16           | 19           | 22 | 27                | 7 32      | , |
|-----------|--------------|--------------|----|-------------------|-----------|---|
| Character | Min. check # | Max. check # |    | No. of<br>astomer | Totalizer |   |

### A-3-14-2 Table analysis (periodic/consolidation)

File name: Table analysis (periodic 1)

File No.: 118

Max. allocatable records: 99

File name: Table analysis (periodic 2)

File No.: 218

Max. allocatable records: 99

File name: Table analysis (daily consolidation)

File No.: 318

Max. allocatable records: 99

File name: Table analysis (periodic 1 consolidation)

File No.: 418

Max. allocatable records: 99

File name: Table analysis (periodic 2 consolidation)

File No.: 518

Max. allocatable records: 99

Max. allocatable records: 99

File name: Table analysis (consolidation work)

File No.: 618 Max. allocatable records: 99

| ( | ) :             | 5 1       | 0 |
|---|-----------------|-----------|---|
|   | No. of customer | Totalizer |   |

# A-3-15. Grand total file

# A-3-15-1 Grand total (daily)

File name: Grand total (daily) File No.: 020 Max. allocatable records:3 (fixed)

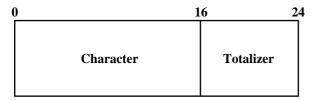

# A-3-15-2 Grand total (periodic/consolidation)

| File name: Grand total (periodic 1)               | File No.: 120 | Max. allocatable records: 3 (fixed) |
|---------------------------------------------------|---------------|-------------------------------------|
| File name: Grand total (periodic 2)               | File No.: 220 | Max. allocatable records: 3 (fixed) |
| File name: Grand total (daily consolidation)      | File No.: 320 | Max. allocatable records: 3 (fixed) |
| File name: Grand total (periodic 1 consolidation) | File No.: 420 | Max. allocatable records: 3 (fixed) |
| File name: Grand total (periodic 2 consolidation) | File No.: 520 | Max. allocatable records: 3 (fixed) |
| File name: Grand total (consolidation work)       | File No.: 620 | Max. allocatable records: 3 (fixed) |

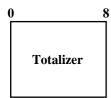

# A-3-16. General control file

### A-3-16-1 General control

File name: General control

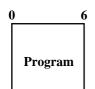

File No.: 022 Max. allocatable records:37 (fixed)

| Rec No. | Contents                                | Reference page<br>(PGM manual) |
|---------|-----------------------------------------|--------------------------------|
| 001     | Date order, Monetary mode               | 179                            |
| 002     | (not used)                              | 180                            |
| 003     | Consecutive number                      | 180                            |
| 004     | Rounding, Tax system                    | 180                            |
| 005     | Receipt control (1)                     | 181                            |
| 006     | Calculation, Operation control          | 182                            |
| 007     | (not used)                              |                                |
| 008     | Report control (1)                      | 183                            |
| 009     | Report control (2)                      | 184                            |
| 010     | Receipt control (2), Till timer         | 185                            |
| 011     | (not used)                              |                                |
| 012     | Report control (3)                      | 186                            |
| 013     | Communication control                   | 186                            |
| 014     | Report control (4)                      | 187                            |
| 015     | Report control (5)                      | 188                            |
| 016     | Time frame                              | 189                            |
| 017     | Receipt control (3), Calculation method | 190                            |
| 018     | Slip / Guest receipt control            | 191                            |
| 019     | Journal control                         | 192                            |
| 020     | Message print control                   | 192                            |
| 021     | Order control                           | 193                            |
| 022     | Scanning control                        | 193                            |
| 023     | Australian GST control (1)              | 193                            |
| 024     | Australian GST control (2)              | 194                            |
| 025     | Set menu, Condiment                     | 194                            |
| 026     | Check tracking                          | 194                            |
| 027     | Clerk interrupt                         | 195                            |
| 028     | Display control                         | 195                            |
| 029     | (not used)                              |                                |
| 030     | (not used)                              |                                |
| 031     | Menu sheet number control (1)           | 195                            |
| 032     | Menu sheet number control (2)           | 195                            |
| 033     | Menu sheet number control (3)           | 196                            |
| 034     | Menu sheet number control (4)           | 196                            |
| 035     | Time & Attendance                       | 196                            |
| 036     | Store / Recall range                    | 197                            |
| 037     | Auto check No. range                    | 197                            |

# A-3-17. Special character file

### A-3-17-1 Special character

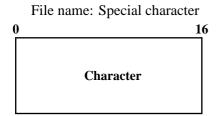

File No.: 023 Max. allocatable records: 58 (fixed)

Refer to page 158 of the programming manual for details.

# A-3-18. Report header file

### A-3-18-1 Report header

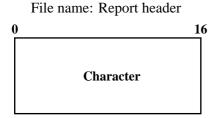

File No.: 024 Max. allocatable records: 30 (fixed)

Refer to page 159 of the programming manual for details.

### A-3-19. Tax table file

#### A-3-19-1 Tax table

File name: Tax table

File No.: 025 Max. allocatable records: 10

| 0 | 4    | 4 6               | 7                  | 8         | 10             | 0 1:         | 2 1              | 4               | <b>74</b> |
|---|------|-------------------|--------------------|-----------|----------------|--------------|------------------|-----------------|-----------|
|   | Rate | Max. Table amount | Singapore rounding | Cal. type | Cyclic pattern | Cyclic value | Non cyclic value | Actual<br>value |           |

# A-3-20. Pulldown group file

### A-3-20-1 Pulldown group

File name: Pulldown group File No.: 026 Max. allocatable records: 999

| 0_          |            |             |            |             |            |             |            | 16          | 19          | 21          | 23         | 25          | 27         | 29          | 31         | 33          | 35         | 37           | 7 39       | 9 41         | 1 4                                                                                                    | 3 4          | <b>15</b> 4 | 7 49         | 9 5        | 1 5          | 3 5        | 55_ |
|-------------|------------|-------------|------------|-------------|------------|-------------|------------|-------------|-------------|-------------|------------|-------------|------------|-------------|------------|-------------|------------|--------------|------------|--------------|----------------------------------------------------------------------------------------------------|--------------|-------------|--------------|------------|--------------|------------|-----|
|             |            |             | Ch         | arac        | cter       |             |            | Program     | Doord No. 1 |             | -<br>-     | Ĭ           | 7   7      | Ž   ;       | _          | Ζ ;         | 4          | Record No. 5 | File No. 5 | Record No. 6 | File No. 6                                                                                                    | Record No. 7 | File No. 7  | Record No. 8 | File No. 8 | Record No. 9 | File No. 9 |     |
|             | 7 5        | 9 6         | 1 6        | 74          | 5 6        | 7 6         | 9 7        | 4           | 3 7         | 5 7'        | 7 7        | 9           | 1 8        | 3 8         | 5 8        | <u></u>     | 39 9       | <del>-</del> | 93         | 95           | 97<br>> 1                                                                                                    | 99           | 103         |              |            |              |            |     |
| Record No.1 | File No.10 | Record No.1 | File No.11 | Record No.1 | File No.12 | Record No.1 | File No.13 | Record No.1 | File No.14  | Record No.1 | File No.15 | Record No.1 | File No.16 | Record No.1 | File No.17 | Record No.1 | File No.18 | Record No.19 | Eilo No 10 | Poogad No. 2 | DESCRIPTION OF THE PROPERTY OF THE PROPERTY OF | r lie 1/0.20 | Not used    |              |            |              |            |     |

### A-3-21. Set menu table file

#### A-3-21-1 Set menu table

File name: Set menu table File No.: 028 Max. allocatable records: 999

| 0      | 2 4 6 8 10 12 14 16 18 20 22 24 26 28 30 32 34 36 38 40 42 44 46 48 50 52 54 |           |      |        |      |                                        |            |        |            |       |            |        |      |        |      |        |      |       |       |       |       |       |       |        |        |       |
|--------|------------------------------------------------------------------------------|-----------|------|--------|------|----------------------------------------|------------|--------|------------|-------|------------|--------|------|--------|------|--------|------|-------|-------|-------|-------|-------|-------|--------|--------|-------|
| 1.0    | 1                                                                            | 0.2       | 2    | 0.3    | 3    | 0.4                                    | 4          | 0.5    | S          | 0.6   | 9          | 0.7    | 7    | 0.8    | 8    | 6.0    | 9    | No.10 | 0     | .11   | 1     | .12   | 12    | .13    | 13     | .14   |
| d No.  | No.                                                                          | Z         | No.  | Z      | No.  | Z                                      | No.        | Z      | No.        |       | No.        | Z      | No.  | Z      | No.  | d No.  | No.  | Ž     | No.1  | d No. | No.1  | d No  | No.1  | d No.1 | No.1   | d No  |
| Record | File                                                                         | Record    | File | Record | File | Record                                 | File       | Record | File       | ecord | File       | Record | File | Record | File | Record | File | ecord | File] | ecord | File] | ecord | File] | Record | File ] | Recor |
| Ž      |                                                                              | R         |      | R      |      | \\\\\\\\\\\\\\\\\\\\\\\\\\\\\\\\\\\\\\ |            | Re     |            | R     |            | R      |      | R      |      | R      |      | Re    |       | Re    |       | R     |       | Re     |        | Re    |
| = (    | <b>5</b> 0                                                                   | <b>60</b> | (2   |        |      | <b>60</b>                              | <b>5</b> 0 | =2     | <b>7</b> 4 | =(    | <b>7</b> 0 | 00     |      |        |      |        |      |       |       |       |       |       |       |        |        |       |

| 5          | 56 58 60 62 64 66 68 70 72 74 76 78 80 |            |              |            |              |            |              |            |              |            |              |            |  |
|------------|----------------------------------------|------------|--------------|------------|--------------|------------|--------------|------------|--------------|------------|--------------|------------|--|
| File No.14 | Record No.15                           | File No.15 | Record No.16 | File No.16 | Record No.17 | File No.17 | Record No.18 | File No.18 | Record No.19 | File No.19 | Record No.20 | File No.20 |  |

### A-3-22. Batch X/Z file

#### A-3-22-1 Batch X/Z

File name: Batch X/Z File No.: 029 Max. allocatable records: 10

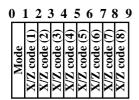

# A-3-23. Receipt / Slip message file

### A-3-23-1 Receipt / Slip message

File name: Receipt / Slip message File No.: 032 Max. allocatable records: 96

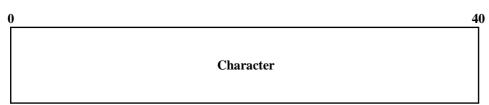

Refer to page 154 of the programming manual for details.

# A-3-24. Check endorsement message file

### A-3-24-1 Check endorsement message

File name: Check endorsement message File No.: 033 Max. allocatable records: 4

Character

# File Format

# A-3-25. Arrangement file

### A-3-25-1 Arrangement group (1) $\sim$ (5)

| File name: Arrangement group (1) | File No.: 038 | Max. allocatable records: 9999 |
|----------------------------------|---------------|--------------------------------|
| File name: Arrangement group (2) | File No.: 138 | Max. allocatable records: 9999 |
| File name: Arrangement group (3) | File No.: 238 | Max. allocatable records: 9999 |
| File name: Arrangement group (4) | File No.: 338 | Max. allocatable records: 9999 |
| File name: Arrangement group (5) | File No.: 438 | Max. allocatable records: 9999 |

Arrange (character)

# A-3-26. Character recall file

#### A-3-26-1 Character recall

File name: Character recall

File No.: 039 Max. allocatable records: 9999

Character

Character

# A-3-27. Check print file

# A-3-27-1 Check print

File name: Check print File No.: 041 Max. allocatable records: 9

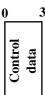

# A-3-28. Graphic logo file

### A-3-28-1 Graphic logo (external printer)

File name: Graphic logo (external printer)

File No.: 047 Max. allocatable records: 432 (fixed) or 864 (fixed)

0 13
Graphic data

### A-3-28-2 Graphic logo (internal printer)

File name: Graphic logo (internal printer)

File No.: 067 Max. allocatable records: 168 (fixed)

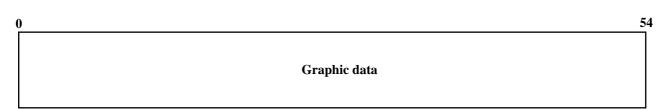

### A-3-28-3 Watermark (internal printer)

File name: Watermark (internal printer)

File No.: 068 Max. allocatable records: 168 (fixed)

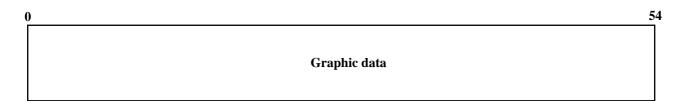

#### A-3-29. Scheduler file

#### A-3-29-1 Scheduler

File name: Scheduler

File No.: 062 Max. allocatable records: 99

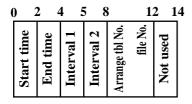

Refer to page 57 of the programming manual for details.

#### A-3-30. Order character file

#### A-3-30-1 Order character

File name: Order character

File No.: 065 Max. allocatable records: 99

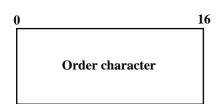

# A-3-31. Euro program file

# A-3-31-1 Euro program file

File name: Euro program File No.: 099 Max. allocatable records: 3 (fixed)

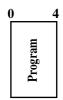

#### 1st record

| Description                                                                                                    | Choice                | Program code                                                                                                    |
|----------------------------------------------------------------------------------------------------|-----------------------|----------------------------------------------------------------------------------------------------|
| Exchange rate:<br>Subtotal in local (main currency) to Euro (sub currency)                                          | Significant numbers   | D <sub>8</sub> D <sub>7</sub> D <sub>6</sub> D <sub>5</sub> D <sub>4</sub> D <sub>3</sub>                                                                                                    |
| Exchange rate decimal position $(0 \sim 6)$<br>Example $(D_8 \sim D_2)$ : $123.456 = 1234563$ , $1.23456 = 1234565$ | Significant<br>number | $egin{array}{c} egin{array}{c} \egin{array}{c} \egin{array}{c} \egin{array}$ |
| Rounding:<br>Cut off = 0/2, Round off = 1, Round up = 3                                                             | Significant number    | $D_1$                                                                                                    |

#### 2nd record

| Description                                                                                                    | Choice                | Program code                                                                              |
|----------------------------------------------------------------------------------------------------|-----------------------|-------------------------------------------------------------------------------------------|
| Exchange rate:<br>Tendered amount in Euro (sub currency) to local (main currency)                                   | Significant numbers   | D <sub>8</sub> D <sub>7</sub> D <sub>6</sub> D <sub>5</sub> D <sub>4</sub> D <sub>3</sub> |
| Exchange rate decimal position $(0 \sim 6)$<br>Example $(D_8 \sim D_2)$ : $123.456 = 1234563$ , $1.23456 = 1234565$ | Significant<br>number | $D_2$                                                                                     |
| Rounding:<br>Cut off = 0 / 2, Round off = 1, Round up = 3                                                           | Significant<br>number | $D_1$                                                                                     |

### 3rd record

| Description                                                           | Choice                | Program code                                       |         |
|-----------------------------------------------------------------------|-----------------------|----------------------------------------------------|---------|
| Monetary mode of sub currency: (0 ~ 3)                                | Significant number    | $\overline{\mathbb{D}}_{6}$                        |         |
| Open cash drawer even if in partial tender.                           |                       | No = 0<br>Yes = 1                                  | $D_5$   |
| Drawer number for sub currency:<br>Main = 0 / 1, Sub (option) = 2 ~ 4 | Significant<br>number | $D_4$                                              |         |
| Print Euro totals on X/Z report.                                      | No = 0<br>Yes = 1     | $D_3$                                              |         |
| Print change due in currency that is not used for actual change.      | a                     | No = 0<br>Yes = 1                                  |         |
| Actual change currency                                                | b                     | $\begin{array}{c} Main = 0 \\ Sub = 2 \end{array}$ | (a+b+c) |
| Display symbol of sub currency on the popup display                   | c                     | E = 0<br>L = 4                                     | $D_2$   |
| Print total in sub currency while finalizing.                         | a                     | No = 0<br>Yes = 1                                  |         |
| Print tax amount in sub currency while finalizing.                    | b                     | No = 0<br>Yes = 2                                  | (a+b+c) |
| Print amount tender / total in sub currency while finalizing.         | c                     | No = 0<br>Yes = 4                                  | $D_1$   |

# A-3-32. System files

### A-3-32-1 Key table

File No.: 074 Max. allocatable records: 192 (fixed) File name: Key table

| 0             | 2           | 4             | 6 8         | 8 1           | 0 1         | 2 1           | 4 1         | 6 1           | 8 2         | 20 2          | 22 2        | 4 2           | 26 2        | 28 3          | 30 3        | 2 3      | 4 3      | 6 3              | 8 4               | 0 4              | 2 4              | 4 4              | 6 38             |
|---------------|-------------|---------------|-------------|---------------|-------------|---------------|-------------|---------------|-------------|---------------|-------------|---------------|-------------|---------------|-------------|----------|----------|------------------|-------------------|------------------|------------------|------------------|------------------|
| 1st Func code | 1st Rec No. | 2nd Func code | 2nd Rec No. | 3rd Func code | 3rd Rec No. | 4th Func code | 4th Rec No. | 5th Func code | 5th Rec No. | 6th Func code | 6th Rec No. | 7th Func code | 7th Rec No. | 8th Func code | 8th Rec No. | not used | not used | PGM2 Char code 1 | PGM2 Char code 2  | PGM2 Char code 1 | PGM2 Char code 2 | PGM2 Char code 1 | PGM2 Char code 2 |
|               |             |               |             |               |             |               |             |               |             |               |             |               |             |               |             |          |          |                  | ,'<br>or<br>8500F |                  | or<br>8000F      |                  | or<br>7000S      |

TE-8500F TE-8000F TE-7000S

| Key table record No. | Hard key code |
|----------------------|---------------|
| 001                  | 000           |
| 002                  | 001           |
| 003                  | 002           |
| 004                  | 003           |
| :                    | :             |

# A-3-32-2 System connection table

File name: System connection table File No.: 901 Max. allocatable records: 33

| 0          | 12            | 14                        | 16                        | 18                |
|------------|---------------|---------------------------|---------------------------|-------------------|
| Logical II | Distinct M/BM | CHK PGM Status<br>CHK PGM | Order PGM<br>Order Status | Theck cluster No. |

| Description                                                                                                    | Choice                 | Program code                                                                                                    |
|----------------------------------------------------------------------------------------------------|------------------------|----------------------------------------------------------------------------------------------------|
| Logical ID characters (within 12 characters)                                                                              | Significant characters | D <sub>24</sub> D <sub>23</sub> D <sub>22</sub> D <sub>21</sub> D <sub>20</sub> D <sub>19</sub> D <sub>18</sub> D <sub>17</sub> D <sub>16</sub> D <sub>15</sub> D <sub>14</sub> D <sub>13</sub> |
| Terminal:<br>Oneself = 02, Others = 01                                                                                    | Significant numbers    | $D_{12}$ $D_{11}$                                                                                                    |
| Check tracking master/backup master (program value):<br>Master = 01, Backup master = 02, Self master = 03, Satellite = 00 | Significant numbers    | $D_{10}$ $D_{9}$                                                                                                    |
| Check tracking master/backup master (current value): Master = 01, Backup master = 02, Self master = 03, Satellite = 00    | Significant numbers    | $D_8$ $D_7$                                                                                                    |
| Always "00000"                                                                                                    |                        | 0 0 0 0 0<br>D <sub>6</sub> D <sub>5</sub> D <sub>4</sub> D <sub>3</sub> D <sub>2</sub>                                                                                                    |
| Check tracking cluster number (0 ~ 9) ("0" means no designation.)                                                         | Significant<br>number  | $D_1$                                                                                                    |

# File Format

**Program** 

### A-3-32-3 I/O parameter table

File name: I/O parameter table

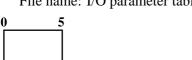

File No.: 902 Max. allocatable records: 15

Refer to page  $65 \sim 67$  of the programming manual for details.

#### A-3-32-4 Printer connection table

File name: Printer connection table

File No.: 903 Max. allocatable records: 24

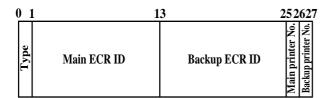

Refer to page 198 of the programming manual for details.

### A-3-32-5 System error log

File name: System error log

| ( | ) :          | 2 4  | 1 (  | 6         | 7 9        | 1              | 1 |
|---|--------------|------|------|-----------|------------|----------------|---|
|   | Terminal No. | Date | Time | Operation | Error code | Error function |   |

File No.: 999 Max. allocatable records: 999

Refer to page 98, 202, 203 of this manual for details.

#### A-3-32-6 Auto program control

File name: Auto program control

File No.: 905 Max. allocatable records: 20

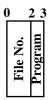

Refer to page 77 of the programming manual for details.

#### A-3-32-7 LCD color control

File name: LCD color control

File No.: 906 Max. allocatable records: 10

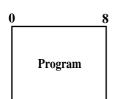

Refer to page 78 ~ 80 of the programming manual for details.

| A-4. Coun | ter and Totalizer    | calculation method | R-194 |
|-----------|----------------------|--------------------|-------|
| A-4-1     | Fixed totalizer file |                    | R-194 |

### A-4. Counter and Totalizer calculation method

The following calculation methods of fixed totalizer memories are explained in this chapter.

All formulas in these explanations are calculated in the registration mode. In the REF mode, the values in totalizers are calculated using the opposite sign. In the REG- mode, the value in totalizers and counters are calculated using the opposite sign.

### A-4-1 Fixed totalizer file

| Total or counter              | Increments or Decrements by                                                                                        |  |  |  |  |  |
|-------------------------------|----------------------------------------------------------------------------------------------------|--|--|--|--|--|
|                               | Number of products registered for Departments + Subdepartments + PLUs (non hash)                                   |  |  |  |  |  |
|                               | {For Department, Subdepartment and PLUs                                                                            |  |  |  |  |  |
|                               | Single items :+1                                                                                                   |  |  |  |  |  |
| Gross sales quantity          | Multiplication : Input quantity                                                                                    |  |  |  |  |  |
| Cross sures quantity          | Split price : Input quantity                                                                                       |  |  |  |  |  |
|                               | Square : Input quantity × Input quantity                                                                           |  |  |  |  |  |
|                               | Cube : Input quantity × Input quantity > Input quantity                                                            |  |  |  |  |  |
|                               | - Last item void - Return item - Previous item void - Cancel                                                       |  |  |  |  |  |
|                               | Amount of products registered for Departments + Subdepartments + PLUs (non hash)                                   |  |  |  |  |  |
|                               | {For Department, Subdepartment and PLUs Single items : Preset or manually input prices                             |  |  |  |  |  |
|                               | Single items : Preset or manually input prices   Multiplication : Preset or manually input prices × Input quantity |  |  |  |  |  |
|                               | Split price : (Preset or manually input prices / Input unit quantity)                                              |  |  |  |  |  |
| Gross sales amount            | × Input quantity                                                                                                   |  |  |  |  |  |
|                               | Square : Preset or manually input prices × Input quantity                                                          |  |  |  |  |  |
|                               | × Input quantity                                                                                                   |  |  |  |  |  |
|                               | Cube : Preset or manually input prices × Input quantity                                                            |  |  |  |  |  |
|                               | × Input quantity × Input quantity}                                                                                 |  |  |  |  |  |
|                               | - Last item void - Return item - Previous item void - Cancel                                                       |  |  |  |  |  |
| Net sales quantity            | +1 (When a transaction is finalized for sale. For REG– mode –1 is affected.)                                       |  |  |  |  |  |
|                               | Amount at the finalization (exclude tip):                                                                          |  |  |  |  |  |
|                               | {Department + Subdepartment + PLU product registration amounts (non full hash)                                     |  |  |  |  |  |
|                               | – Last item void amounts for the above                                                                             |  |  |  |  |  |
|                               | – Item return amounts for the above                                                                                |  |  |  |  |  |
|                               | – Previous item void amounts for the above                                                                         |  |  |  |  |  |
|                               | - Cancel amounts for the above}                                                                                    |  |  |  |  |  |
| NI . I                        | + {Plus (+ key)                                                                                                    |  |  |  |  |  |
| Net sales amount              | + Premium (%+ key)                                                                                                 |  |  |  |  |  |
|                               | - Error correction amounts                                                                                         |  |  |  |  |  |
|                               | - Cancel amounts}                                                                                                  |  |  |  |  |  |
|                               | - {Minus (- key)<br>+ Discount(%- key)                                                                             |  |  |  |  |  |
|                               | + Coupon                                                                                                    |  |  |  |  |  |
|                               | - Error correction amounts                                                                                         |  |  |  |  |  |
|                               | - Cancel amounts}                                                                                                  |  |  |  |  |  |
|                               | + Results of tax table calculations (add-on tax)                                                                   |  |  |  |  |  |
|                               | Sales total or tendered total by specified medium                                                                  |  |  |  |  |  |
|                               | + Received on account total (Cash in drawer only)                                                                  |  |  |  |  |  |
|                               | – Paid out (Cash in drawer only)                                                                                   |  |  |  |  |  |
| 1                             | + Check cashing (Check in drawer only)                                                                             |  |  |  |  |  |
| Medium in drawer              | + Loan totals by selected medium                                                                                   |  |  |  |  |  |
| (Cash, charge, check, credit) | – Pick up totals by selected medium                                                                                |  |  |  |  |  |
|                               | - Change amounts generated with the specific medium (Cash in drawer only)                                          |  |  |  |  |  |
|                               | - Total of check cashing transaction (Cash in drawer only)                                                         |  |  |  |  |  |
|                               | - corrected amount by <media change=""> key</media>                                                                |  |  |  |  |  |
|                               | + correcting amount by <media change=""> key</media>                                                               |  |  |  |  |  |

| Total or counter           | Increments or Decrements by                                                                    |  |  |  |
|----------------------------|------------------------------------------------------------------------------------------------|--|--|--|
|                            | +1                                                                                             |  |  |  |
| Number of REF mode         | (When cash sales, charge sales, credit sales, and check sales transaction are finalized in the |  |  |  |
|                            | REF/REG- mode.)                                                                                |  |  |  |
| Refund mode amount         | Absolute value of total sales amount for REF/REG- mode registrations.                          |  |  |  |
| Customer count             | Entered number of covers or +1                                                                 |  |  |  |
| Average sales per customer | Net sales amount / Customer count                                                              |  |  |  |
| Check cashing service fee  | + Check amount × Service ratio or                                                              |  |  |  |
| Check cashing service fee  | + Service fee amount                                                                           |  |  |  |
| New balance fee            | + MD/ST amount × Service charge ratio or                                                       |  |  |  |
| New balance lee            | + Service charge fee amount                                                                    |  |  |  |
| Clerk commission total     | Item sales (commissionable) × Clerk commission rate                                            |  |  |  |
| Foreign currency in drawer | Entered amount in foreign currency.                                                            |  |  |  |
| Reduction                  | + Registered amount of Minus, %- key                                                           |  |  |  |
| Item return amount         | + Registered item amount by RF, Void key                                                       |  |  |  |
| Clear count                | + 1 (REG, REF, REG– mode)                                                                      |  |  |  |
| Cicai count                | (When the <clear> key is pressed.)</clear>                                                     |  |  |  |
|                            | + Fraction amount by roundings                                                                 |  |  |  |
| Rounding                   | (Roundings include IF1/2, Denmark, Norway,                                                     |  |  |  |
|                            | Singapore, Finland, and Australia.)                                                            |  |  |  |
| ST transfer void           | + Void total of ST transfer                                                                    |  |  |  |
|                            | Subtotal of taxable amount at finalization of sale                                             |  |  |  |
| Taxable amount             | (in case of add-on tax)                                                                        |  |  |  |
| Taxable amount             | Subtotal of taxable amount / (1 + VAT rate) at finalization of sale                            |  |  |  |
|                            | (in case of add-in tax)                                                                        |  |  |  |
|                            | Result of calculation using tax table for taxable amount at finalization of sales              |  |  |  |
| Tax amount                 | (in case of add-on tax)                                                                        |  |  |  |
| Tax amount                 | Subtotal of taxable amount - Taxable amount calculated above                                   |  |  |  |
|                            | Grand total of net sales totals                                                                |  |  |  |
| Tax exempt                 | Exempted taxable subtotal amount                                                               |  |  |  |
| Euro in drawer             | Sales total or tendered total by specified medium in Euro                                      |  |  |  |
| Coupon                     | Coupon total                                                                                   |  |  |  |
| Money declaration          | +1 (when money declaration is performed.)                                                      |  |  |  |
| GT 1                       | Grand total of net sales total                                                                 |  |  |  |
|                            | Registrations absolute value:                                                                  |  |  |  |
|                            | {Registration amount (Department, Subdepartment, PLU)                                          |  |  |  |
|                            | + Last item void amount                                                                        |  |  |  |
| GT 2                       | + Previous item void amount                                                                    |  |  |  |
|                            | + Refund amount}                                                                               |  |  |  |
|                            | + {Plus, Minus, Premium, Discount, Coupon                                                      |  |  |  |
|                            | + Last item void amount}                                                                       |  |  |  |
|                            | Net sales total                                                                                |  |  |  |
| GT 3                       | – add-on tax                                                                                   |  |  |  |
| 013                        | – add-in tax                                                                                   |  |  |  |
|                            | – commission                                                                                   |  |  |  |
|                            |                                                                                                |  |  |  |

| A-5. Erro | or messages       | R-198 |
|-----------|-------------------|-------|
|           | Error messages    |       |
|           | Operation prompt  |       |
|           | System error code | R-202 |

# A-5. Error messages

#### A-5-1 Error messages

When an error occurs on a TE-7000S series terminal, a buzzer sounds and the appropriate error message appears on the main display, indicating what action to take. The following table lists the error messages and describes the action to take.

| Error message                                                                                                    | Meaning                                                                                                    | Action                                                                                                |
|----------------------------------------------------------------------------------------------------|----------------------------------------------------------------------------------------------------|----------------------------------------------------------------------------------------------------|
| Operator mistake                                                                                                    | Operation error                                                                                                    | Perform proper operation.                                                                             |
| E001 Wrong mode.                                                                                                    | Check tracking open mode error                                                                                                    | Return the mode to its original setting.                                                              |
| E003 Wrong operator.                                                                                                    | Error clerk/Error clerk in check tracking                                                                                                    | Assign the proper clerk.                                                                              |
| E005 Insufficient memory.                                                                                                    | Memory allocation over                                                                                                    | Reallocate memory.                                                                                    |
| E011 Close the drawer.                                                                                                    | Drawer compulsory                                                                                                    | Close cash drawer.                                                                                    |
| E012 Journal paper end.                                                                                                    | Journal paper end                                                                                                    | Replace journal paper.                                                                                |
| E014 Receipt paper end.                                                                                                    | Receipt paper end                                                                                                    | Replace receipt paper.                                                                                |
| E015 Check R/J printer.                                                                                                    | Internal R/J printer error                                                                                                    | Take away jammed paper from the terminal and                                                          |
|                                                                                                    |                                                                                                    | turn off / on the terminal.                                                                           |
| E016 Change back to REG mode.                                                                                                    | Prohibit plural operation in REF/REG- mode                                                                                                    | Switch to another mode and then back to the                                                           |
|                                                                                                    |                                                                                                    | REF/REG- mode again.                                                                                  |
| E017 Enter Check/TBL number.                                                                                                    | Check number compulsory                                                                                                    | Enter a check number.                                                                                 |
| E018 Enter Table number.                                                                                                    | Table number compulsory                                                                                                    | Enter a table number.                                                                                 |
| E019 Enter Number of covers.                                                                                                    | Cover compulsory                                                                                                    | Enter the number of customers.                                                                        |
| E020 Enter Seat number.                                                                                                    | Seat number compulsory                                                                                                    | Enter a seat number.                                                                                  |
| E023 Stock running short.                                                                                                    | Alarm when any item drops below its programmed                                                                                                    | Perform stock maintenance.                                                                            |
|                                                                                                    | minimum stock quantity during registration.                                                                                                    |                                                                                                    |
| E024 No stock is available.                                                                                                    | Error when actual stock value for a registration                                                                                                    | Perform stock maintenance.                                                                            |
|                                                                                                    | items is a negative value.                                                                                                    |                                                                                                    |
| E026 Condiment Stay downCompulsory ERR.                                                                                                    | Condiment staydown compulsory error                                                                                                    | Enter condiment item(s).                                                                              |
| Enter condiment Item(s).                                                                                                    |                                                                                                    |                                                                                                    |
| E028 Not found PLU or C/D is                                                                                                    | Scanning PLU is not found.                                                                                                    | Program the item data.                                                                                |
| mismatch.                                                                                                    | OBR code is mismatched.                                                                                                    | Re-enter the PLU code.                                                                                |
| E029 No registration is possible                                                                                                    | Attempted registration whilst partial tender                                                                                                    | Finalize the transaction.                                                                             |
| while you are in the tender                                                                                                    | operation is being done.                                                                                                    |                                                                                                    |
| operation.                                                                                                    |                                                                                                    |                                                                                                    |
| E031 Press ST key before Finalization.                                                                                                    | ST compulsory                                                                                                    | Press ST key.                                                                                         |
| E033 Enter tendered amount.                                                                                                    | Amount tender compulsory                                                                                                    | Enter tendered amount.                                                                                |
| E035 Change amount exceeds the limit.                                                                                                    | Change amount exceeds the limit.                                                                                                    | Enter amount tendered again.                                                                          |
| E036 Remove money from the drawer.                                                                                                    | Contents of the drawer exceed the programmed                                                                                                    | Perform pickup operation.                                                                             |
|                                                                                                    | limit — Sentinel function.                                                                                                    |                                                                                                    |
| E037 Digit or Amount limitation Over.                                                                                                    | H.D.L., H.A.L., L.D.L. error                                                                                                    | Enter correct unit price/amount.                                                                      |
| E038 Perform Money Declaration                                                                                                    | Money declaration compulsory                                                                                                    | Perform money declaration.                                                                            |
| E040 Issue Guest Receipt.                                                                                                    | Guest receipt compulsory                                                                                                    | Issue a guest receipt.                                                                                |
| E041 Print Validation.                                                                                                    | Validation compulsory                                                                                                    | Perform validation operation.                                                                         |
| E044 Print Cheque.                                                                                                    | Check print compulsory                                                                                                    | Perform check print operation.                                                                        |
| E045 Print Check-Endorsement.                                                                                                    | Check endorsement compulsory                                                                                                    | Perform check endorsement operation.                                                                  |
| E046 REG Buffer Full. Please                                                                                                    | Registration buffer full                                                                                                    | Finalize the transaction.                                                                             |
| Finalize or NB.                                                                                                    |                                                                                                    | Allocate sufficient buffer.                                                                           |
| E047 Print bill.                                                                                                    | Slip compulsory                                                                                                    | Perform slip printing operation.                                                                      |
| E048 Insert Slip Paper and retry.                                                                                                    | Alarm when no paper is inserted in the Slip.                                                                                                    | Insert new slip paper.                                                                                |
| E049 CHECK memory full.                                                                                                    | Check tracking index full                                                                                                    | Finalize and close the check number currently                                                         |
|                                                                                                    |                                                                                                    | used.                                                                                                 |
| E050 Detail memory full.                                                                                                    | Check tracking memory full/near end                                                                                                    | Finalize and close the check number currently                                                         |
| -054                                                                                                    | L. VIEW GWEGY                                                                                                    | used.                                                                                                 |
| E051 CHK/TBL No. is occupied.                                                                                                    | Attempt is made to use the <new check=""> key to</new>                                                                                                    | Finalize and close the check that is currently                                                        |
|                                                                                                    | open a new check using a number that is already                                                                                                    | under the number that you want to use or use a                                                        |
| 7050 avvident vi la                                                                                                    | used for an existing check tracking memory.                                                                                                    | different check number.                                                                               |
| E052 CHK/TBL No. is Busy.                                                                                                    | Attempt to use the same check number whilst the                                                                                                    | Use another check number or close the check at                                                        |
|                                                                                                    | specified number is being used in the other terminal.                                                                                                    | that terminal.                                                                                        |
| E053 CHK/TBL No. is not opened                                                                                                    | Check number not found                                                                                                    | Use the correct check number (if you want to                                                          |
|                                                                                                    |                                                                                                    | reopen a check that already exists in the check                                                       |
|                                                                                                    |                                                                                                    | tracking memory) or use <new check=""> to</new>                                                       |
| TOTAL C. C. C. C. C. C. C. C. C. C. C. C. C.                                                                                                    |                                                                                                    | open a new check.                                                                                     |
| E054 Out of CHK/TBL No. Range.                                                                                                    | Check number range over                                                                                                    | Enter correct number.                                                                                 |
| E056 Store range full.                                                                                                    | All check number are occupied in range.  Round repeat items cannot be found in detail.                                                                                                    | Recall the stored data and finalize.                                                                  |
|                                                                                                    | LKOUNG repeat items cannot be found in detail                                                                                                    |                                                                                                    |
| E057 No item exists in detail.                                                                                                    |                                                                                                    |                                                                                                    |
| E057 No item exists in detail. E058 Enter post entry item.                                                                                                    | Post entry item exists in detail.                                                                                                    | Enter Post entry item.                                                                                |
| E057 No item exists in detail. E058 Enter post entry item. E059 Press Eat-in or Take-out key.                                                                                                    | Post entry item exists in detail.  Eat-in or takeout compulsory                                                                                                    | Press Eat-in or Takeout key.                                                                          |
| E057 No item exists in detail. E058 Enter post entry item. E059 Press Eat-in or Take-out key. ***********                                                                                        | Post entry item exists in detail.  Eat-in or takeout compulsory  Printer offline. "****" means ECR logical ID                                                                                                    |                                                                                                    |
| E057 No item exists in detail. E058 Enter post entry item. E059 Press Eat-in or Take-out key. ************* E060 Printer offline.                                                                | Post entry item exists in detail.  Eat-in or takeout compulsory  Printer offline. "****" means ECR logical ID and printer number.                                                                                                    | Press Eat-in or Takeout key. Close the printer cover.                                                 |
| E057 No item exists in detail. E058 Enter post entry item. E059 Press Eat-in or Take-out key. *********** E060 Printer offline. **********                                                       | Post entry item exists in detail.  Eat-in or takeout compulsory  Printer offline. "****" means ECR logical ID and printer number.  Printer downed. "****" means ECR logical ID                                                                                      | Press Eat-in or Takeout key.                                                                          |
| E057 No item exists in detail.  E058 Enter post entry item.  E059 Press Eat-in or Take-out key.  ***********  E060 Printer offline.  ************  E061 Printer error.                           | Post entry item exists in detail.  Eat-in or takeout compulsory  Printer offline. "****" means ECR logical ID and printer number.  Printer downed. "****" means ECR logical ID and printer number.                                                                  | Press Eat-in or Takeout key. Close the printer cover. The contents are printed on the backup printer. |
| E057 No item exists in detail. E058 Enter post entry item. E059 Press Eat-in or Take-out key. ********** E060 Printer offline. *********** E061 Printer error. ***********                       | Post entry item exists in detail.  Eat-in or takeout compulsory  Printer offline. "****" means ECR logical ID and printer number.  Printer downed. "****" means ECR logical ID and printer number.  Printer downed. "****" means ECR logical ID and printer number. | Press Eat-in or Takeout key. Close the printer cover.                                                 |
| E057 No item exists in detail. E058 Enter post entry item. E059 Press Eat-in or Take-out key. *********** E060 Printer offline. *********** E061 Printer error. ************ E061 Printer error. | Post entry item exists in detail.  Eat-in or takeout compulsory  Printer offline. "****" means ECR logical ID and printer number.  Printer downed. "****" means ECR logical ID and printer number.                                                                  | Press Eat-in or Takeout key. Close the printer cover. The contents are printed on the backup printer. |
| E057 No item exists in detail.  E058 Enter post entry item.  E059 Press Eat-in or Take-out key.  **********  E060 Printer offline.  ***********  E061 Printer error.  YES:Retry to print.        | Post entry item exists in detail.  Eat-in or takeout compulsory  Printer offline. "****" means ECR logical ID and printer number.  Printer downed. "****" means ECR logical ID and printer number.  Printer downed. "****" means ECR logical ID and printer number. | Press Eat-in or Takeout key. Close the printer cover. The contents are printed on the backup printer. |
| E057 No item exists in detail. E058 Enter post entry item. E059 Press Eat-in or Take-out key. *********** E060 Printer offline. *********** E061 Printer error. ************ E061 Printer error. | Post entry item exists in detail.  Eat-in or takeout compulsory  Printer offline. "****" means ECR logical ID and printer number.  Printer downed. "****" means ECR logical ID and printer number.  Printer downed. "****" means ECR logical ID and printer number. | Press Eat-in or Takeout key. Close the printer cover. The contents are printed on the backup printer. |

| Error message                                                                                                    | Meaning                                                                                              | Action                                                      |
|----------------------------------------------------------------------------------------------------|----------------------------------------------------------------------------------------------------|-------------------------------------------------------------|
| ******                                                                                                    | Paper end. "****" means ECR logical ID and                                                           | The contents are printed on the backup printer.             |
| E062 Printer paper end.                                                                                               | printer number.                                                                                      |                                                             |
| E062 Printer paper end. YES:Retry to print. NO :Backup to R/J printer. ESC:Discard data.                              | Paper end. "****" means ECR logical ID and printer number.                                           | Follow the prompt message.                                  |
| E064 Printer buffer full.  YES:Retry to print.  NO :Backup to R/J printer.  ESC:Discard data.                         | Print buffer full at sender side                                                                     | Follow the prompt message.                                  |
| E070 Terminal out of action. Cannot print. ************ E070 Terminal out of action.                                  | Down at target ECR which has printer.  "****" means ECR logical ID and printer number.               | The contents are printed on the backup printer.             |
| Cannot print. YES:Retry to print. NO :Backup to R/J printer. ESC:Discard data.                                        |                                                                                                    |                                                             |
| E071 Target terminal printer BF full. YES:Retry to print. NO :Backup to R/J printer. ESC:Discard data.                | Printer buffer full at target ECR which has printer  "****" means ECR logical ID and printer number. | Follow the prompt message.                                  |
| ********** E072 Target printer terminal is busy.                                                                      | Busy at target ECR which has printer.  "****" means ECR logical ID and printer number.               | The contents are printed on the backup printer.             |
| ********* E073 Your receipt/order may not be issued.                                                                  | Time out at ECR which has printer "****" means ECR logical ID and printer number.                    | Follow the prompt message.                                  |
| E075 Negative Balance, cannot be finalized.                                                                           | Attempted finalization when balance is less that zero.                                               | Register item(s) until the balance becomes positive amount. |
| E080 Electronic Journal Full<br>Please clear E-Journal.                                                               | Electronic journal full                                                                              | Reset the electronic journal memory.                        |
| E082 ***** Illegal Data ***** E083 Cannot create E-Journal. Check Flash memory.                                       | Illegal Electronic journal data Electronic journal file cannot be created.                           | Check flash memory.                                         |
| E105 Check/TBL tracking Master down. Please call Manager!! YES:Retry for connection. NO:Remove it from system.        | CHK master down. "****" means ECR logical ID.                                                        | Follow the prompt message.                                  |
| E106 Check/TBL tracking Backup master down. Please call Manager!! YES:Retry for connection. NO:Remove it from system. | CHK BM down. "****" means ECR logical ID.                                                            | Follow the prompt message.                                  |
| E107 Both Master&Backup master down.  CHK/TBL tracking or Clerk interrupt is not available.                           | CHK M/BM down. "****" means ECR logical ID.                                                          |                                                             |
| ********** E108 CHK/TBL Master is removed from system.                                                                | Master down then take it off from system. "****" means ECR logical ID.                               |                                                             |
| ********** E109 CHK/TBL Backup master is removed from system.                                                         | Backup master down then take it off from system "****" means ECR logical ID.                         |                                                             |
| E110 CHK data mismatch between Master and Backup master.                                                              |                                                                                                    |                                                             |
| E130 Middle of Pick up or Loan<br>Press Cancel Key.                                                                   | During picking up                                                                                    | Follow the prompt message.                                  |
| E131 Middle of <bill copy=""> Press Cancel Key.</bill>                                                                | During bill copy                                                                                     | Follow the prompt message.                                  |
| E133 Middle of <media change=""><br/>Press Cancel Key.</media>                                                        | During media change                                                                                  | Follow the prompt message.                                  |

| E134 Middle of Clerk Transfer Press ESC Key.  E136 Middle of Separate Check Press ESC key.  E139 Not allowed to be negative by Minus/Coupon key.  E140 Wrong menu.  E141 Press |
|----------------------------------------------------------------------------------------------------|
|----------------------------------------------------------------------------------------------------|

# A-5-2 Operation prompt

All prompt messages, together with descriptors and symbol characters for displaying / printing are contained in the list below. These messages cannot be added, modified or deleted.

| Prompt message                                  | Meaning                                        |
|-------------------------------------------------|------------------------------------------------|
| Data cannot be printed out.                     | Request to check the X / Z report data which   |
| Backup to R/J printer?                          | cannot be printedout.                          |
| Do you want to clear data?                      | Confirmation to reset displayed report.        |
| Cancel OK?                                      | Confirmation of all void operation.            |
| Please wait.                                    | Please wait. ECR now processing.               |
| Item Consolidation Mode                         | In the item consolidation mode.                |
| Non Consolidation Mode                          | Not in the item consolidation mode.            |
| REG Mode                                        | Mode change: REG mode                          |
| REFUND Mode                                     | Mode change: REF mode                          |
| REG- Mode                                       | Mode change: REG- mode                         |
| Training                                        | Mode change: REG2 mode                         |
| REG2 Mode                                       | Signing on a training operator                 |
| Please Sign on.                                 | The terminal is in signed off.                 |
| Enter Check/Table Number.                       | CHK# compulsory                                |
| Enter Table Number.                             | TBL# compulsory                                |
| Enter Number of covers.                         | Covers compulsory                              |
| Enter Seat Number.                              | Seat# compulsory                               |
| Perform Slip Printing.                          | Slip compulsory                                |
| Issue Guest Receipt.                            | GUEST RCT compulsory                           |
| Perform Validation Printing.                    | VLD compulsory                                 |
| Perform Check Printing.                         | CHK-PRT compulsory                             |
| Perform Check Endorsement.                      | CHK-END compulsory                             |
| Operation Code?                                 | Enter secret number for REG 2 mode.            |
| Re_configuration                                | During system reconfiguration                  |
| Re_configuration end                            | System reconfugiration ends                    |
| Clock-in OK?                                    | Time and attendance clock-in operation         |
| Clock-out OK?                                   | Time and attendance clock-out operation        |
| Break-in OK?                                    | Time and attendance break-in operation         |
| Break-out OK?                                   | Time and attendance break-out operation        |
| Enter cash tip amount and press                 | Time and attendance tip declaration compulsory |
| Communication Error                             | Communication error during clock-in            |
| This procedure stops system maximum 60 sec. OK? | Alert before flash memory clear.               |
| Enter #                                         | Registering Non-add after RC / PD.             |

# A-5-3 System error code

All error codes are contained in the list below. These error codes are displayed or printed on error log report.

| Error code | Meaning                                                                            |  |  |
|------------|------------------------------------------------------------------------------------|--|--|
| 0010       | Handler access error (software)                                                    |  |  |
| 0010       |                                                                                    |  |  |
| 0011       | Cannot execute handler (system configuration)                                      |  |  |
| 0012       | Break by PC                                                                        |  |  |
| 0013       | Break by ECR                                                                       |  |  |
|            | DSR off before receiving command packet                                            |  |  |
| 0015       | Receive illegal command number of command packet                                   |  |  |
| 0016       | Receive illegal character                                                          |  |  |
| 0017       | Send error (hardware)                                                              |  |  |
| 0018       | Receive error (hardware)                                                           |  |  |
| 0019       | Receive illegal data packet                                                        |  |  |
| 0020       | No response error                                                                  |  |  |
| 0021       | Receive illegal command phase                                                      |  |  |
| 0022       | Received illegal packet                                                            |  |  |
| 0023       | CNET receive error                                                                 |  |  |
| 0024       | Illegal termination by sender                                                      |  |  |
| 0025       | Received illegal packet during receiving data packets                              |  |  |
| 0026       | Not enough data packets received                                                   |  |  |
| 0040       | No "H" information                                                                 |  |  |
| 0041       | No "I" information                                                                 |  |  |
| 0042       | No "F" information                                                                 |  |  |
| 0044       | Illegal packet format                                                              |  |  |
| 0045       | No file exists                                                                     |  |  |
| 0046       | Illegal block                                                                      |  |  |
| 0047       | Illegal command packet                                                             |  |  |
| 0048       | Illegal command No. (Not CMD)                                                      |  |  |
| 0049       | Illegal command No. (Not DATA)                                                     |  |  |
| 0050       | Sequence error                                                                     |  |  |
| 0051       | Turn off DSR signal                                                                |  |  |
| 0052       | Received cancellation                                                              |  |  |
| 0053       | Retry over while waiting command                                                   |  |  |
| 0054       | Retry over while waiting EOT                                                       |  |  |
| 0055       | Retry over while waiting data                                                      |  |  |
| 0056       | Received EOT                                                                       |  |  |
| 0057       | Retry over while waiting ACK                                                       |  |  |
| 0058       | Retry over while sending data                                                      |  |  |
| 0059       | Retry over while waiting "C"                                                       |  |  |
| 0060       | Retry over while sending response                                                  |  |  |
| 0061       | Retry over while excluding                                                         |  |  |
| 0064       | Break end                                                                          |  |  |
| 0065       | Error during printing report header                                                |  |  |
| 0066       | Error during printing report data                                                  |  |  |
| 0067       | Error during printing report data in work file                                     |  |  |
| 0068       | Error during printing report data in consolidation file                            |  |  |
| 0069       | Work file clear error                                                              |  |  |
| 0070       | Consolidation file clear error                                                     |  |  |
| 0071       | Z lock error                                                                       |  |  |
| 0072       | Z clear error                                                                      |  |  |
| 0073       | Z lock release error                                                               |  |  |
| 0074       | Error during accumulating to consolidation file                                    |  |  |
| 0075       | Error during copying report data from terminal memory to work                      |  |  |
| 0076       | Error during copying stock data to terminal memory                                 |  |  |
| 0077       | Z lock error on satellite terminal                                                 |  |  |
| 0078       | No appropriate file is exist on satellite terminal during collection/consolidation |  |  |
| 0078       | ino appropriate the is exist on satellite terminal during confection/consondation  |  |  |

| Error code | Meaning                                                         |
|------------|-----------------------------------------------------------------|
| 0079       | Z lock release error on satellite terminal                      |
| 0081       | Check tracking master is removed from system.                   |
| 0082       | Check tracking backup master is removed from system.            |
| 0084       | Register power down / Flag clear operation is made.             |
| 0128       | Parameter error / Maximum length of send error                  |
| 0130       | Error drive                                                     |
| 0134       | Network parameter error                                         |
| 0138       | Detect error in core system                                     |
| 0140       | Parameter error (record length exceeds work buffer)             |
| 0141       | EOF over                                                        |
| 0144       | Calculation overflow                                            |
| 0145       | Undefined value of n_open () mode                               |
| 0146       | Mismatch of type when closing network                           |
| 0147       | Parameter error                                                 |
| 0152       | Defined NCB is not network resource                             |
| 0153       | Retry over by the target busy                                   |
| 0155       | Sequence error                                                  |
| 0156       | No port exists                                                  |
| 0158       | Target port in use                                              |
| 0160       | Error while getting priority                                    |
| 0161       | Fail to change temporary priority                               |
| 0162       | Error semaphore operation to keep resource                      |
| 0163       | Fail to get new sled                                            |
| 0164       | Error while getting semaphore                                   |
| 0165       | Error to operate semaphore                                      |
| 0166       | Error during delay                                              |
| 0167       | Error during termination                                        |
| 0168       | Error when resource return                                      |
| 0170       | Error during getting task ID                                    |
| 0171       | No code is found while search/pick up                           |
| 0172       | Cannot get work buffer                                          |
| 0173       | File opened/fail to activate task                               |
| 0174       | No file exists                                                  |
| 0175       | ITRON service error                                             |
| 0176       | Cannot create file                                              |
| 0177       | Record number error                                             |
| 0178       | Detect error while memory area opening                          |
| 0179       | Detect error while returning mail box / double create error     |
| 0180       | Detect error while handling memory                              |
| 0190       | RCB is not mail box resource                                    |
| 0192       | Error send message ID                                           |
| 0194       | Send message length over                                        |
| 0197       | Ending response                                                 |
| 0198       | Time out while waiting for ending response / no receive message |
| 0202       | No free FCB                                                     |
| 0204       | Memory capacity shortage                                        |
| 0205       | Fail to create mail box                                         |
| 0209       | Cannot find the coincide PCB resource                           |
| 0210       | Cannot find the coincide RCB resource                           |
| 0232       | ID collision when network starts                                |
| 0233       | Cannot find the target ID                                       |
| 0235       | Protocol error                                                  |
| 0247       | Stop token                                                      |

| A-6. Mer | nory map        | R-206 |
|----------|-----------------|-------|
|          |                 | R-206 |
| Δ-6-2    | Memory behavior | R-207 |

# A-6. Memory map

This chapter shows the memory map of the TE-7000S series terminal and their behaviors by initialization operations.

#### A-6-1 Memory map

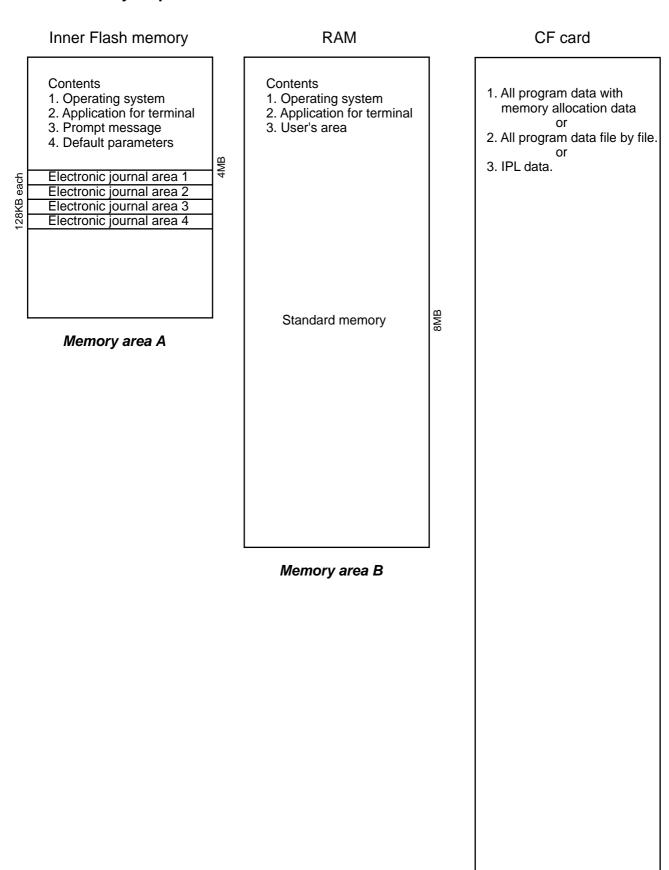

### A-6-2 Memory behavior

Memory behavior under the following operations

#### Note: These operations are followed by the initialization operation.

- 1. 44449999 <ST>
  - Clears Memory area (A), and ready to load the IPL data and default parameters from other terminal or CF card.
- 2.  $10000 \sim 60000 / 80000 <$  ST> Clears Memory area (B) and ready to load the user program from other terminal, CF card or PC.
- 3. nn00010000 ~ nn00060000 / nn00080000 <ST> Set the selected machine ID "nn" and clears Memory area (B) and ready to load the user program from other terminal, CF card or PC.

Index ...... R-210

# Index

#### A

add check key R-41 add mode P-39 allow numeric entries (compulsory drawer) P-41 allow to operate n-th menu P-85 allow two consecutive receipts in REF mode P-41 allow zero total finalization P-41 alphabet key P-145 amount or rate to keys P-170 application systems R-25 arrangement P-36, P-129 arrangement control P-92 arrangement control by range P-104 arrangement file R-188 arrangement key R-37 arrangement key function R-56 arrangement program example R-60 Australian GST P-81 auto program control R-192, P-77 auto program menu hierarchy R-120

#### В

backspace key P-145 backup to CF card R-121 batch X/Z file R-187 batch X/Z report P-37 bill copy key R-37 break-in operation R-70 break-in/out key R-41 break-out operation R-70 busy reset R-94

#### C

calculate price for detail P-51 calculation method R-194 calculation type (tax table) P-60 cancel key R-43 cancelling of all data R-126 cash P-120 cash drawer R-16 cashier / clerk report R-143 CF card slot cover R-10 character enter key P-145 character fixed key P-145 character programming P-144 character programming keyboard P-144 character recall file R-188 character search P-33 charge P-120 check P-120 check backup master R-19 check endorsement P-126 check endorsement key R-36 check endorsement message file R-187 check master R-19

check print P-58, P-122 check print file R-188 check print key R-33 check self master R-19 check tracking P-52 check tracking master terminal failure I-11 check tracking system R-49 check# (clerk interrupt) R-96 clear check detail and index file R-51 clearing CHK/TBL No. P-52 clerk P-52, P-72, P-82, P-83, P-84, P-96, P-202, P-213 clerk (Dallas) key ID file R-175 clerk control P-84 clerk control by range P-96 clerk detail P-109 clerk detail file R-175 clerk detail link file R-175 clerk detail memory R-54 clerk features P-82 clerk file R-174 clerk interrupt R-53, P-52 clerk key ID P-109 clerk number P-132 clerk number key R-39 clerk number programming R-102 clerk sign on/off operation R-124 clerk training R-54 clerk transfer P-123 clerk transfer key R-33 clock-in operation R-66 clock-out operation R-69 collection / consolidation system R-110 COM port R-17 commission rate P-94 commission rate by range P-106 communication P-47 connect the drawer R-16 consecutive No. P-39 contrast control knob R-10, R-14 controlling the flow of arrangement R-58 copy program change to other terminals P-47 copying PLU descriptors to PLU 2nd unit price P-151, P-169 coupon P-125 coupon 2 key R-36 coupon key R-34 credit P-120 cube P-133 cube key R-40 currency exchange P-130 currency exchange key R-37 customer P-129 customer display R-15 customer number key R-37

### D

data backup menu hierarchy R-121 data backup when the master goes down R-50 delete RF items from guest receipt P-41 department (all) report R-149 department (by group) report R-150 department descriptors P-149 department features P-114 department file R-172 department key R-38 department number key R-42 department unit price P-166 department zero sales (by group) report R-151 department zero sales report R-150 deposit key R-35 deposit+ P-126 deposit- P-126 discount key R-35 display control R-57, P-53 display mode key R-43 display report P-46 displaying electronic journal R-84 double size letter key P-145 drawer for clerk R-96 Dutch account R-134, P-136

#### E

eat-in / takeout R-136 electronic journal R-84 electronic journal report R-153 employee P-72, P-199 employee activity report R-154 employee file R-63, R-180 employee report (daily) R-154 employee report (weekly / bi-weekly) R-155 end of the arrangement programs R-60 endorsement message P-160 error correct / void key R-36 error log print R-98 error message R-28, R-198 Euro P-76 Euro change over R-101 Euro key R-34

#### F

file concept R-25
finalize key R-32
first unit price key R-39
fixed totalizer descriptors P-156
fixed totalizer file R-168
fixed totalizer report R-144
flag clear R-88, P-11
flash report R-143
flat PLU key R-38
floating clerk interrupt system R-19
follow the same QTY as main item P-51
function control 1 P-87
function control 1 by range P-99
function control 2 P-88

function control 2 by range P-100 function control 3 P-89 function control 3 by range P-101 function control 4 P-90 function control 4 by range P-102 function control 5 P-91 function control 5 by range P-103 function key R-27, R-31 function key descriptors P-152 function key list R-160 function list P-23

#### G

general configuration R-10
general control file R-184
general feature P-39
general procedure of PLU, PLU 2nd@, subdepartment, P116
grace period R-63
grand total (GT) character P-160
grand total file R-183
graphic logo R-61
graphic logo file R-188
group file R-173

#### H

hardware configuration R-10
hardware diagram R-11
hardware interface R-107
HHS-15 R-18
hourly / labor file R-179
hourly item R-62
hourly item link file R-62, R-177
hourly item report R-156
hourly labor report R-156
hourly production link file R-177
hourly sales P-48
hourly sales file R-176
hourly sales report R-151
house Bon P-134
house Bon key R-41

| 1                                                       | M                                                       |
|---------------------------------------------------------|---------------------------------------------------------|
| I/O parameter P-65                                      | machine control 1 P-39                                  |
| I/O parameter table R-192                               | machine control 2 P-40                                  |
| IDC clear R-157                                         | machine control 3 P-42                                  |
| IDC data file structure R-78                            | machine control 4 P-43                                  |
| IDC data type R-82                                      | machine features P-32                                   |
| IDC file R-178                                          | machine initialization R-88                             |
| IDC function file R-74                                  | machine number P-39                                     |
| IDC link P-75, P-201                                    |                                                         |
|                                                         | main display R-10, R-14, R-15                           |
| IDC link file R-178                                     | manager mode control R-54                               |
| IDC transferring R-83                                   | manager operation (clock-in/-out) R-70                  |
| in / on-line connectors R-106                           | master failure during X/Z collection/consolidation I-14 |
| in / on-line functions R-109                            | master terminal failure I-11                            |
| in-line collection/consolidation system R-21            | maximum table amount P-60                               |
| individual key report R-143                             | measures to prevent trouble I-10                        |
| INIT R-88                                               | media change R-135                                      |
| INIT 2 R-89                                             | media change key R-42                                   |
| initialization P-8                                      | memory allocation P-14, P-15, P-16                      |
| inline connector R-17                                   | menu shift P-136                                        |
| inner multiplication R-131                              | menu shift 1 P-54                                       |
| input / output connector R-17                           | menu shift 2 P-55                                       |
| inputting characters by code P-146                      | menu shift after sign on P-85                           |
| IPL (initial program loading) R-89, I-4                 | menu shift key R-38                                     |
| IPL operation R-90                                      | menu shift status/stay down P-85                        |
| issue post receipt when normal receipt is issued P-41   | menu shift/2nd@ P-85                                    |
| item consolidation P-42                                 | menu shift/2nd@ by range P-97                           |
| item descriptors P-147                                  | merchandise subtotal P-132                              |
| item type P-111                                         | merchandise subtotal key R-40                           |
|                                                         | message control P-50                                    |
| J                                                       | minimum stock under error P-41                          |
| ich acda D 71 D 72 D 200                                | minus key R-35                                          |
| job code P-71, P-72, P-200                              | mode control R-28, P-86                                 |
| job code file R-63, R-180                               | mode control by range P-98                              |
| journal control P-49                                    |                                                         |
| journal memory display key R-43                         | mode setting (arrangement) R-57 MODEM R-18              |
| journal spool R-10                                      |                                                         |
| K                                                       | money declaration compulsory P-41                       |
| 11                                                      | monthly sales file R-176                                |
| Ketten Bon P-133                                        | monthly sales report R-152                              |
| Ketten Bon key R-41                                     | multiplication P-133                                    |
| key allocation P-22                                     | multiplication key R-40                                 |
| key function specification (arrangement) R-57           | N                                                       |
| key location change P-24                                | 14                                                      |
| key table file R-191                                    | net total includes commission P-40                      |
| keyboard hard key code R-13                             | net total includes tax P-40                             |
| keyboard layout R-27, P-25                              | new / old check key R-41                                |
| Reyboard rayout 1 27, 1 25                              | new balance P-121                                       |
| L                                                       | new balance key R-32                                    |
| 1                                                       | new check key R-40                                      |
| last item void R-125                                    | no sale key R-37                                        |
| LCD color control P-78                                  | non add / no sale key R-37                              |
| left cursor key P-145                                   | non add key R-36                                        |
| limit of number plus, minus, premium, discount key P-40 | normal receipt key R-34                                 |
| list P-133                                              |                                                         |
| list key R-43                                           | number input (arrangement) R-56                         |
| list number key R-43                                    |                                                         |
| loan P-124                                              |                                                         |
| loan key R-34                                           |                                                         |

local printer R-19

 $\mathbf{0}$ premium key R-36 presetting date and time P-162 OBR key R-41 previous item void R-126 old check P-136 price inquiry key R-33 old check key R-41 price key R-37 on-line collection / consolidation system R-21 print additional items only P-49 open 2 P-131 print control P-44 open 2 key R-39 print monthly sales average P-46 open check R-134 printer R-10 open check key R-42 printer connection R-192, P-68, P-198 open check report R-153 printer cover R-10 open key R-39 printer cover key R-10 operation prompt R-28, R-201 printing barcode R-137 operator number key R-40 printing control system R-28 operator X/Z P-132 program end key P-145 operator X/Z key R-39 program read general procedure P-174 optional peripherals R-18 program read report sample P-175 order character file R-189 programming hierarchy of programming title P-117 order character link P-155 pulldown group P-32 order color P-111 pulldown group file R-186 order control P-50 pulldown group function R-129 order ID change R-97 order print #1 ~ #7 P-111 origin of reset data to be sent to the master P-47 paid out P-124 paid out key R-34 perform stock q'ty calculation P-41 personal computer R-18 pick up P-124 pick up key R-34 platen arm R-10 PLU (by group / dept / subdept) report R-145 PLU (by order character) report R-146 PLU (by range) report R-145 PLU (with shift PLU) report R-145 PLU 2nd unit price P-164 PLU 2nd unit price descriptors P-148 PLU 2nd@ features P-112 PLU features P-110, P-138 PLU file R-170 PLU item descriptors P-147 PLU key R-37 PLU random code order P-46 PLU report R-144 PLU stock (by group/dept/subdept/order) report R-147 PLU stock / PLU less stock (by range) report R-147 PLU stock / PLU less stock report R-147 PLU unit price P-163 PLU unit price and PLU 2nd unit price P-165 PLU zero sales (by group / dept / subdept / order) R-146 PLU zero sales report R-146 PLU/PLU 2nd@/subdepartment/department unit price P-PLU/subdepartment/department descriptors P-150 plus key R-35 popup display R-10, R-15 post entry R-132

power switch R-17 power switch cover R-10

| Q                                                    | sentinel amount P-39                                                                      |
|------------------------------------------------------|-------------------------------------------------------------------------------------------|
| quantity/for P-133                                   | separate check R-133                                                                      |
| quantity/For key R-40                                | separate check key R-41                                                                   |
| quantity/1 of Key 11 40                              | set menu function R-129                                                                   |
| R                                                    | set menu table P-34                                                                       |
| R/J print control (arrangement) R-58                 | set menu table file R-186                                                                 |
| random PLU P-40                                      | set menu/condiment P-51                                                                   |
| read and reset operation R-142                       | shared check tracking requirement R-50                                                    |
| recall R-51, P-136                                   | shared check tracking system R-19, R-49                                                   |
| recall key R-42                                      | sheet holder R-10                                                                         |
| receipt P-128                                        | shift key P-145                                                                           |
| receipt / slip message file R-187                    | shift PLU R-137, R-171, P-136, P-137<br>sign-on control (clock-in/-out) R-71              |
| receipt key R-36                                     | slip P-130                                                                                |
| receipt logo either graphic or text P-50             | slip back feed / release key R-38                                                         |
| receipt message P-154                                | slip feed / release key R-38                                                              |
| receipt on / off key R-40                            | slip print key R-38                                                                       |
| receipt type P-111                                   | slip printer R-18                                                                         |
| received on account P-124                            | slip/guest P-48                                                                           |
| received on account key R-34                         | software concept R-3                                                                      |
| recovery I-9                                         | sort by department P-42                                                                   |
| recovery processing I-14                             | sort by group P-42                                                                        |
| REF or REG- mode R-140                               | sort by group/dept with detail P-42                                                       |
| refund key R-36                                      | SP-1300 R-18                                                                              |
| refund mode operation R-140                          | space key P-145                                                                           |
| remaining memory P-14                                | special character file R-185                                                              |
| remote display R-15, R-18                            | special characters P-157                                                                  |
| remote off R-93                                      | square P-133                                                                              |
| remote on R-93                                       | square key R-40                                                                           |
| remote power control R-105                           | ST (subtotal) compulsory P-41                                                             |
| remote printer R-18, R-19                            | stock inquiry key R-33                                                                    |
| remote printer backup process R-46                   | stock maintenance R-95                                                                    |
| remote printer control R-44                          | stock result copy P-47                                                                    |
| remote printer failure I-13                          | storage of TRG operation into journal memory P-49                                         |
| remote printer system R-44                           | store R-51                                                                                |
| report control 2 P-46                                | store and recall R-51                                                                     |
| report header file R-185                             | store key R-42                                                                            |
| report headers P-159                                 | storing electronic journal R-84                                                           |
| report sample R-143                                  | subdepartment (all) report R-148                                                          |
| restore from CF card R-121                           | subdepartment (by group / dept) report R-148                                              |
| restrict (0 or 5) on the last digit P-41             | subdepartment (by range) report R-148                                                     |
| right cursor key P-145<br>rounding (tax table) P-60  | subdepartment descriptors P-148                                                           |
| rounds %+ or %- operation P-41                       | subdepartment features P-113                                                              |
| Tourids 70+ 01 70- operation 1-41                    | subdepartment file R-169                                                                  |
| S                                                    | subdepartment key R-42                                                                    |
| catallita P 10                                       | subdepartment number key R-42                                                             |
| satellite R-19<br>satellite terminal down I-14       | subdepartment unit price P-166<br>subdepartment zero sales (by group / dept) report R-149 |
| scanner R-18                                         | subdepartment zero sales (by group / dept) report R-149                                   |
| scanning PLU R-136                                   | substitution key R-41, R-130                                                              |
| scanning PLU link R-170, P-138                       | subtotal P-132                                                                            |
| schedule P-72, P-200                                 | subtotal key R-39                                                                         |
| schedule file R-63, R-181                            | system concept R-3                                                                        |
| scheduled execution of arrangement key function R-60 | system configuration R-19                                                                 |
| scheduler P-56                                       | system connection P-64                                                                    |
| scheduler file R-189                                 | system connection check R-92                                                              |
| seat number key R-42                                 | system connection table R-191                                                             |
| second unit price key R-39                           | system down I-9                                                                           |
| security locks R-16                                  | system down and recovery I-9                                                              |
| selective item subtotal P-133                        | system error code R-202                                                                   |
| selective item subtotal key R-40                     | system error log R-192                                                                    |

system files R-191 system installation I-4 system key R-31 system re-configuration R-99

#### $\mathbf{T}$

T/S (taxable status shift) P-130 table analysis P-59 table analysis file R-182 table analysis report R-152 table number key R-38 table range P-95 table range by range P-107 table transfer R-51, P-123 table transfer key R-33 takeout key R-42 TAST (taxable amount subtotal) P-130 tax rate(%) P-60 tax status shift key R-38 tax table P-60 tax table file R-186 taxable amount subtotal key R-40 tender key R-32 terminator (CAT5) R-17, R-106 text print P-122 text print key R-33 text recall P-122 text recall key R-33 text recall message P-155 time & attendance R-63, P-70, P-71, P-72 time zone P-69 time zone file R-62, R-64, R-179 tip P-123 tip key R-34 totalizers linkage R-26 transaction key R-33, R-144 transaction key file R-169 tray total P-136 type of operator P-83

#### $\mathbf{U}$

UP-250 R-18 UP-350 R-18

#### $\mathbf{V}$

validation key R-36
VAT key R-37
VAT recalculate on X/Z report P-46
void P-126
void operation P-83
void reason report R-152
void table P-63
void table file R-182

#### W

work time file R-64

#### $\mathbf{X}$

X/Z collection R-112
X/Z collection/consolidation R-104, R-116
X/Z consolidation R-114
X/Z report control P-93
X/Z report control by range P-105
X/Z reporting R-103

#### $\mathbf{Z}$

zero stock error P-41 zero-skip on report P-46

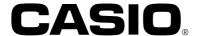

CASIO COMPUTER CO., LTD.

IR0301-A

6-2, Hon-machi 1-chome Shibuya-ku, Tokyo 151-8543, Japan Printed in Japan TE-7000 REF\*E